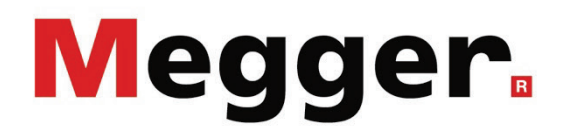

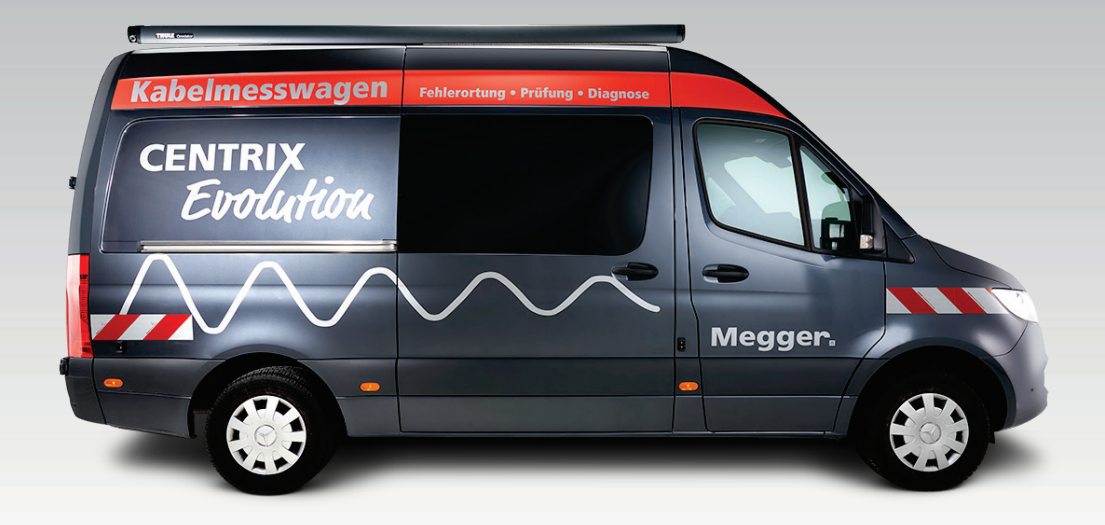

# Centrix Evolution

Véhicule laboratoire de test de câble à contrôle centralisé, entièrement automatisé

# FONCTIONNEMENT ET MAINTENANCE

Artikelnummer:

Ausgabe: C (02/2024) - FR<br>Artikelnummer: 88007

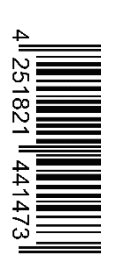

## **Gewährleistungsbedingungen**

Megger leistet dem Käufer für die von Megger vertriebenen Produkte Gewähr nach Maßgabe der nachfolgend aufgeführten Bedingungen.

Megger gewährleistet, dass Megger-Produkte zum Zeitpunkt der Lieferung frei von Fabrikations- und Materialfehlern sind, welche ihren Wert oder ihre Tauglichkeit erheblich mindern. Diese Gewährleistung umfasst nicht Fehler gelieferter Software. Während der Gewährleistung wird Megger mangelhafte Teile nach eigener Wahl reparieren oder durch neue oder neuwertige Teile (mit gleicher Funktionsfähigkeit und Lebensdauer wie Neuteile) ersetzen.

Verschleißteile, Leuchtmittel, Sicherungen, Batterien und Akkus sind aus der Gewährleistung ausgeschlossen.

Weitergehende Gewährleistungsansprüche, insbesondere solche aus Mangelfolgeschäden, können nicht geltend gemacht werden. Alle gemäß dieser Gewährleistung ersetzten Teile und Produkte werden Eigentum von Megger.

Die Gewährleistungsansprüche gegenüber Megger erlöschen mit dem Ablauf von 12 Monaten ab dem Übergabedatum. Die von Megger im Rahmen der Gewährleistung gelieferten Teile fallen für die noch verbleibende Dauer der Gewährleistung, jedoch für mindestens 90 Tage, ebenfalls unter diese Gewährleistung.

Gewährleistungsmaßnahmen erfolgen ausschließlich durch Megger oder eine autorisierte Servicewerkstatt.

Diese Gewährleistung umfasst nicht Fehler oder Schäden, die dadurch entstanden sind, dass die Produkte Bedingungen ausgesetzt werden, die nicht den Spezifikationen entsprechen, fehlerhaft gelagert, befördert, gebraucht oder von nicht durch Megger autorisierten Stellen gewartet oder installiert wurden. Die Gewährleistung gilt nicht für Schäden infolge von natürlichem Verschleiß, höherer Gewalt oder Verbindung mit Fremdteilen.

Für Schadenersatzansprüche aus der Verletzung von Nachbesserungs- oder Nachlieferungsansprüchen haftet Megger nur bei grober Fahrlässigkeit oder Vorsatz. Jegliche Haftung für leichte Fahrlässigkeit wird ausgeschlossen.

Da in manchen Ländern Ausschlüsse und/oder Einschränkungen von gesetzlichen Gewährleistungen oder von Folgeschäden nicht zulässig sind, kann es sein, dass die hier aufgeführten Haftungsbeschränkungen für Sie keine Geltung haben.

## **Inhaltsverzeichnis**

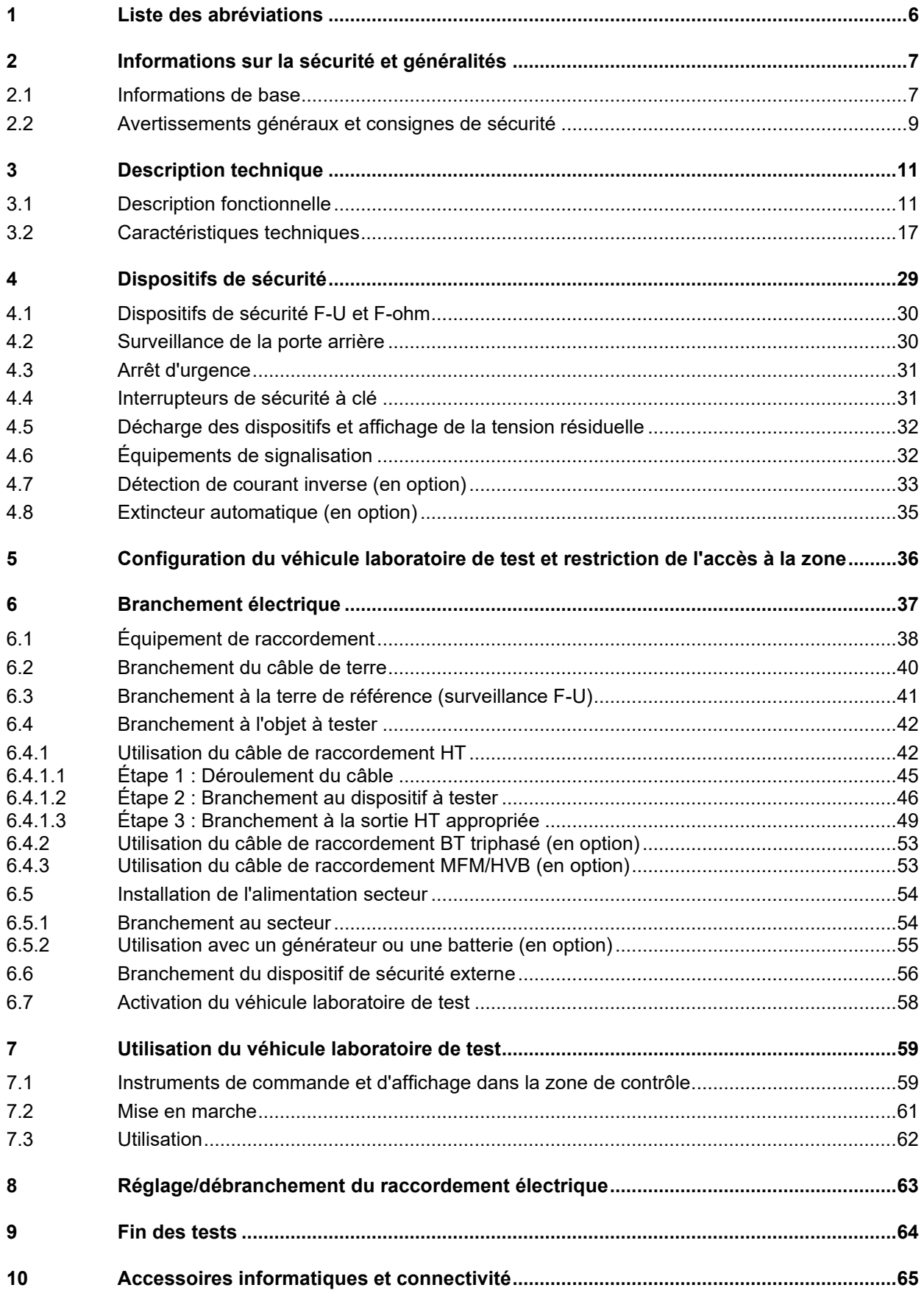

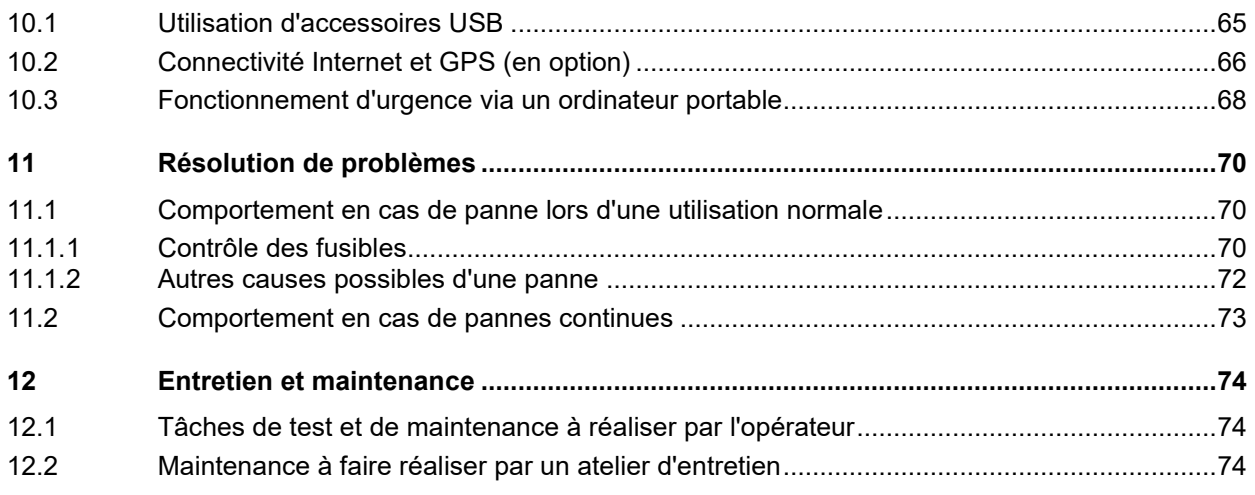

## **1 Liste des abréviations**

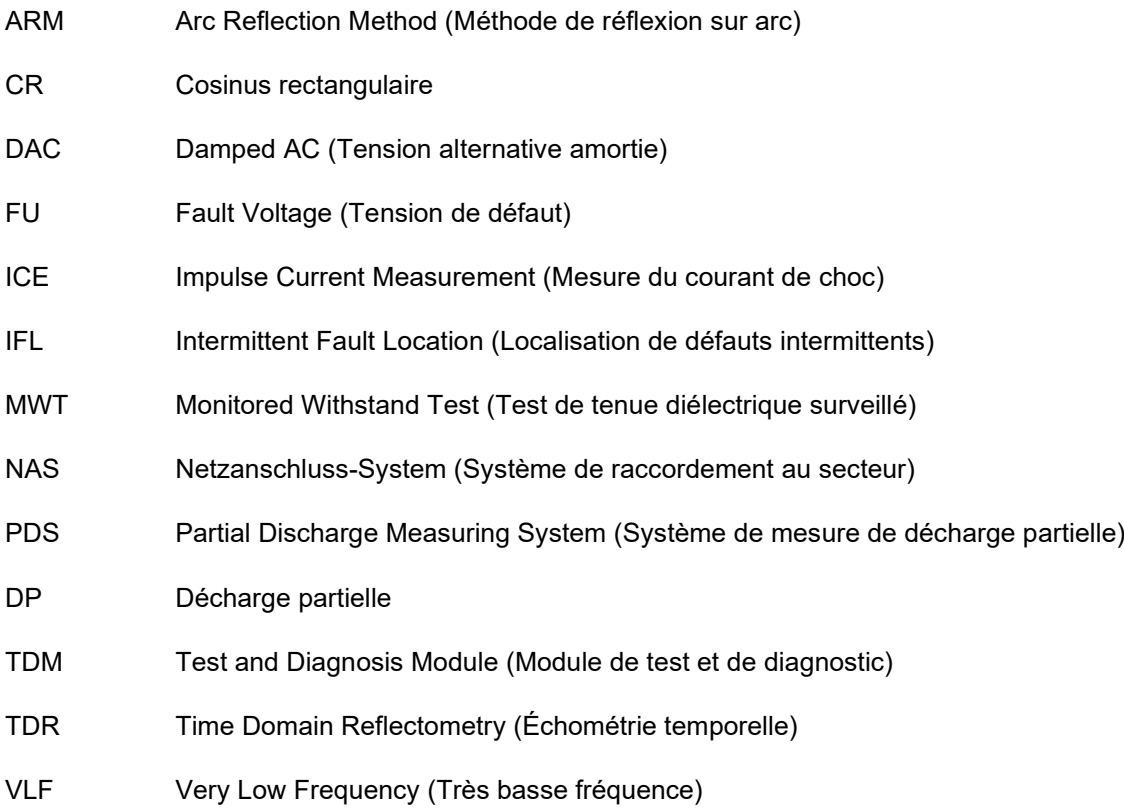

## **2 Informations sur la sécurité et généralités**

#### **2.1 Informations de base**

#### **Précautions de sécurité**

Ce manuel contient des recommandations élémentaires concernant l'installation et l'exploitation de l'appareil ou du système. Il est essentiel de mettre ce manuel à la disposition d'un utilisateur qualifié et autorisé. Ce dernier devra le lire attentivement pour garantir sa sécurité. Le fabricant ne sera pas tenu responsable des dommages matériels ou humains dus au non-respect des instructions et des recommandations de sécurité fournies dans ce manuel.

La réglementation locale en vigueur doit être respectée !

#### **Symboles utilisés dans ce manuel**

The following signal words and symbols are used in this manual and on the product itself: Les notifications ainsi que les symboles d'avertissement utilisés dans ce manuel et apposés sur l'appareil sont les suivants :

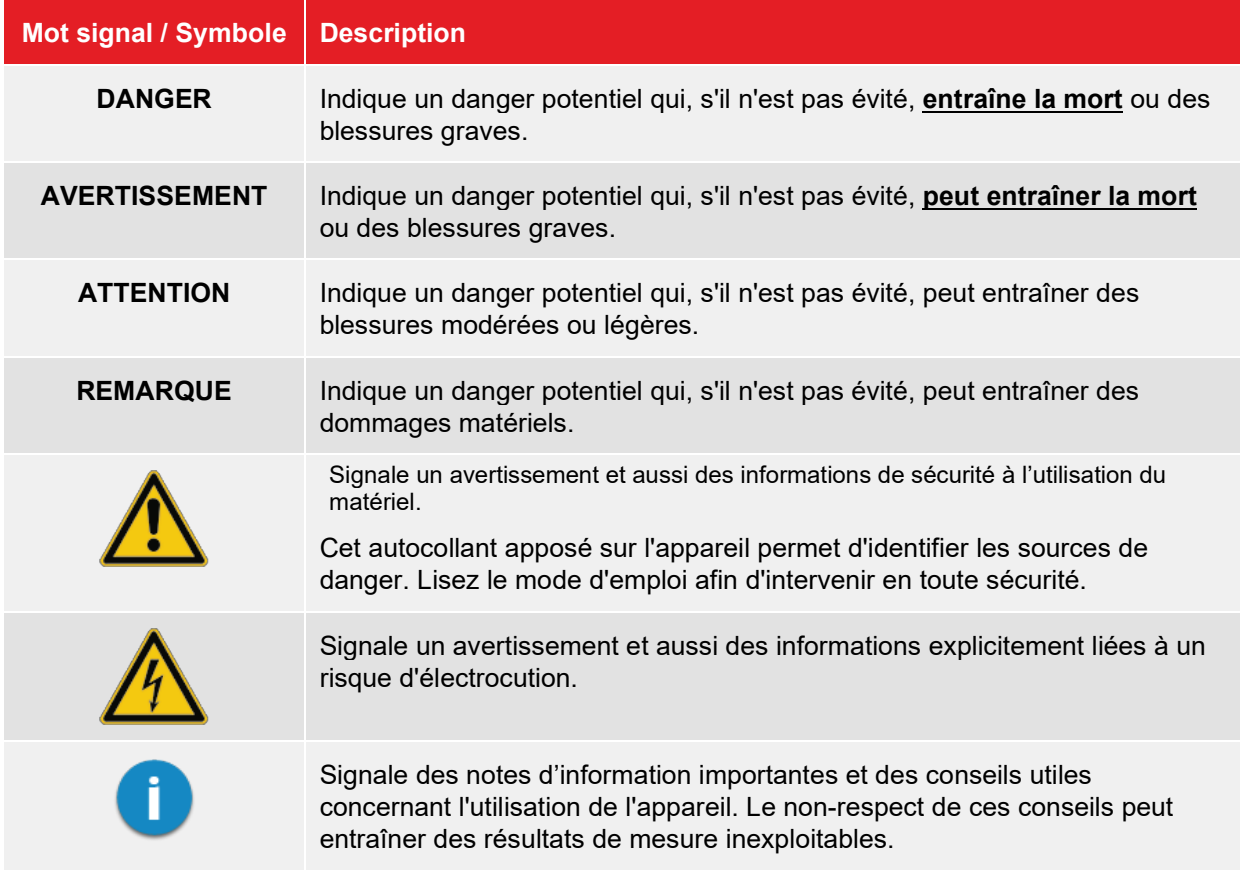

#### **Utilisation des équipements Megger**

L'ensemble des réglementations du pays dans lequel le système est exploité doit être respectée, de même que les recommandations nationales sur la prévention des accidents, sans oublier les règlements intérieurs de sécurités et d'exploitation des entreprises concernées.

Après chaque utilisation, assurez-vous de mettre le matériel hors-tension, de le protéger contre une remise éventuelle de l'alimentation et de sécuriser la zone de travail. Assurez la décharge du matériel et des installations annexes *(perche de décharge),* leur mise à la terre et leurs shunts.

Les accessoires d'origine garantissent le bon fonctionnement de l'appareil. L'utilisation d'accessoires qui ne sont pas d'origine n'est pas autorisée et annule la garantie.

#### **Personnel d'exploitation**

Seul le personnel autorisé et qualifié est habilité à effectuer les raccordements et à utiliser l'appareil. Conformément aux normes DIN VDE 0104 *(EN 50191),* DIN VDE 0105 *(EN 50110)* et à la réglementation sur la prévention des accidents, est définie comme personnel qualifié toute personne compétente et responsable pour travailler, juger et appréhender les dangers grâce à sa formation professionnelle, son expérience et ses connaissances relatives à la réglementation en vigueur.

Maintenez toutes les personnes non autorisées à l'écart !

#### **Rayonnement électromagnétique**

L'appareil est conçu pour une utilisation industrielle. En cas d'utilisation dans un espace d'habitation, cela peut entraîner des inférences avec d'autres appareils (radio, télévision par exemple).

Les courants parasites se situent sur la courbe de valeurs limites de la classe B (zone d'habitation), le niveau d'émission, lui, correspond à la courbe de valeurs limites de la classe A (zone industrielle) selon la norme EN 55011. Dès lors que, dans la zone d'utilisation prévue (zone industrielle), la distance par rapport à la zone d'habitation est suffisante, il n'y a plus aucun risque d'endommagement des appareils se trouvant dans la zone d'habitation.

### **2.2 Avertissements généraux et consignes de sécurité**

#### **Usage prévu**

La sécurité en service n'est garantie que si le système livré [est utilisé aux fins prévues](#page-10-0) (voir page 11). Une utilisation incorrecte peut mettre l'opérateur en danger et endommager le système ainsi que l'équipement raccordé.

Les seuils indiqués dans les données techniques ne doivent en aucun cas être dépassés.

#### <span id="page-8-0"></span>**Utilisation dans un environnement de circulation**

Afin de garantir la sécurité des opérateurs et de la circulation, respecter la réglementation spécifique du pays.

#### **Cinq règles de sécurité**

Les cinq règles de sécurité suivantes doivent toujours être respectées lors des travaux :

- 1. Mise hors-tension
- 2. Protection empêchant une remise sous tension
- 3. Confirmation de l'absence de tension
- 4. Mise à la terre et court-circuit
- 5. Couverture ou isolation des pièces avoisinantes sous tension

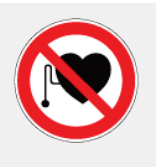

#### **Avec un stimulateur cardiaque**

Lorsque la haute tension est activée, certains processus physiques peuvent mettre en danger les personnes porteuses d'un stimulateur cardiaque si elles se trouvent à proximité des installations à haute tension.

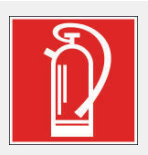

#### **Lutte contre les incendies au sein d'installations électriques**

- Recommandations : toujours utiliser un **extincteur au dioxyde de carbone**  $(CO<sub>2</sub>)$
- Le dioxyde de carbone n'est pas conducteur et ne laisse pas de résidus. Son utilisation au sein d'installations sous tension est sûre à condition que les distances minimum sont respectées. Un extincteur au dioxyde de carbone doit toujours être disponible aux environs d'une installation électrique.
- L'emploi d'extincteurs qui ne seraient pas au dioxyde de carbone peut endommager sévèrement l'installation électrique, dommages pour lesquels Megger déclinerait toute responsabilité. Ceci vient du fait que les extincteurs classiques à "poudre" utilisés sur des installations haute tension peuvent conduire une surtension ou un court circuit, mettant en danger l'utilisateur de l'extincteur (les particules du nuage de poudre s'insèrent entre tous les composants).
- Il est essentiel de respecter les instructions de sécurité jointes à l'agent extincteur.
- La norme en vigueur est DIN VDE 0132.

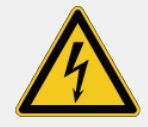

#### **AVERTISSEMENT**

#### **Dangers de l'utilisation sous HT**

Une attention spéciale et un comportement tenant compte de la sécurité sont demandés lors de l'exploitation d'installations HT, en particulier de l'équipement non-stationnaire. La réglementation VDE 0104 sur l'installation et l'exploitation d'équipement de test électrique, c'est-à-dire la norme correspondante EN 50191 ainsi que la réglementation et les standards spécifiques au pays doivent être respectés.

- Le Centrix Evolution génère une tension dangereuse pouvant atteindre 80 kV lors de la mesure. Cette tension est injectée dans l'objet testé via le câble de raccordement HT.
- Le système de test ne doit pas être utilisé sans surveillance.
- Les installations ne doivent pas être mises en dérivation ou désactivées.
- L'utilisation de l'installation exige au moins deux personnes, une personne devant actionner sans retard en cas d'urgence l'interrupteur d'arrêt d'urgence.
- Toujours raccorder à la terre l'ensemble des pièces métalliques environnantes d'une installation HT, afin d'éviter les charges dangereuses.

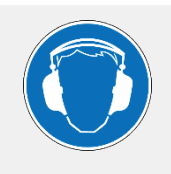

#### **Port d'un casque de protection**

Les générateurs d'impulsions peuvent émettre un niveau de bruit important pendant leur fonctionnement, il est donc recommandé de porter un casque de protection auditive. Faire attention à cet effet aux risques présentés par la réduction de la zone de travail.

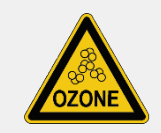

De l'air frais doit arriver en quantité suffisante dans l'espace de commande pour palier à l'augmentation de l'ozone lors de l'utilisation.

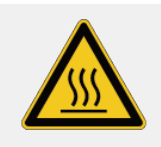

Aucun objet ne doit être posé sur l'appareil, ou appuyé contre, ou placé entre l'appareil et le mur. L'évacuation d'air ne doit pas être entravée.

Aucun objet combustible ne doit être posé à proximité de l'appareil sur le trajet de l'évacuation d'air chaud.

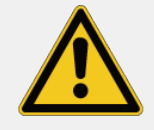

#### **Appareillages périphériques**

Les consignes de sécurité et d'utilisation des appareillages périphériques, installés autour du système principal (comme des chauffage ou climatisation ...) sont à respecter scrupuleusement. Les notices des équipements fournis sont livrées avec le système complet.

Megger ne peut en aucun cas être tenu responsable de dégâts consécutifs à une mauvaise utilisation de ces périphériques.

## **3 Description technique**

### <span id="page-10-0"></span>**3.1 Description fonctionnelle**

Le Centrix Evolution est un véhicule laboratoire de test de câble moderne, flexible et puissant qui détecte rapidement et simplement les défauts des câbles sans les endommager jusqu'à une tension de 36 kV. Le système dispose des procédures de mesure et des équipements techniques nécessaires pour détecter et localiser de manière précise et fiable les défauts de câble.

Le Centrix Evolution peut être équipé en option de la technologie puissante des tests VLF et de solutions de diagnostic modernes pour exécuter des tests de câble conformes aux normes en vigueur, mesurer le facteur de perte et réaliser des diagnostics de décharge partielle.

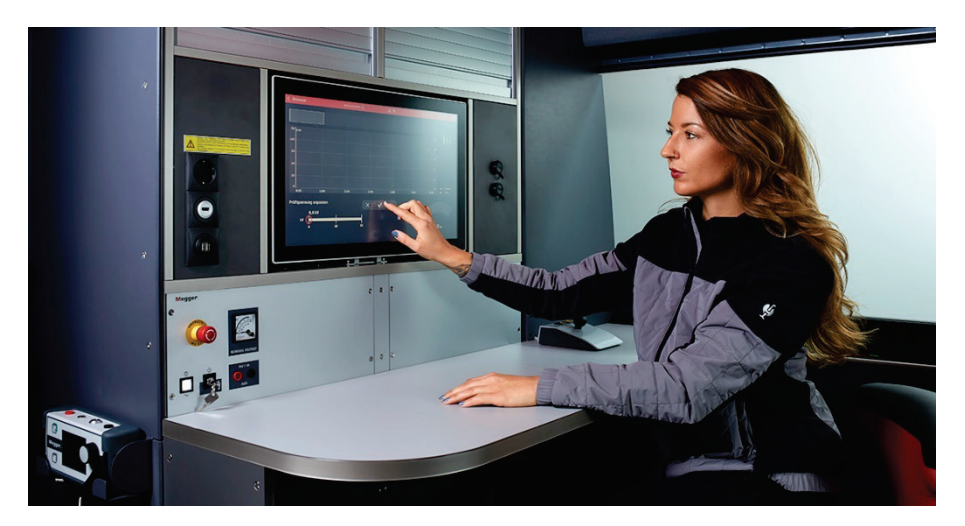

Le système est piloté par menus au moyen d'une unité de commande centrale, qui assure également l'enregistrement automatique des résultats de test. Les fonctions du système, les résultats des mesures, les instructions d'utilisation et les messages d'erreur sont affichés sur un seul écran.

Le système de sécurité intégré, doté de dispositifs de sécurité fiables, assure en permanence la sécurité du personnel d'exploitation et des appareils.

### **Fonctionnalités**

Le **système de base** universel inclut toujours les méthodes de mesure suivantes :

- Identification des défauts avec test d'isolation et détection automatique des claquages
- Prélocalisation des défauts par des méthodes de localisation HT éprouvées telles que la mesure de réflexion sur arc (ARM Best Picture Multishot), le découplage en tension (DECAY) et le découplage en courant (ICE)
- Prélocalisation de défaut avec conditionnement (ARM Conditioning)
- Conversion de défaut par brûlage au niveau de la localisation du défaut
- Test de gaine avec détection automatique des claquages
- Localisation précise des défauts de gaine selon la méthode de la tension par paliers
- Localisation précise des défauts par ondes de choc
- Détection de ligne et de défaut par signal de fréquence audio
- Tests CC

En fonction des équipements ajoutés, les applications de mesure et de diagnostic suivantes sont également disponibles en **option** :

- Test VLF avec tension cosinus rectangulaire et/ou sinusoïdale
- Brûlage au niveau de la localisation du défaut avec détection de défaut simultanée (ARM Burning)
- Mesure du facteur de pertes diélectriques (TanDelta)
- Diagnostic de décharge partielle avec différentes formes de tension

Outre les technologies de mesure et de diagnostic mentionnées, le système offre les fonctions suivantes :

- Niveaux de sécurité inégalés
- Utilisation intuitive grâce à l'écran tactile
- Automatisation contrôlée par workflow des processus types de mesure et d'essai
- Haute stabilité du système grâce au système d'exploitation Linux®
- Auto-alimentation (en option)
- Logiciel de protocole intégré avec base de données des câbles pour une génération de rapports instantanée
- Connectivité et interfaces de communication sans fil (4G, WiFi, GPS) (en option)
- Transfert et synchronisation des données de mesure et de câble via une base de données cloud (en option)
- Commande à distance des principales méthodes de localisation précise de défauts et de localisation de ligne via une application (en option)
- Accès à distance via TeamViewer à des fins d'assistance et de démonstration (en option)
- Intégration d'équipements fournis par le client (en option)

## **Matrice des équipements**

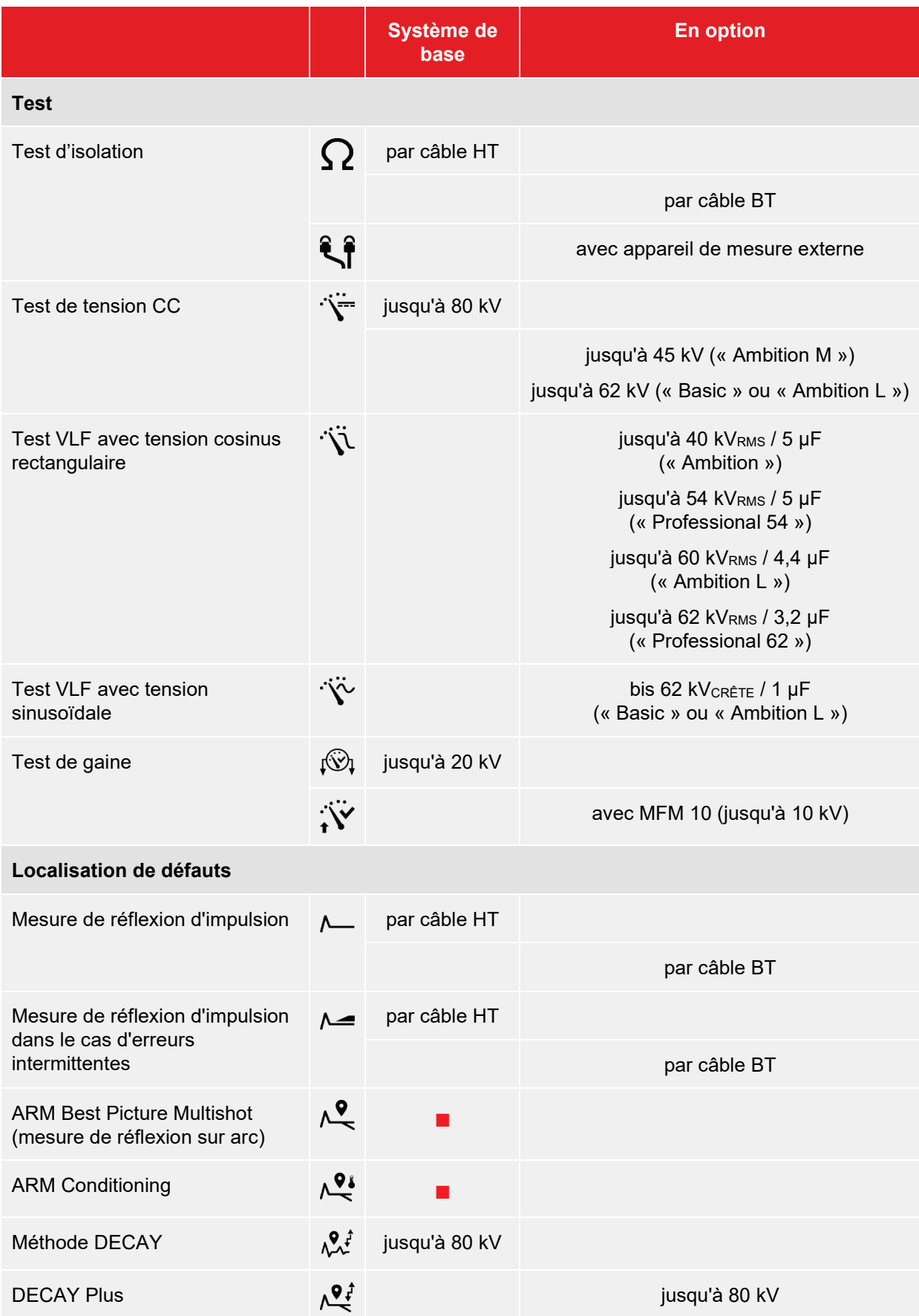

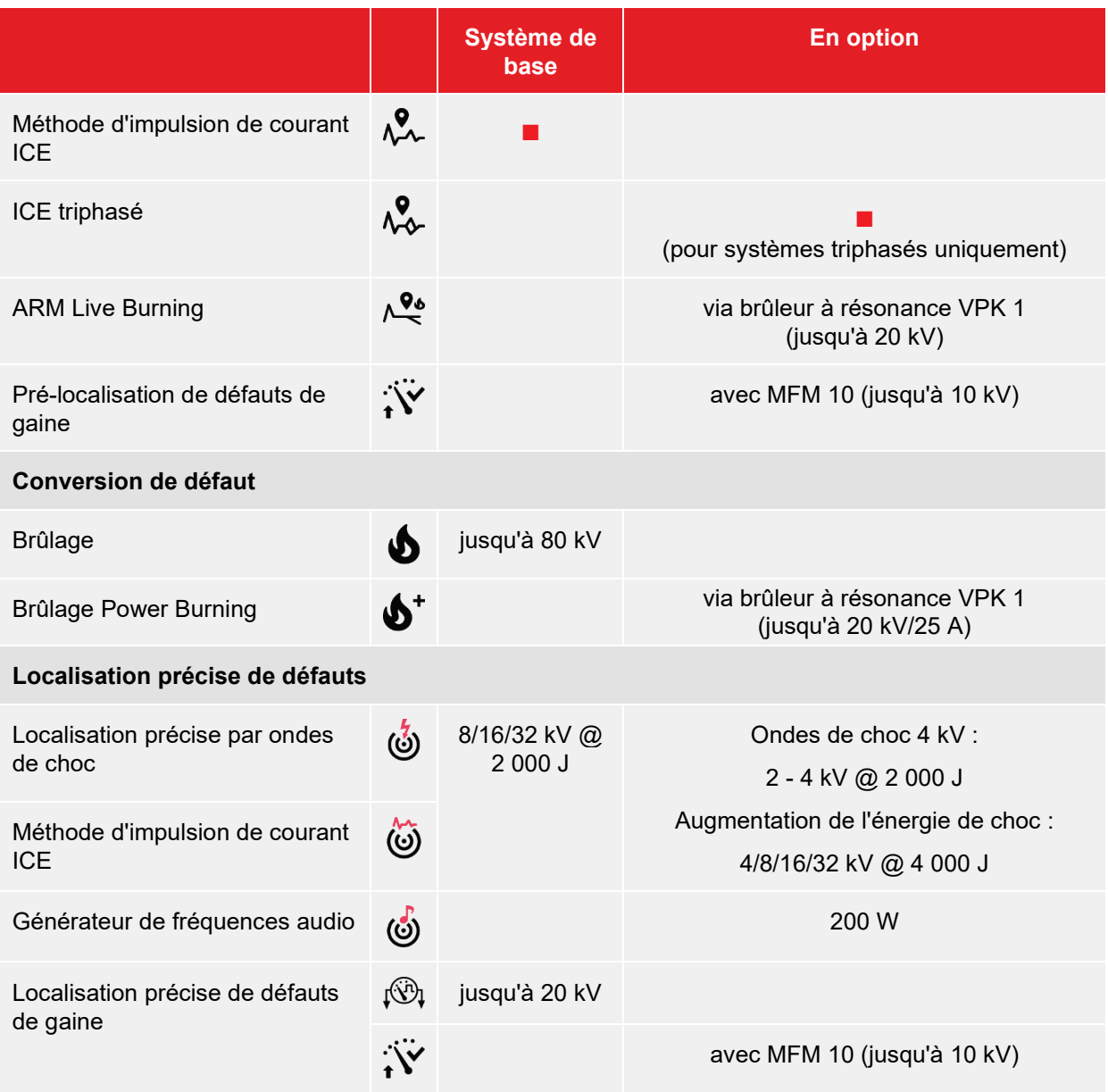

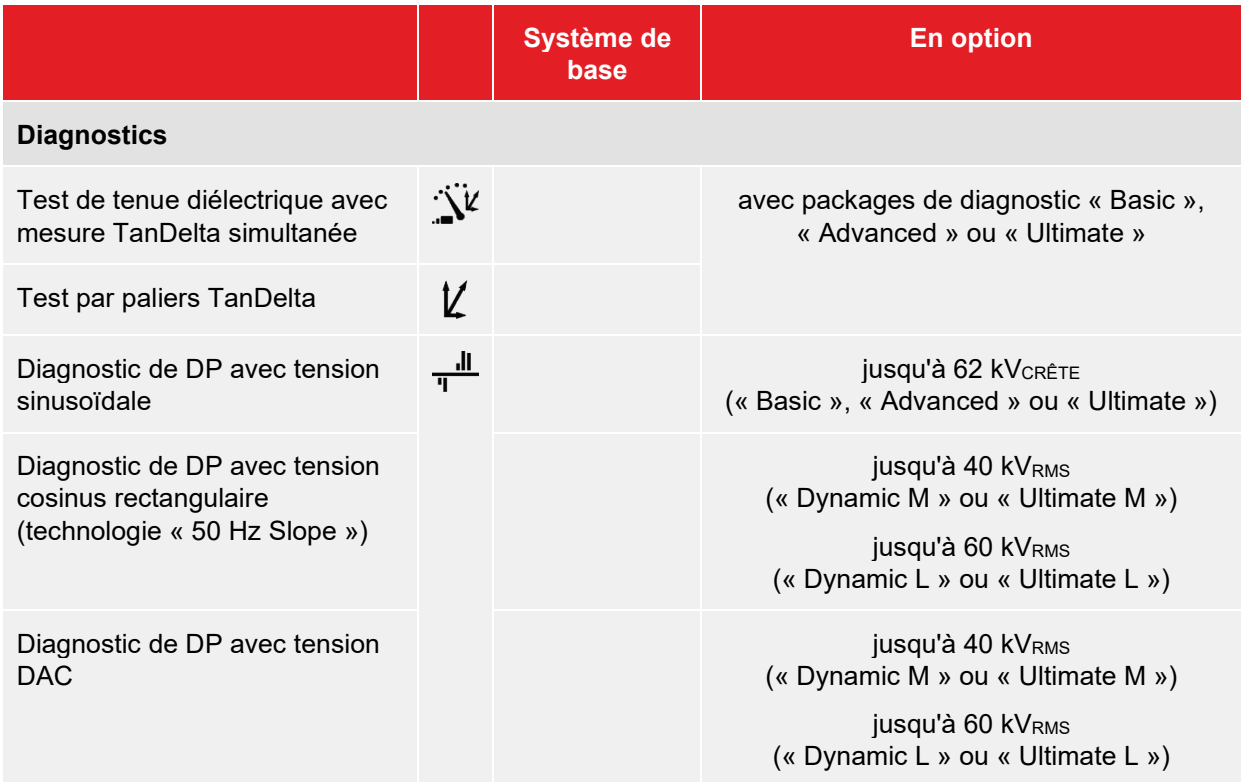

## **3.2 Caractéristiques techniques**

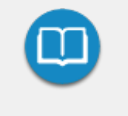

Les caractéristiques techniques des équipements de mesure supplémentaires contenus dans le véhicule laboratoire de test (par ex. coupleur de DP, analyseur de gaine, récepteur d'ondes de choc) et des appareils périphériques (par ex. générateur) sont disponibles dans la documentation correspondante.

## **Caractéristiques techniques du véhicule laboratoire de test**

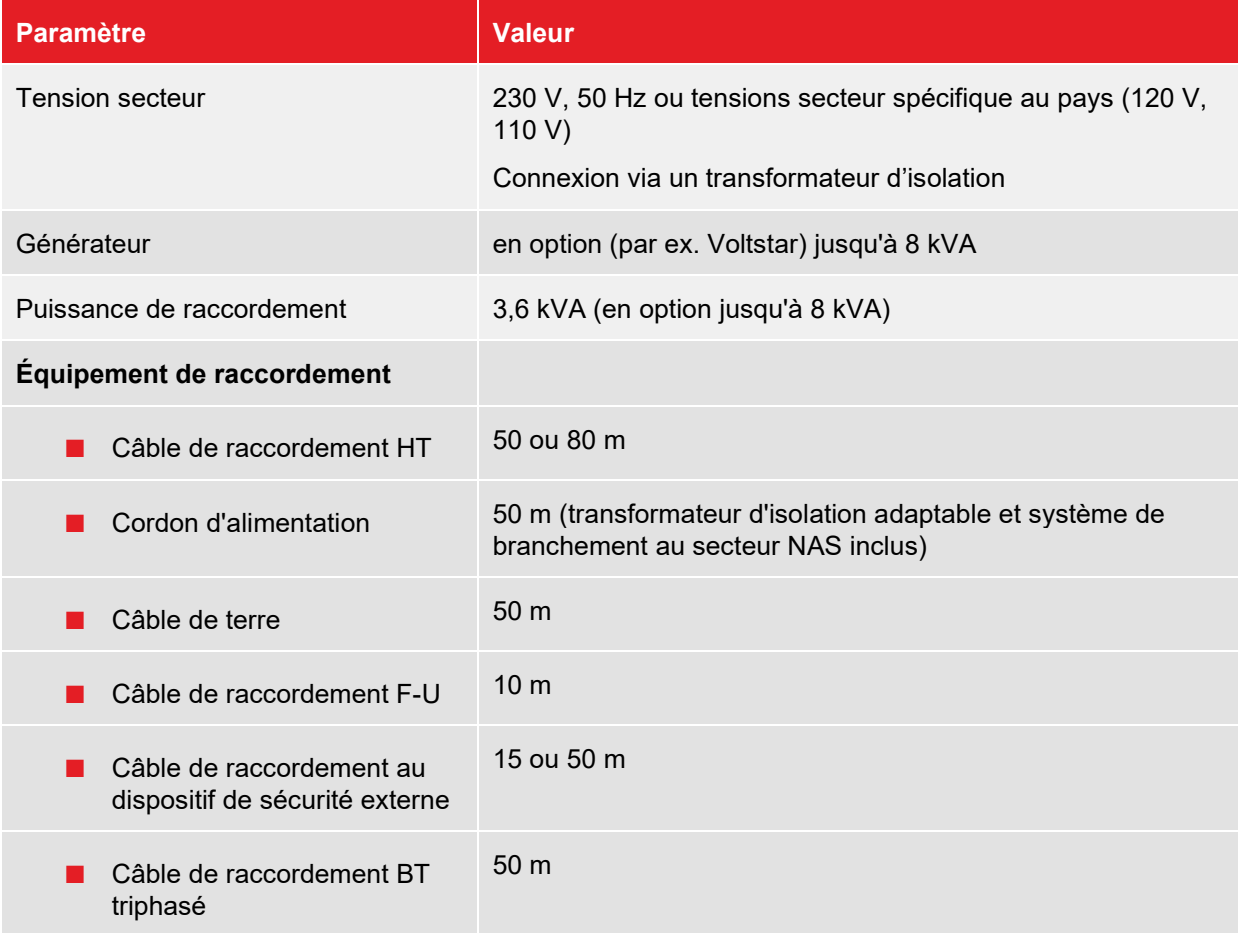

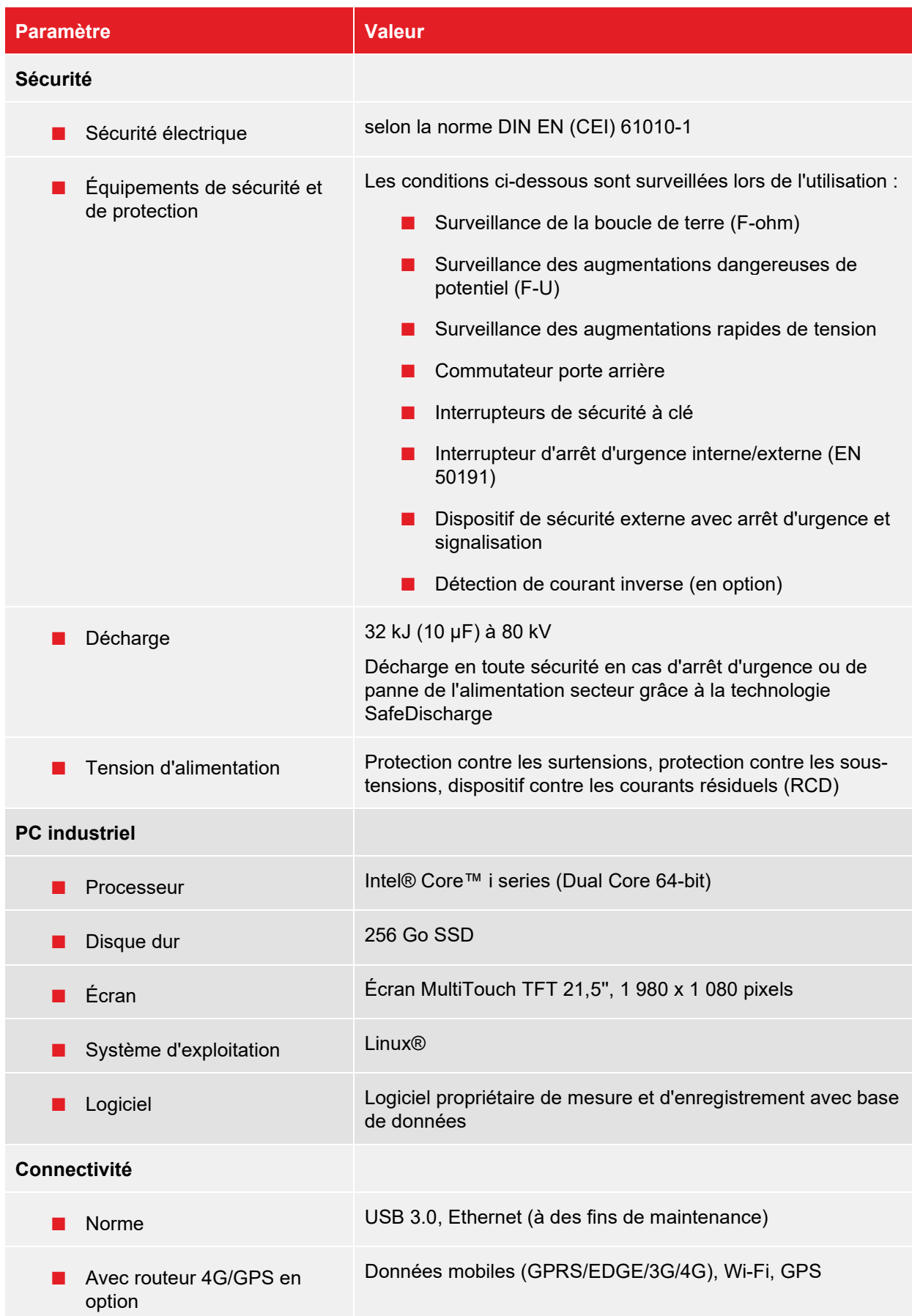

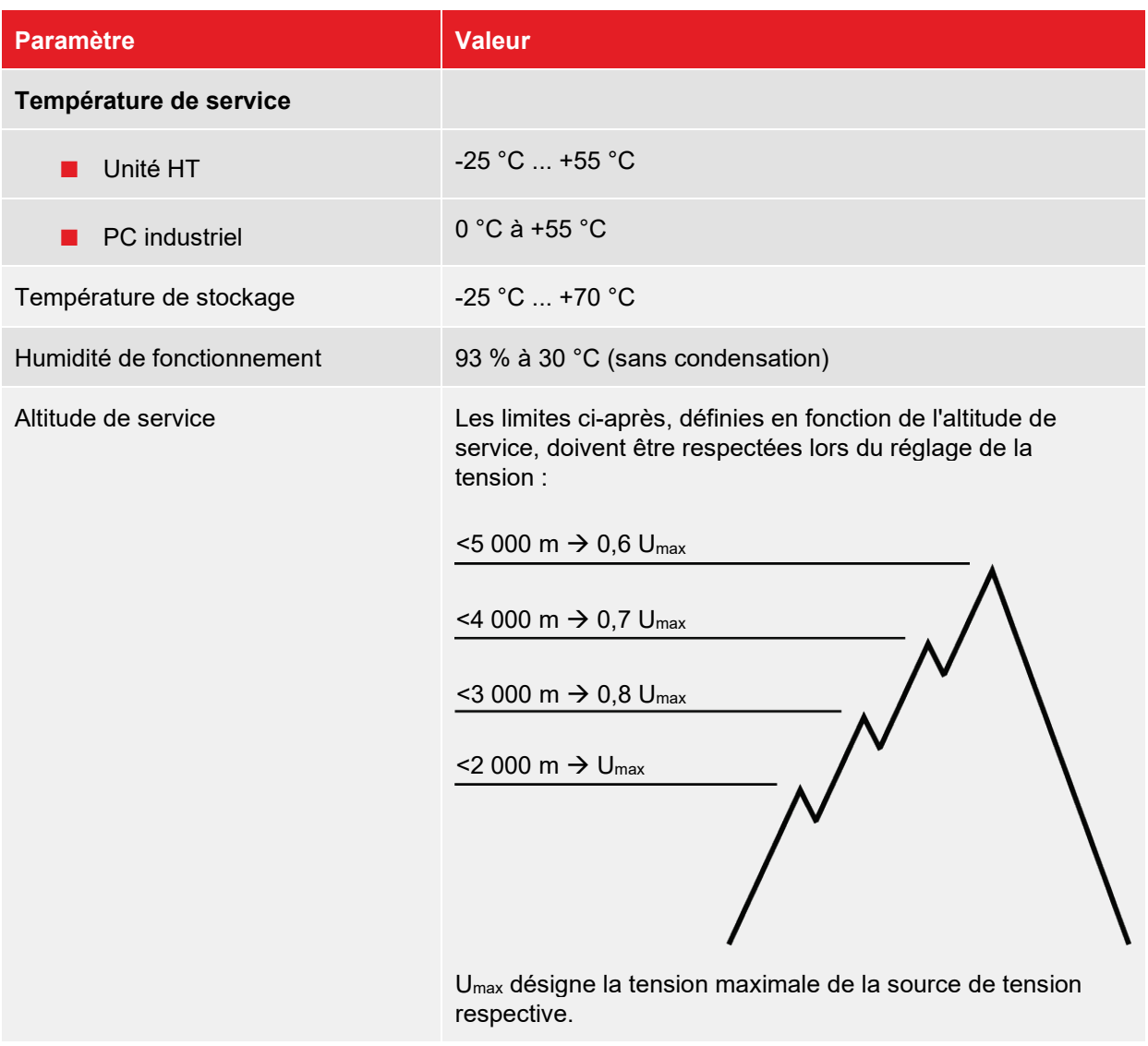

## **Données techniques du système de mesure**

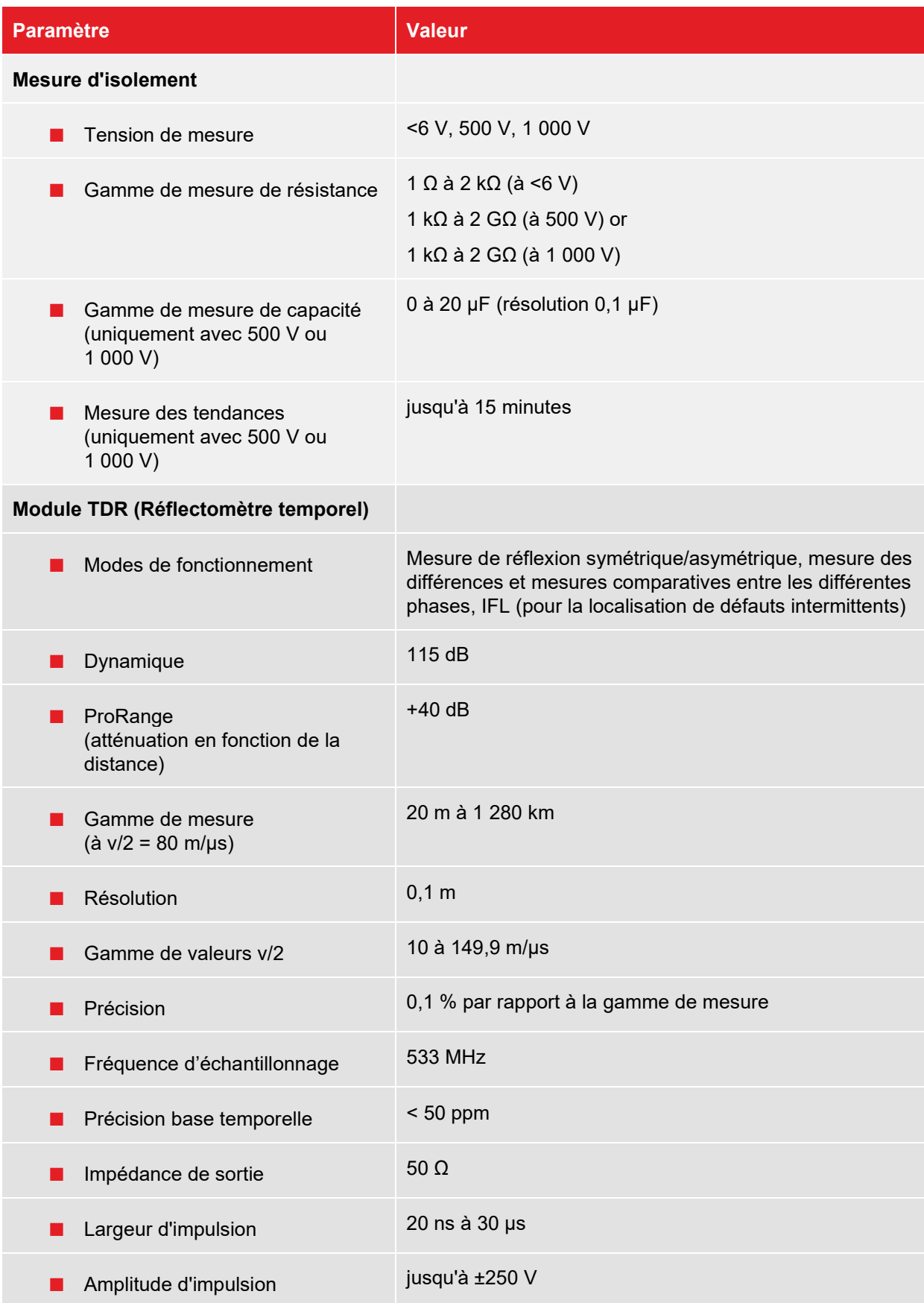

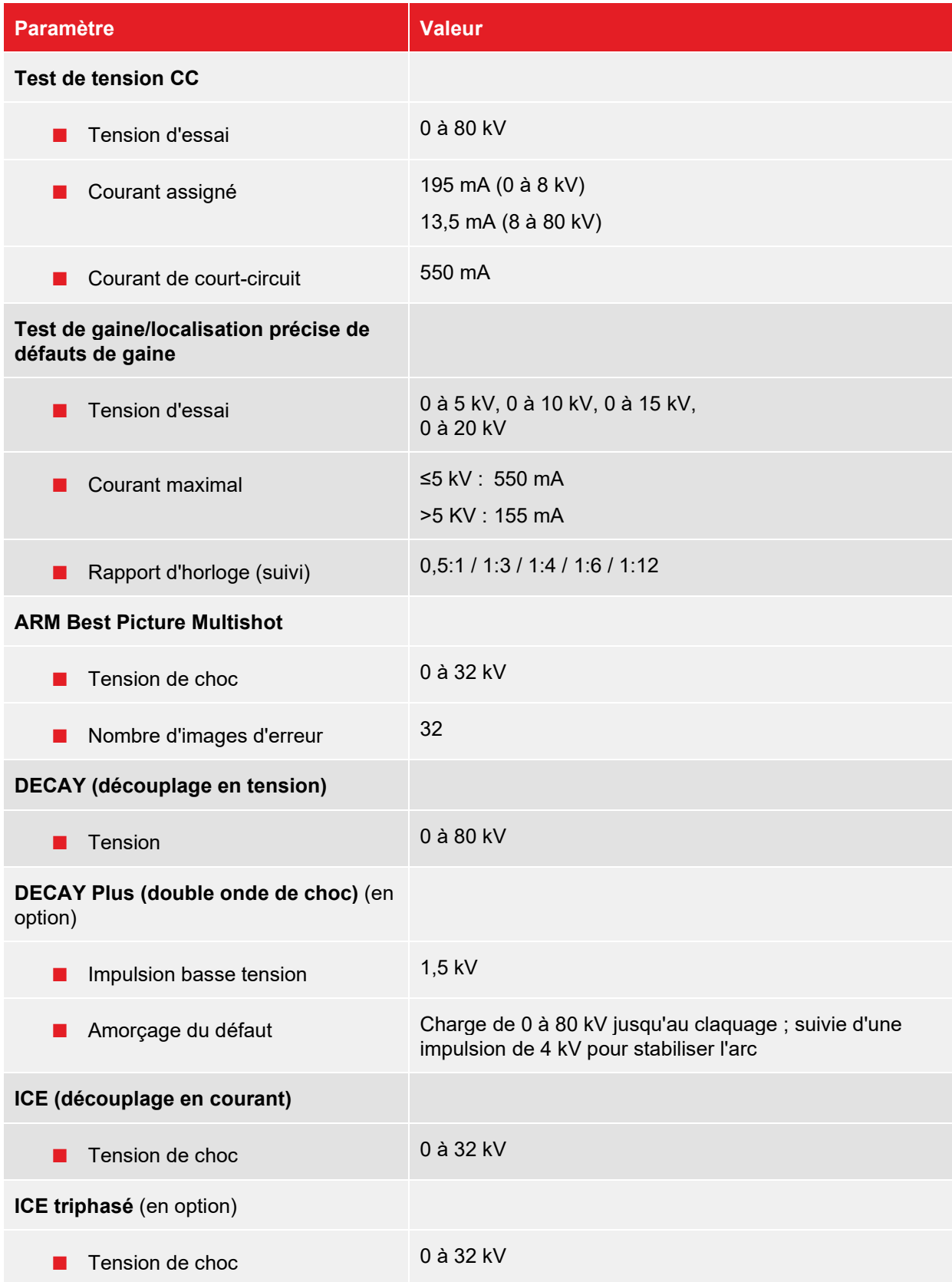

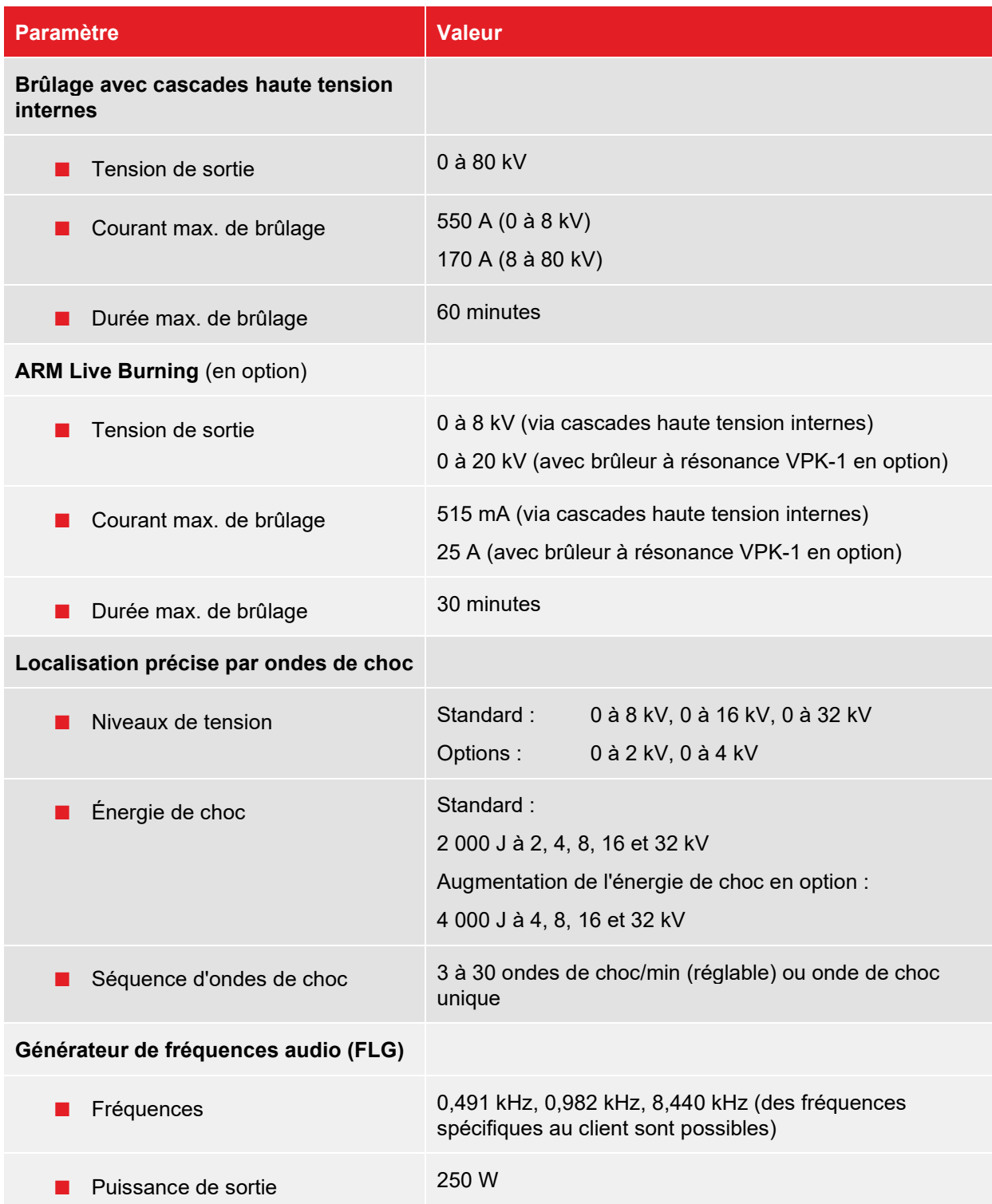

### **Caractéristiques techniques du brûleur à résonance VPK-1 (en option)**

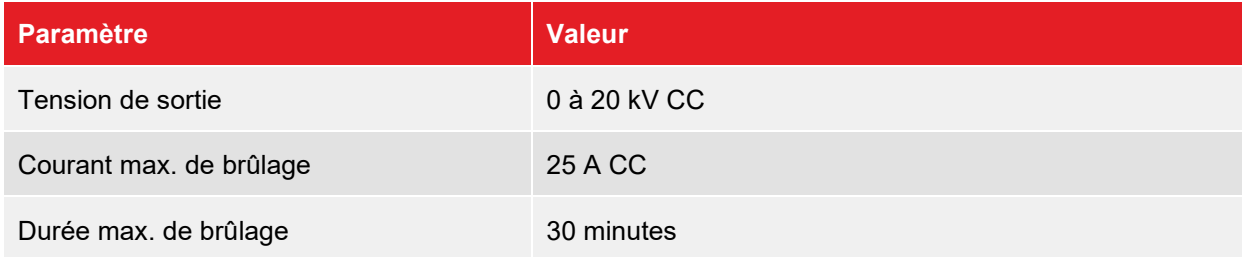

#### **Caractéristiques techniques des packages de tests « Professional 54 » et « Professional 62 » (en option)**

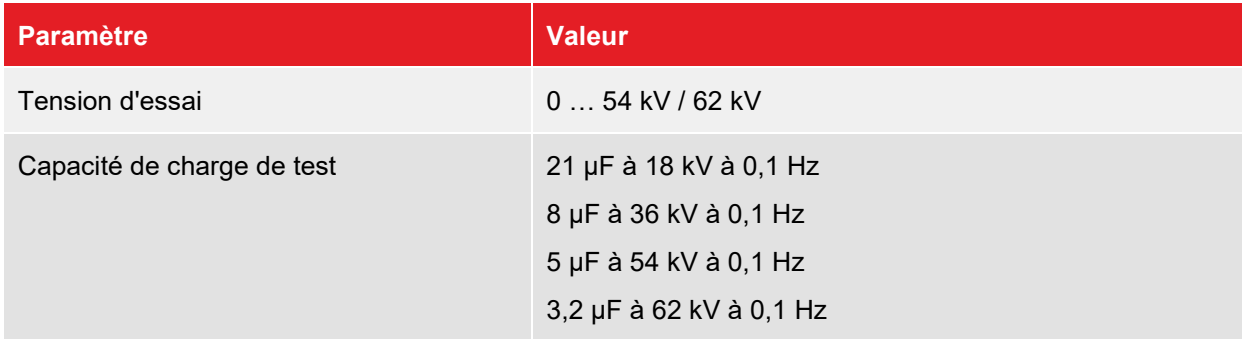

### **Caractéristiques techniques des packages de test et de diagnostic « Ambition M », « Dynamic M » et « Ultimate M » (en option)**

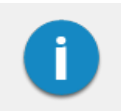

Les formes de tension réellement disponibles dépendent du package de test et de diagnostic sélectionné.

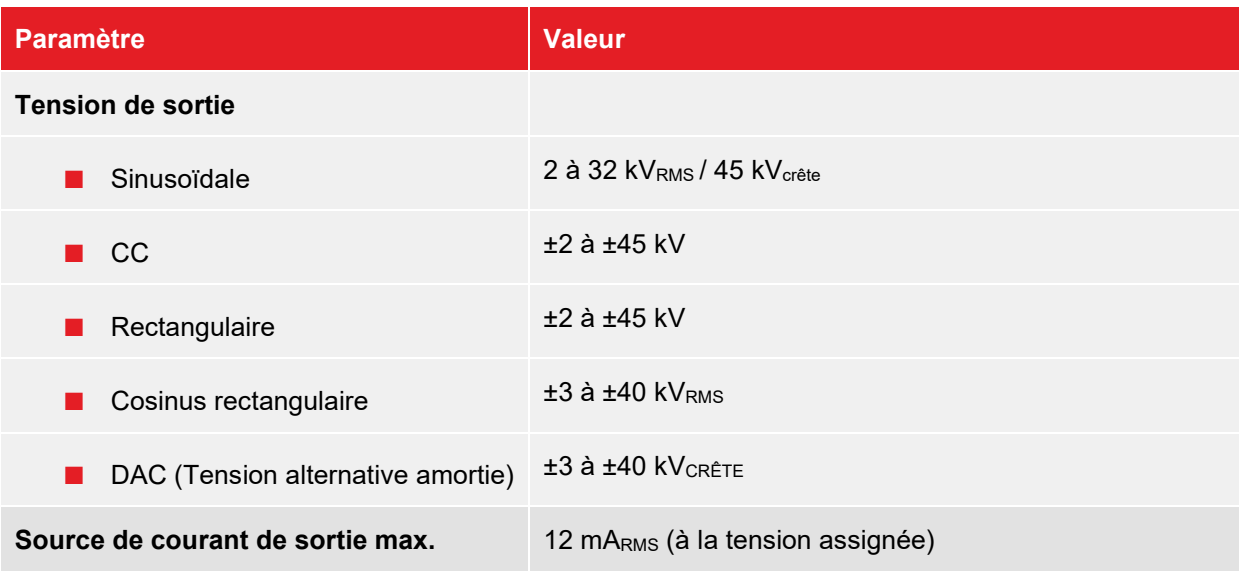

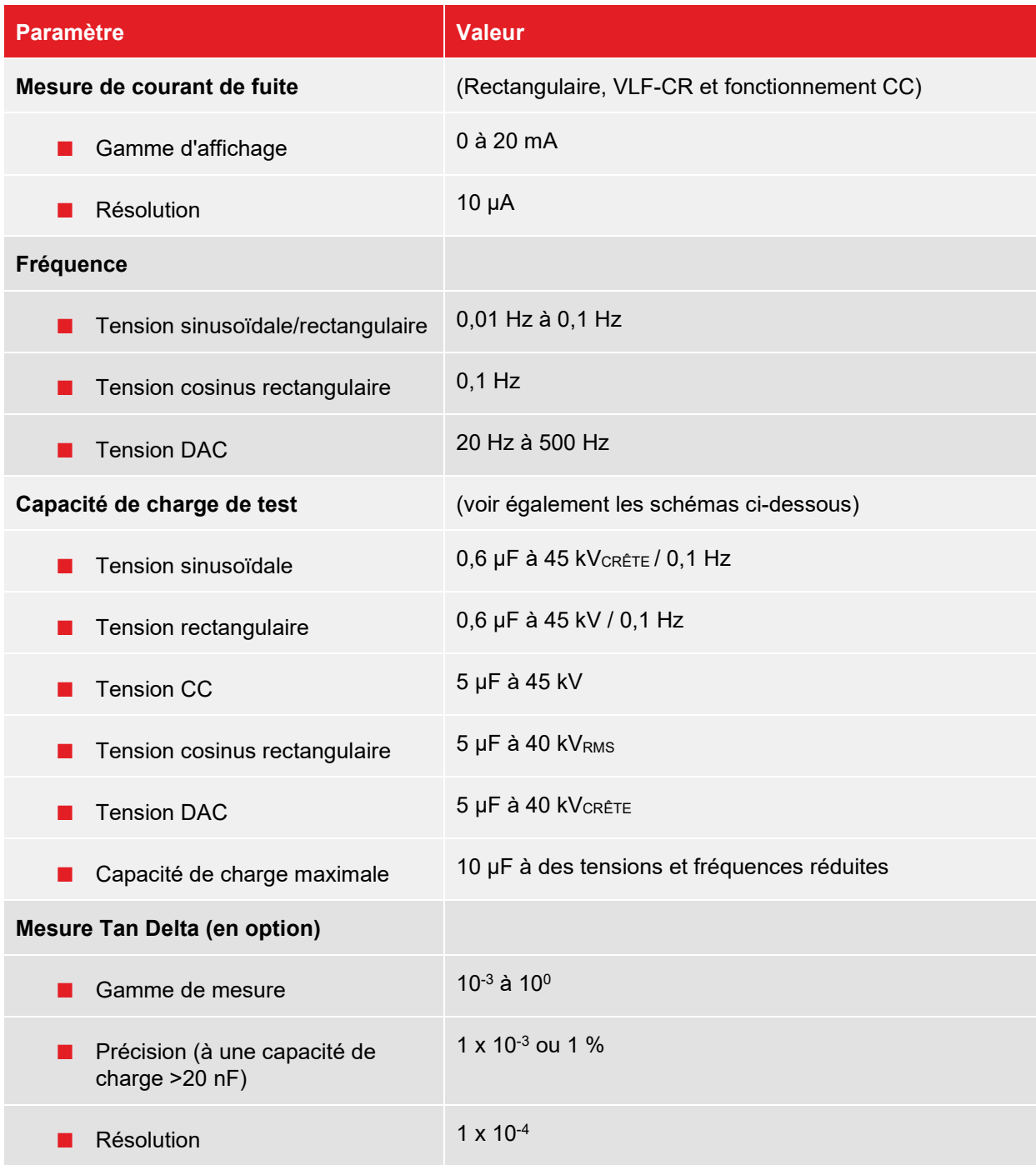

Le graphique suivant **s'applique aux tests avec tension sinusoïdale** et illustre la dépendance de la fréquence de test par rapport à la capacité de la charge connectée et à la tension d'essai de l'équipement. Si une fréquence de test ne peut pas être appliquée en raison des limites de capacité spécifiées dans ce document, le système procède à un réglage automatique et en informe l'utilisateur.

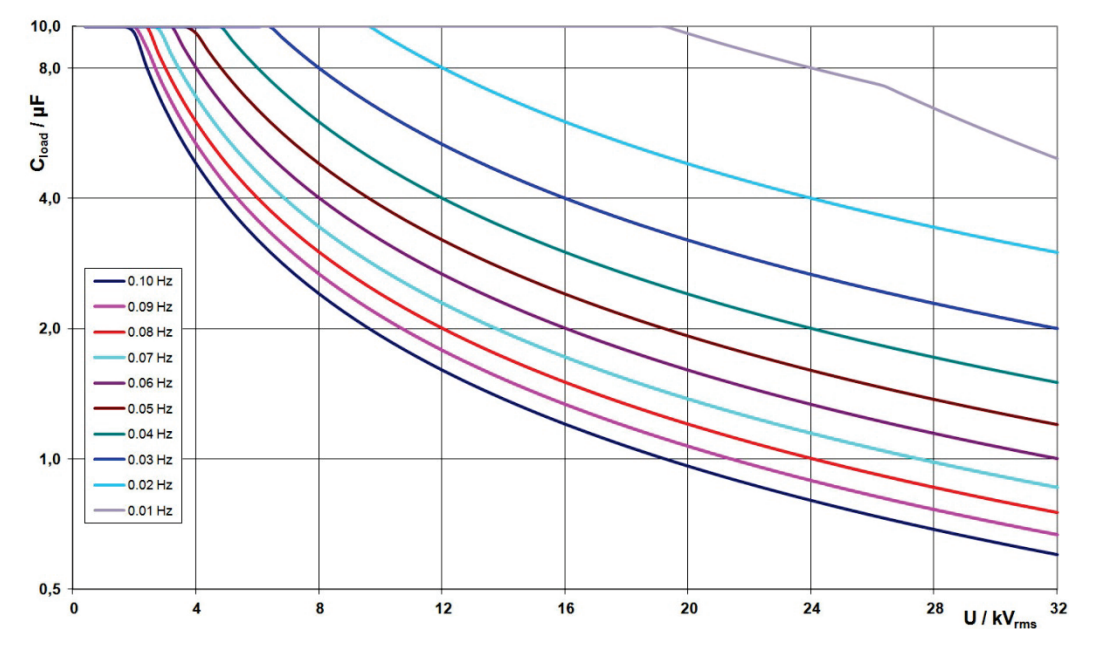

En mode **cosinus rectangulaire ou DAC**, le graphique de charge ci-dessous s'applique également<sup>[1](#page-24-0)</sup> :

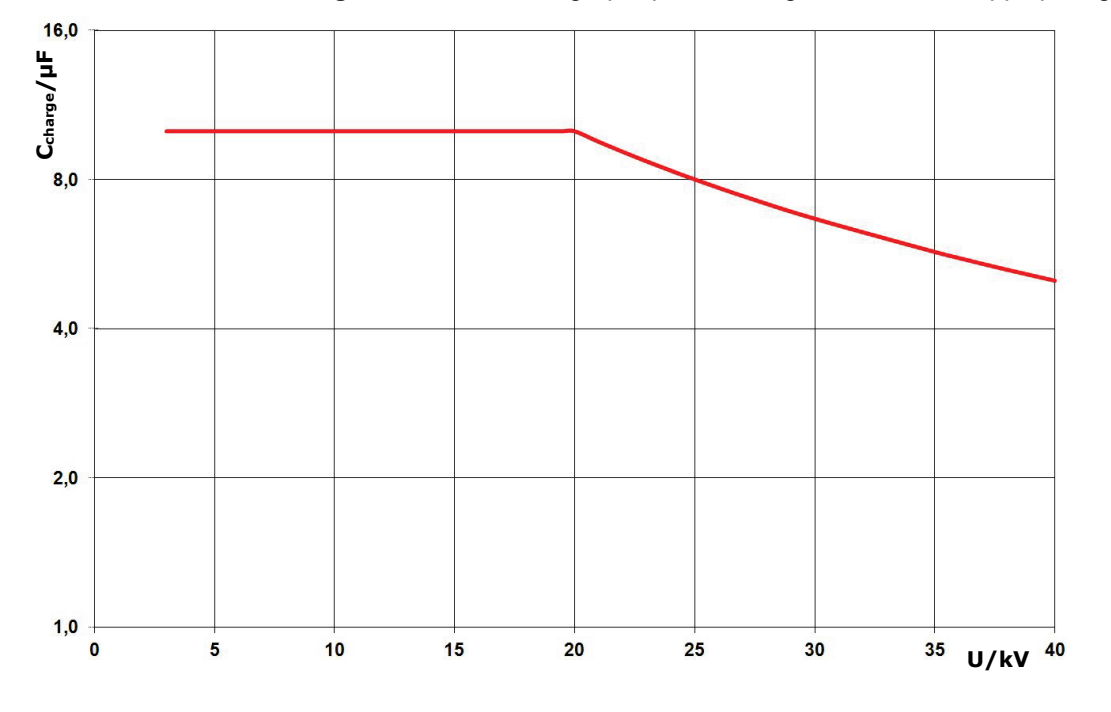

<span id="page-24-0"></span><sup>&</sup>lt;sup>1</sup> Valide uniquement entre -25 et 45 °C. Dans la gamme de température de 45 °C à 55 °C, la puissance est réduite à 80 % à 40 kV.

### **Caractéristiques techniques des packages de test et de diagnostic « Basic », « Ambition L », « Dynamic L » et « Ultimate L » (en option)**

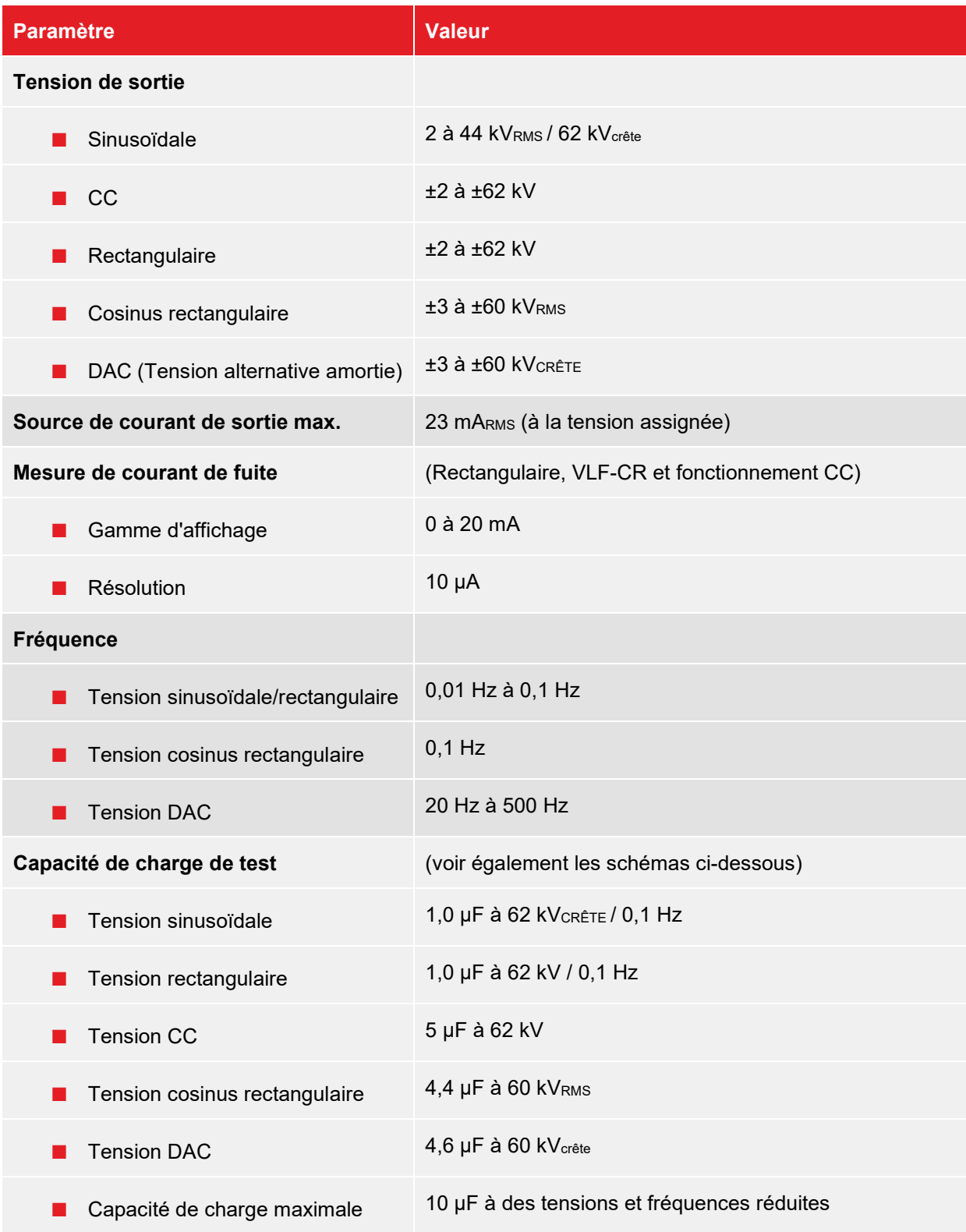

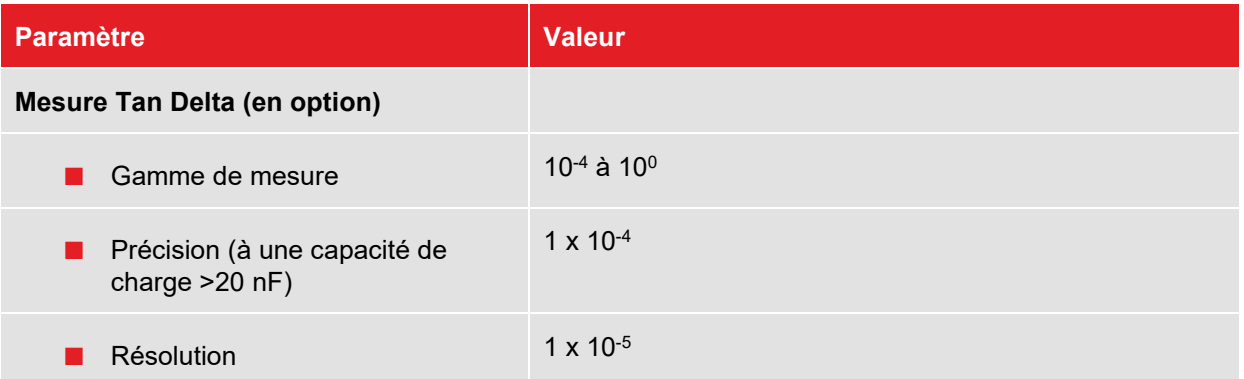

Le graphique suivant **s'applique aux tests avec tension sinusoïdale** et illustre la dépendance de la fréquence de test par rapport à la capacité de la charge connectée et à la tension d'essai de l'équipement. Si une fréquence de test ne peut pas être appliquée en raison des limites de capacité spécifiées dans ce document, le système procède à un réglage automatique et en informe l'utilisateur.

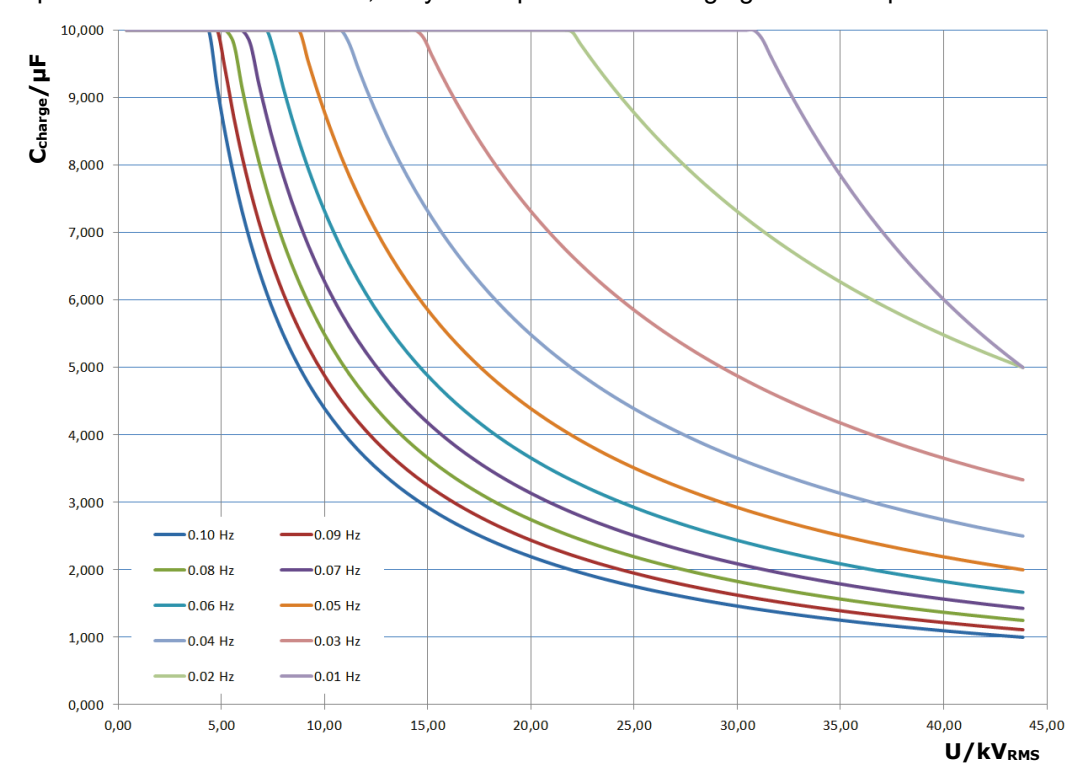

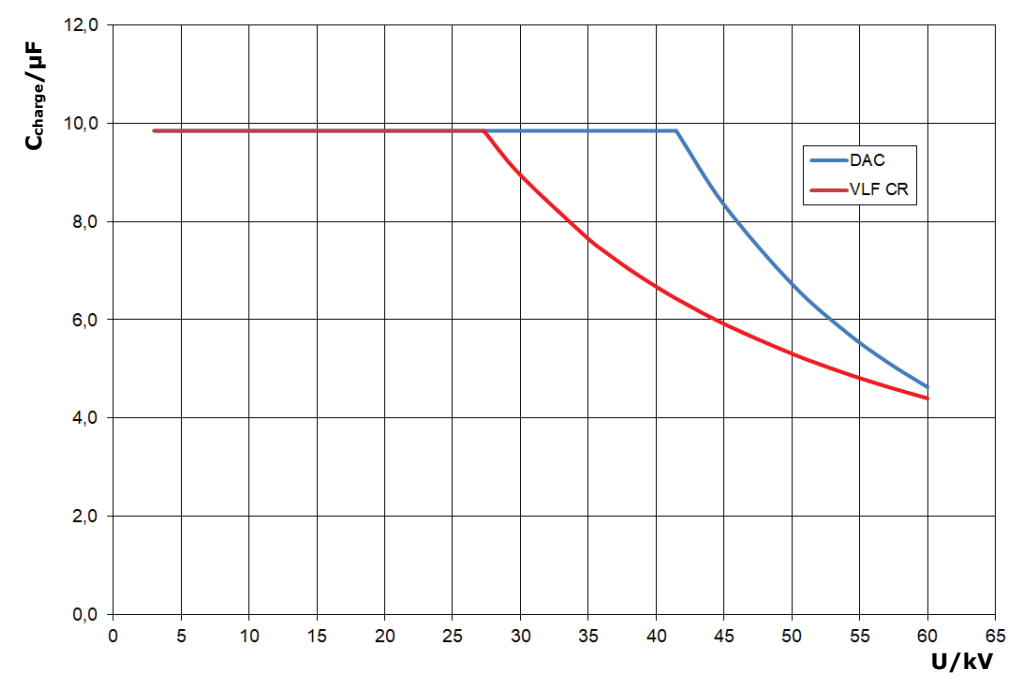

En mode **cosinus rectangulaire ou DAC**, le graphique de charge ci-dessous s'applique également<sup>[2](#page-27-0)</sup> :

<span id="page-27-0"></span><sup>&</sup>lt;sup>2</sup> Valide uniquement entre -25 et 45 °C. Dans la gamme de température de 45 °C à 55 °C, la puissance est réduite à 80 % à 40 kV.

## **4 Dispositifs de sécurité**

La sécurité de l'opérateur et la disponibilité opérationnelle du système sont assurées par divers dispositifs de sécurité intelligents et éprouvés qui garantissent la conformité aux directives de santé et de sécurité au travail applicables.

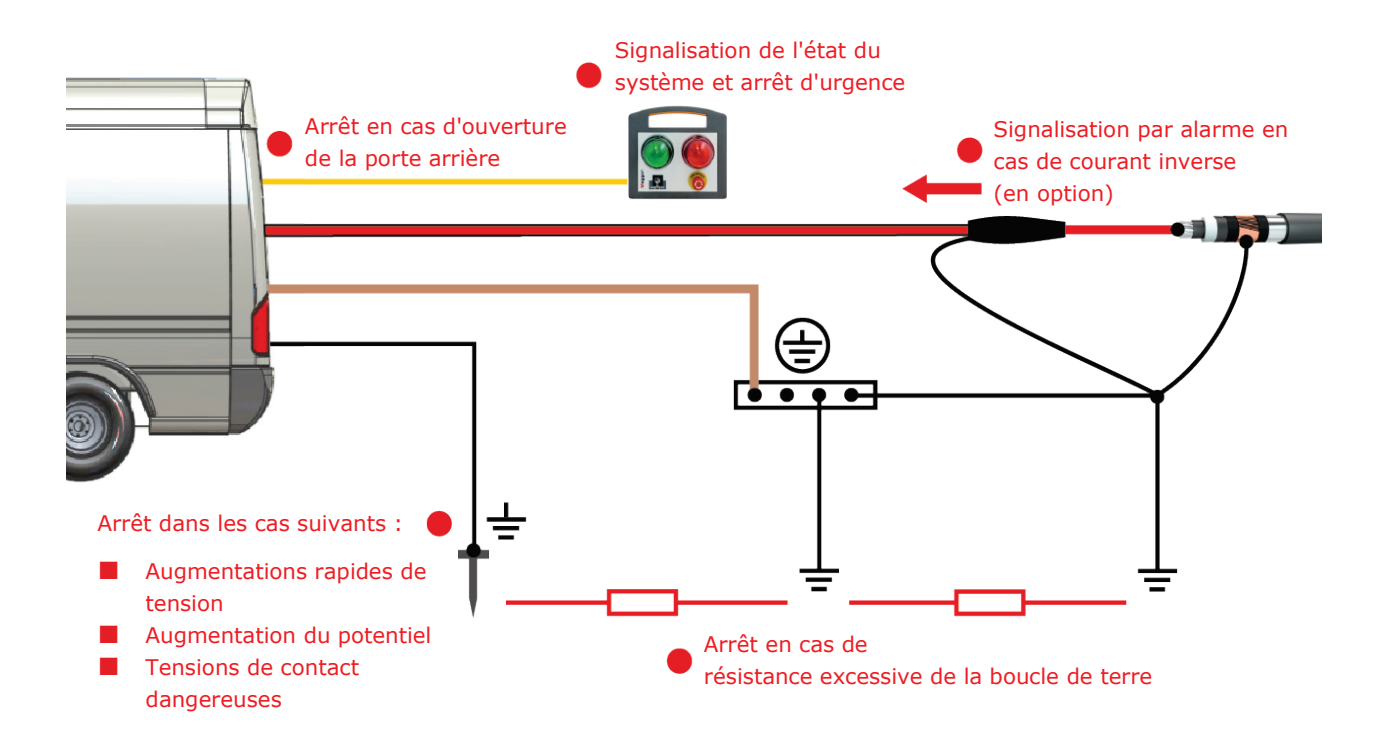

## **4.1 Dispositifs de sécurité F-U et F-ohm**

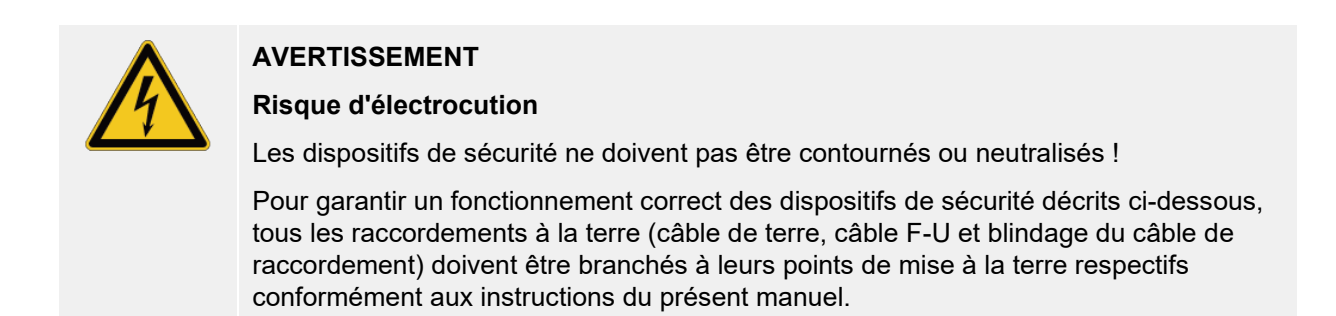

Pour assurer une mise à la terre correcte et des résistances de boucle faibles, et pour protéger le personnel des tensions de contact dangereuses, un certain nombre de conditions sont surveillées en permanence par les deux dispositifs de surveillance F-U et F-ohm pendant le fonctionnement. Alors que le dispositif de protection F-ohm surveille la résistance de boucle (qui ne doit pas dépasser 10 Ω) entre le blindage du câble de raccordement et la terre de protection (terre du poste), le dispositif de protection F-U est chargé de surveiller la terre réelle et d'assurer la conformité aux conditions suivantes :

- La différence de tension entre le véhicule laboratoire de test et la terre environnante (terre auxiliaire) ne doit pas dépasser 20 VCA ou 44 VCC
- La zone tension-temps mesurée ne doit pas dépasser 50 V/20 ms
- La résistance de transfert entre le piquet de terre et la terre du poste ne doit pas dépasser 120 kΩ

Dès que l'un des deux dispositifs de protection détecte un écart non admissible, la haute tension est interrompue immédiatement de manière automatique et le circuit de mesure est déchargé à l'aide du dispositif de décharge. La haute tension ne peut être réactivée que lorsque les conditions de mise à la terre ont été améliorées et que les valeurs de mesure sont comprises dans les limites de tolérance définies.

#### **4.2 Surveillance de la porte arrière**

Pour éviter tout contact avec les pièces sous tension présentes dans le véhicule laboratoire de test, la position des portes arrière est surveillée à l'aide de contacts. L'utilisation de la haute tension est impossible si les portes arrière ne sont pas fermées. Si les portes arrière sont ouvertes alors qu'une haute tension est utilisée, le système est immédiatement arrêté et déchargé.

### **4.3 Arrêt d'urgence**

Si un arrêt d'urgence immédiat est nécessaire lors d'une mesure, l'un des commutateurs d'arrêt d'urgence disponibles doit être activé.

Ces commutateurs sont situés sur le [panneau de commande de la zone de contrôle](#page-58-0) (voir page 59) et sur le [dispositif de sécurité externe](#page-55-0) (voir page 56). Ils peuvent également être installés en option à d'autres endroits rapidement accessibles dans le véhicule laboratoire de test.

En cas d'écart, l'utilisation de la haute tension est interrompue immédiatement de manière automatique et le circuit de mesure est déchargé à l'aide du dispositif de décharge. L'alimentation électrique du système de mesure est également coupée. Les sorties de la zone de commande restent toutefois sous tension.

#### **4.4 Interrupteurs de sécurité à clé**

Pour des raisons de responsabilité, les systèmes de mesure qui émettent des tensions dangereuses doivent pouvoir être sécurisés contre un accès non autorisé. Pour cela, deux interrupteurs de sécurité à clé sont situés sur le [panneau de commande de la zone de contrôle](#page-58-0) (voir page 59) et sur le [dispositif de](#page-55-0)  [sécurité externe](#page-55-0) (voir page 56).

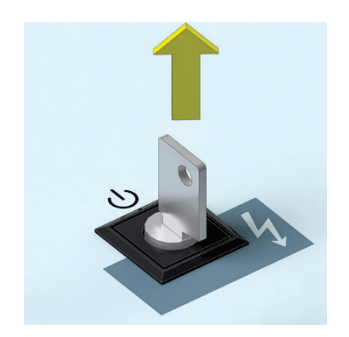

L'interrupteur à clé est verrouillé et la préparation de la haute tension est impossible. Lorsque l'interrupteur est verrouillé, la clé peut être retirée et le système est protégé contre une utilisation non autorisée de la haute tension.

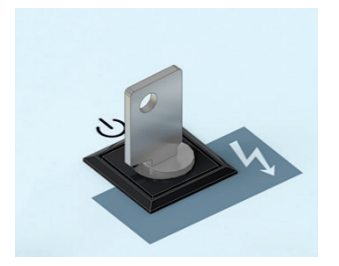

Lorsque l'interrupteur à clé est déverrouillé, la préparation de la haute tension n'est possible que si toutes les autres conditions de sécurité sont également satisfaites.

## **4.5 Décharge des dispositifs et affichage de la tension résiduelle**

Le véhicule laboratoire de test est équipé de dispositifs de décharge et de mise à la terre au moyen desquels le système est déchargé et mis à la terre de manière rapide et sûre en cas d'arrêt manuel ou automatique.

Grâce aux commutateurs robustes utilisés, tous les composants du système peuvent être déchargés en toute sécurité même en cas de panne de l'alimentation secteur.

Après la décharge, l'affichage de la tension résiduelle sur le panneau de commande peut être utilisé pour déterminer l'absence de tension. Cet instrument de mesure analogique utilise ses deux échelles pour surveiller la sortie HT du système de mesure utilisé, mais également la sortie HT du module de test et de diagnostic (TDM) éventuellement présent.

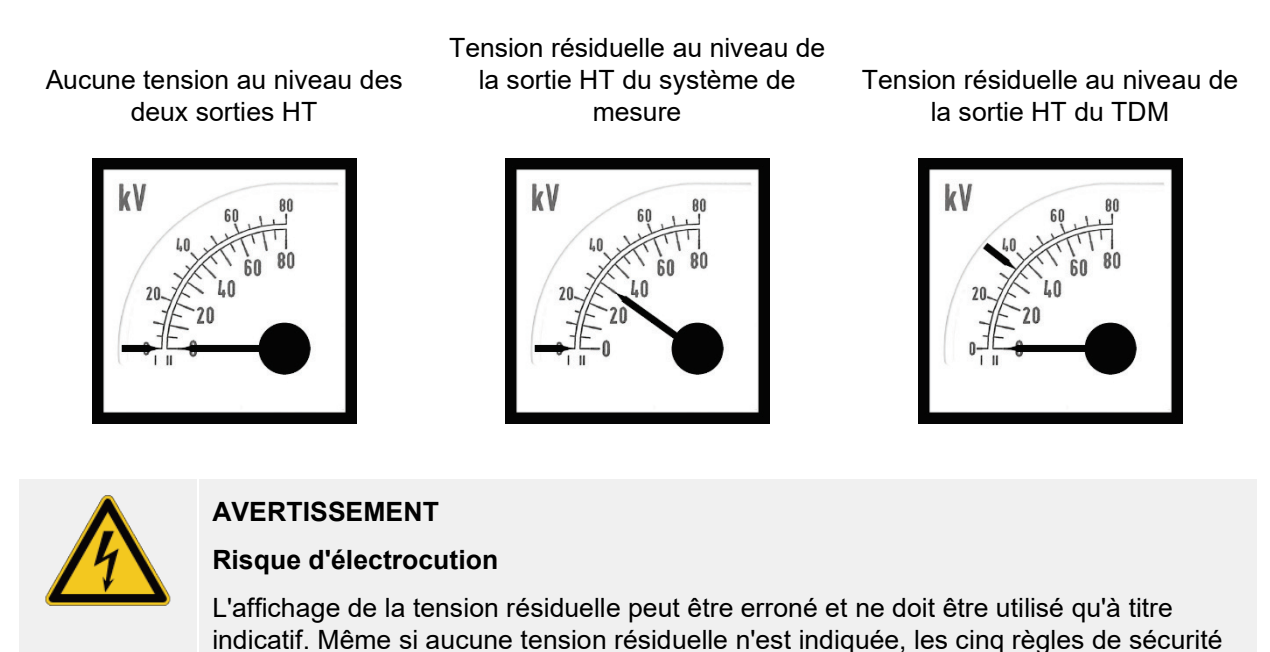

Le véhicule laboratoire de test peut également être équipé en option d'une tige de décharge et de mise à la terre correctement dimensionnée, au moyen de laquelle les parties du système mises sous tension peuvent être visiblement déchargées et mises à la terre.

### **4.6 Équipements de signalisation**

doivent être respectées !

Pour garantir une signalisation parfaitement visible de l'état de commutation, comme exigé par les normes applicables (par ex. EN 50191), le Megger système de mesure intégré au véhicule comprend au moins deux dispositifs de signalisation. Ces derniers sont situés dans la zone de contrôle et en dehors du véhicule, sur le [dispositif de sécurité externe](#page-55-0) (voir page 56), de sorte que le personnel d'exploitation et les personnes à proximité du véhicule laboratoire de test soient alertés du danger en présence de hautes tensions.

Si le **voyant vert** est allumé, le système est sous tension mais la haute tension n'a pas encore été activée.

Le **voyant rouge** s'allume dès qu'une haute tension peut être générée. Tous les dispositifs de décharge et de mise à la terre sont ouverts, et l'objet testé est considéré comme étant « sous tension ».

### **4.7 Détection de courant inverse (en option)**

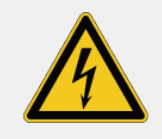

#### **AVERTISSEMENT**

#### **Risque d'électrocution**

La détection de courant inverse est utilisée exclusivement pour signaler la présence d'un courant inverse. La séparation des contacts ou des actions similaires ne sont pas réalisées automatiquement. Même si le véhicule est doté d'une fonction de détection de courant inverse, les cinq règles de sécurité et la séquence de branchement spécifiées dans ce manuel doivent être respectées.

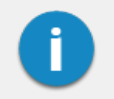

Le fabricant ne pourra être tenu responsable des coûts liés aux mesures correctives mises en place suite à un déclenchement intempestif qui ne peut être éliminé à 100 %.

### **Description**

La détection de courant inverse, disponible en option, est utilisée pour détecter et signaler des courants de charge non admissibles de 50/60 Hz sur le réseau de câbles auquel le véhicule laboratoire de test est branché. Le seuil de détection des courants non admissibles est de I > 65 A (+10 %) à 50 Hz CA. Des courants inverses de ce niveau peuvent se produire, par exemple, en cas de raccordement accidentel ou de branchement à un câble sous tension. Les courants passant dans le cordon de terre opérationnel, dans le conducteur de protection ou dans le cordon de terre auxiliaire du véhicule laboratoire de test sont détectés.

La détection de courant inverse fonctionne indépendamment du véhicule laboratoire de test, et sans alimentation électrique externe. L'énergie nécessaire au déclenchement de l'alarme acoustique et optique est dérivée du signal de mesure.

### **Éléments de commande et d'affichage**

Les éléments de commande et d'affichage de la détection de courant inverse sont normalement situés sur le panneau de commande de la zone de contrôle et dans le compartiment des raccordements (témoin lumineux uniquement).

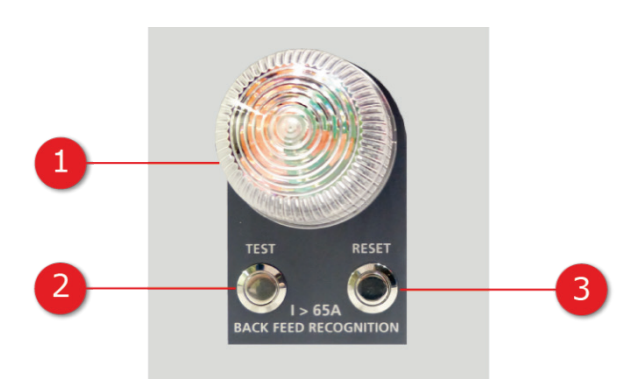

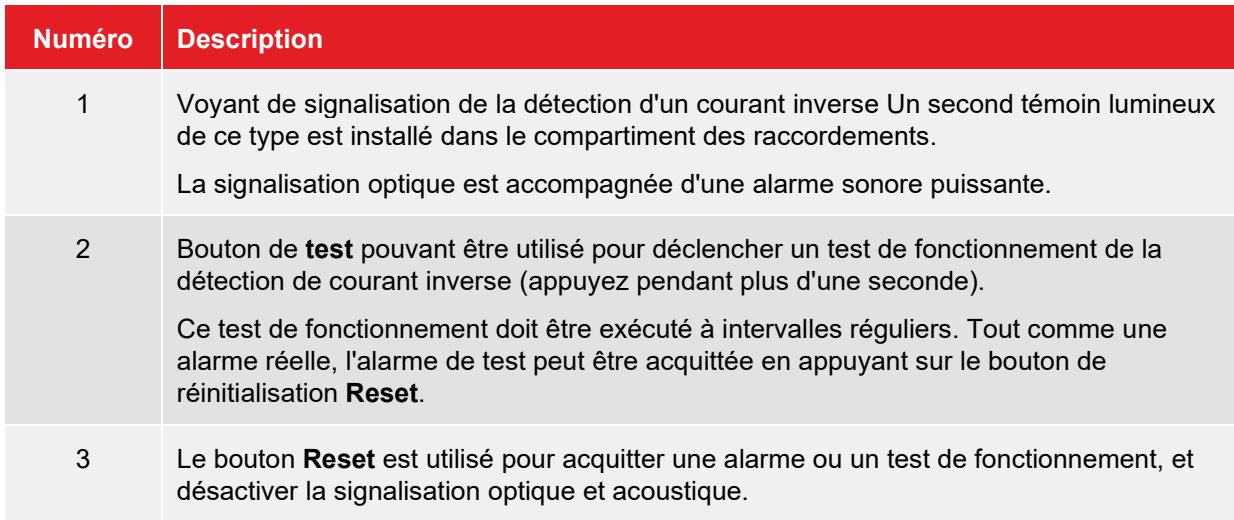

#### **Comportement en cas de signalisation d'un courant inverse**

Si un courant inverse est signalé par le voyant et l'alarme sonore, des mesures appropriées doivent être prises immédiatement pour interrompre le flux de courant. Il est impératif que les [cinq règles de sécurité](#page-8-0) (voir page 9) soient respectées lors de l'application de ces mesures.

Une fois le flux de courant interrompu, l'alarme peut être acquittée en appuyant sur le bouton **Reset** ; la détection de courant inverse peut également être réinitialisée de cette manière.

### **4.8 Extincteur automatique (en option)**

L'extincteur automatique est un conteneur en plastique rempli de 580 ml de liquide spécial, installé en option dans la zone des composants haute tension.

Dès que le liquide atteint une température de 84 °C du fait d'un incendie, l'extincteur se déclenche automatiquement et pulvérise le liquide sur la source de l'incendie. Ce dispositif fait chuter la température et prive le feu d'oxygène ce qui, dans la plupart des cas, permet d'éteindre rapidement l'incendie. Le liquide d'extinction étant pulvérisé comme un brouillard, il n'y a aucun risque d'électrocution ou de court-circuit.

L'extincteur automatique peut également, si vous le souhaitez, être posé ultérieurement.

## **5 Configuration du véhicule laboratoire de test et restriction de l'accès à la zone**

Les directives relatives à la mise en œuvre de la sécurité du travail lors du fonctionnement d'un système / véhicule de mesure varient fréquemment d'un opérateur de réseau à un autre et sont souvent accompagnées de dispositions nationales (comme la BGI 5191 allemande).

Renseignez-vous au préalable sur les directives en vigueur sur le lieu d'exploitation et respectez bien les règles définies en matière d'organisation du travail et de mise en service du système / véhicule de mesure.

## **AVERTISSEMENT Risque d'électrocution** ■ La véhicule laboratoire de test ne doit jamais être garé directement sur le chemin du câble à tester ! ■ Pour un bon fonctionnement des interrupteurs à inertie intégrés, le véhicule laboratoire de test ne doit jamais être utilisé sur une pente de plus de 10 %. ■ Le véhicule d'essai ne doit pas présenter de dommages visibles, par exemple des dommages dus à un accident, tant qu'ils n'ont pas été déclarés inoffensifs par un centre de service Megger. ■ Si la hauteur du site d'intervention dépasse 2 000 m, les limites maximales de tension définies dans les caractéristiques techniques doivent être respectées en raison de la diminution de la tenue diélectrique des intervalles d'air. ■ En cas de gros écarts de température entre le lieu de stockage et d'installation (passage du froid au chaud), de l'eau de condensation peut se former sur les composants sous haute tension (effet de rosée). Pour éviter des décharges de tension dangereuses pour les personnes et les appareils, il est interdit

Les étapes suivantes doivent être respectées pour sécuriser de manière adéquate le véhicule laboratoire de test et la zone environnante :

mettre en service.

1. Garez le véhicule laboratoire de test sur un sol plat et à proximité de l'accès à l'objet à tester, en tenant compte de sa charge et de ses dimensions externes. Vérifiez que le véhicule laboratoire de test est dans une position stable.

d'exploiter l'installation dans cet état. Il convient d'attendre environ une heure après sa mise en place dans le nouvel environnement avant de pouvoir la

- 2. Immobilisez le véhicule laboratoire de test en serrant le frein à main et en positionnant des cales contre les roues si nécessaire.
- 3. Pour que les personnes restent éloignées du véhicule laboratoire de test et de ses câbles de raccordement, sécurisez l'environnement immédiat du véhicule laboratoire de test conformément à la réglementation locale à l'aide de barrières, de panneaux d'avertissement et de ponts de câble.
# <span id="page-36-0"></span>**6 Branchement électrique**

La figure ci-dessous illustre le schéma de raccordement simplifié :

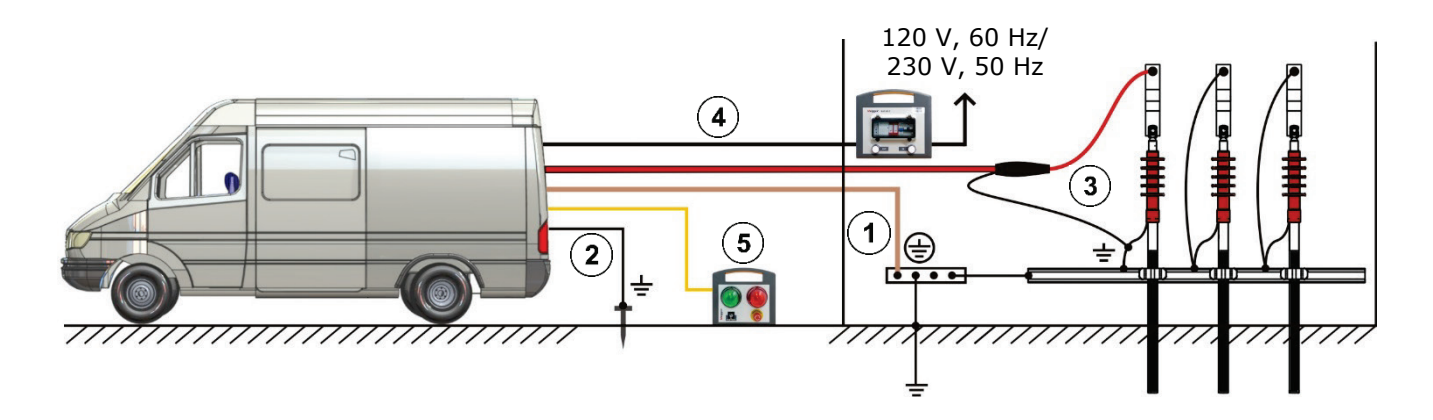

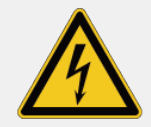

## **AVERTISSEMENT**

#### **Risque d'électrocution**

Le branchement électrique doit être effectué conformément à la séquence illustrée dans l'image. Le câble de mise à la terre doit être raccordé en premier et le branchement au réseau électrique doit être effectué en dernier !

Pour débrancher le système, suivez la séquence en sens inverse.

Suivez la séquence de raccordement spécifiée :

- $(1)$ [Branchement du câble de terre](#page-39-0) (voir page 40)
- $\Omega$ [Branchement de la surveillance F-U \(terre de référence\)](#page-40-0) (voir page 41)
- $\circled{3}$ [Branchement à l'objet à tester](#page-41-0) (voir page 42)
- $\left(\overline{4}\right)$ [Branchement au secteur](#page-53-0) (voir page 54)
- $(5)$ [Branchement du dispositif de sécurité externe](#page-55-0) (voir page 56)

# **6.1 Équipement de raccordement**

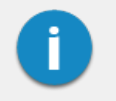

La disposition du système de raccordement et ses équipements peuvent différer en fonction du type de véhicule et d'équipements.

# **Exemple de configuration d'un système monophasé sans accessoires de test et de diagnostic**

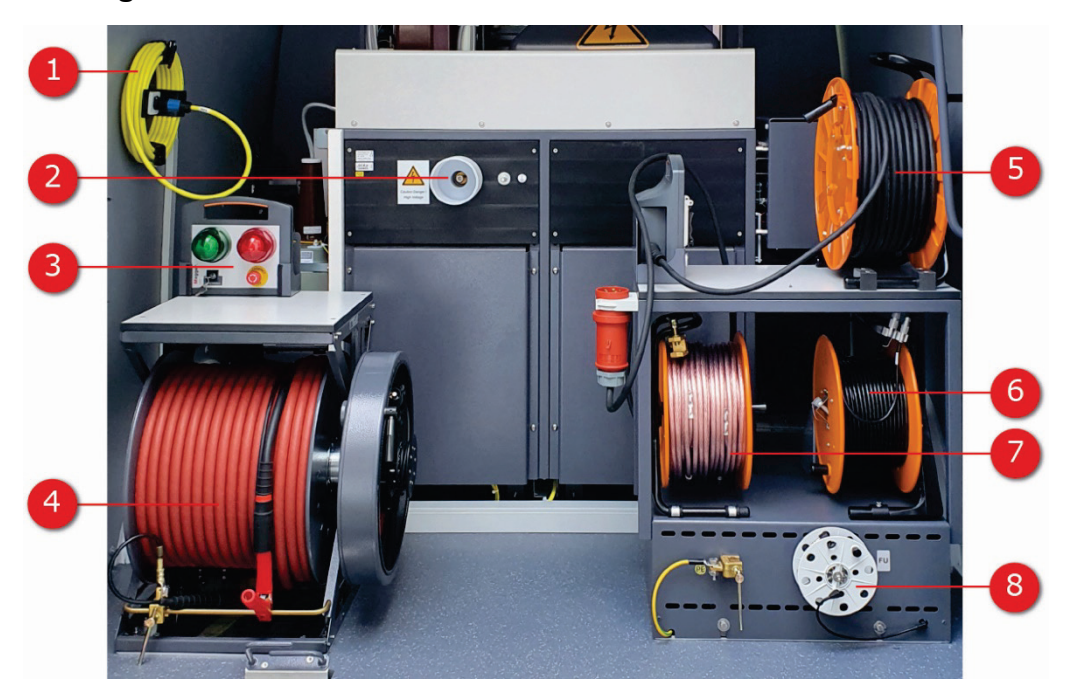

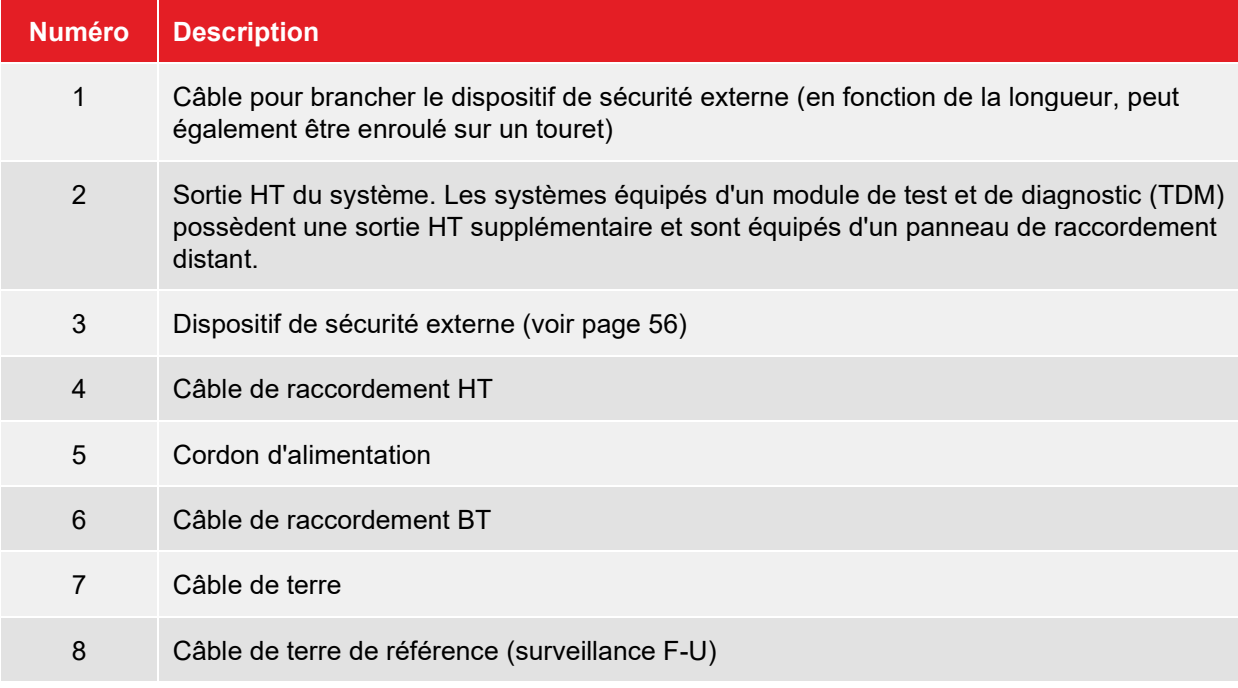

### **Exemple de configuration d'un système triphasé avec accessoires de test et de diagnostic**

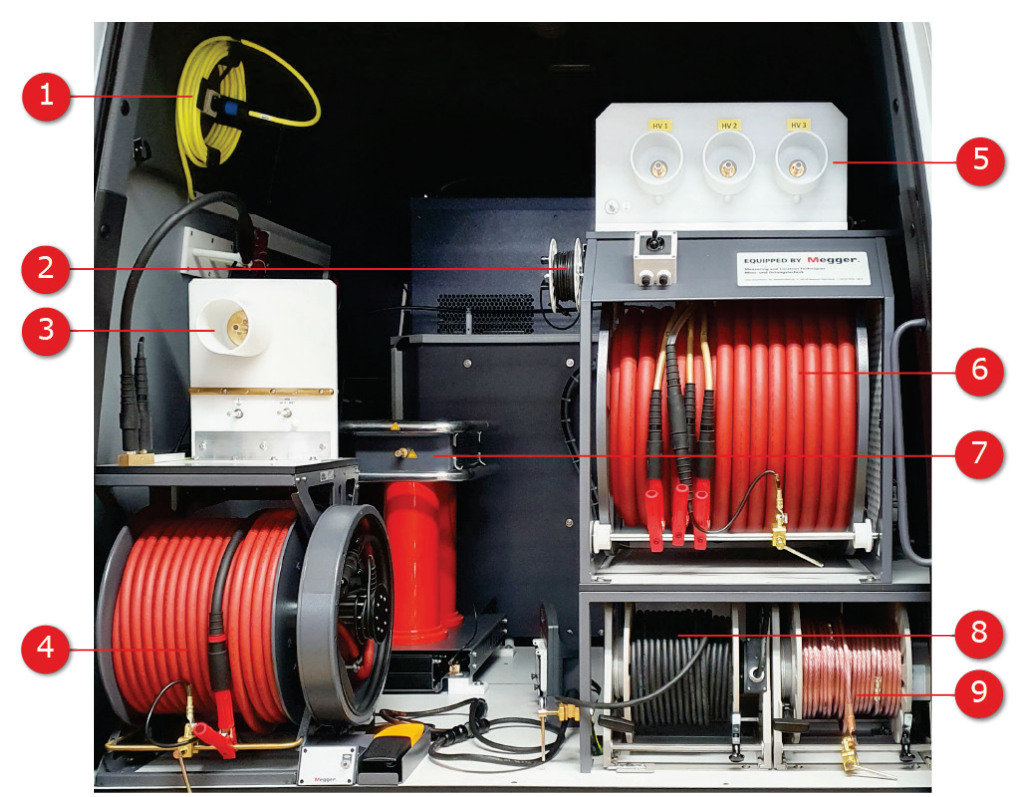

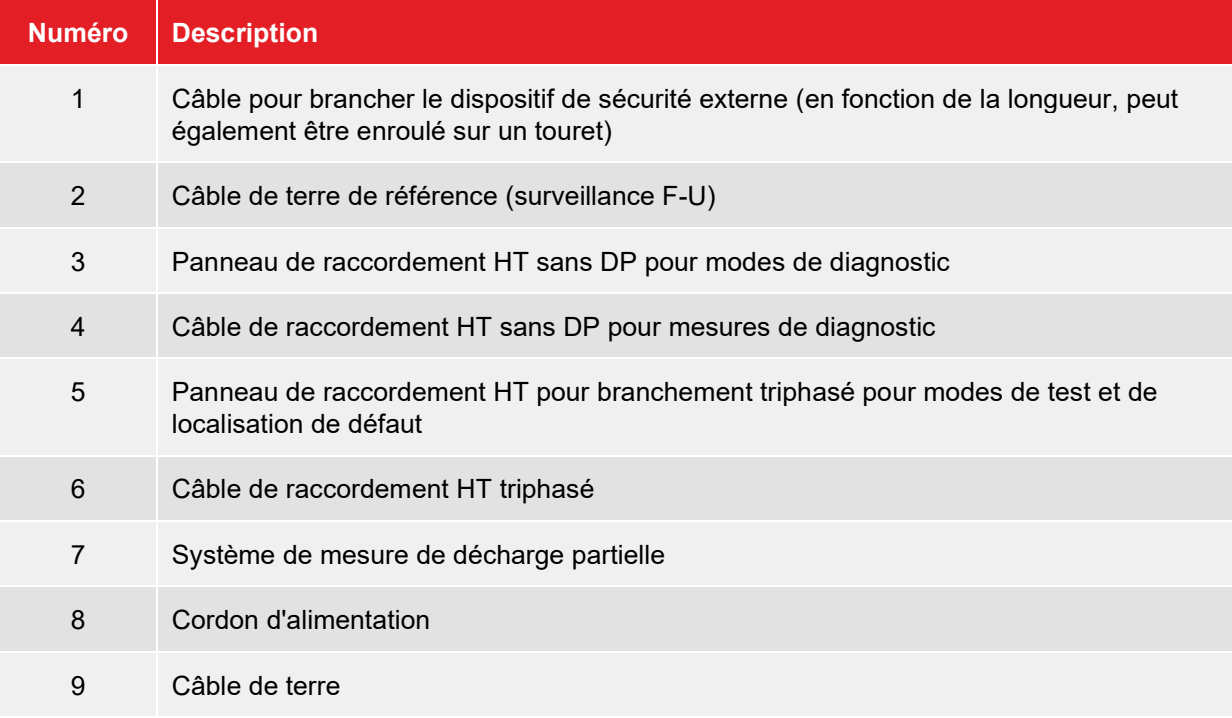

# <span id="page-39-0"></span>**6.2 Branchement du câble de terre**

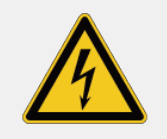

#### **AVERTISSEMENT**

#### **Risque d'électrocution**

- Le véhicule laboratoire de test ne doit jamais être utilisé sans câble de terre branché. Le câble de terre assure le raccordement du système à la terre de protection et permet de toucher l'intégralité du système en toute sécurité.
- Le véhicule laboratoire de test ne peut être raccordé aux systèmes de mise à la terre ou aux conducteurs uniques de mise à la terre qu'avec des résistances de transition <2 Ω.
- La terre de protection (câble de terre) et la terre du système (blindage du câble HT) doivent être raccordées de manière à ce qu'aucun écart de tension non admissible ne survienne entre la terre de protection (PE) et le conducteur neutre (N).
- Pour les réseaux TT, il n'y a pas de branchement entre le conducteur neutre (N) et la terre de protection (PE) dans le poste. Un câble adapté doit être utilisé pour effectuer le branchement pour la mesure.

Pour brancher le câble de terre, procédez comme suit :

- 1. Débloquez le frein du touret de câble de terre.
- 2. Déroulez le câble autant que nécessaire, puis branchez-le à la terre du poste ou à une autre terre appropriée des fondations.
- 3. Serrez l'un des manchons de contact fixés au câble à des intervalles de quelques mètres dans la mâchoire de connexion située à proximité du touret de câble.

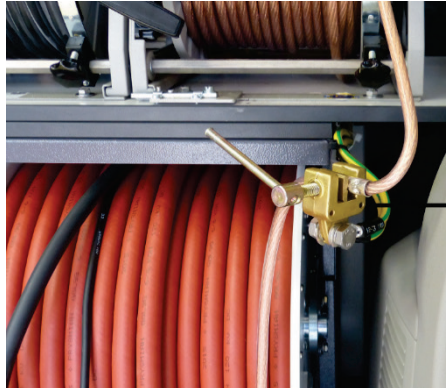

- 
- 4. Rebloquez le frein du touret de câble.

#### <span id="page-40-0"></span>**6.3 Branchement à la terre de référence (surveillance F-U)**

Le branchement direct entre le système de mesure et le sol environnant (terre de référence) est essentiel pour contrôler la terre opérationnelle (F-U) et réaliser des [opérations de mesure en toute sécurité](#page-29-0) (voir page 30). Même dans des zones fortement urbanisées où il est difficile d'enfoncer un piquet de terre, ce dispositif de protection ne doit pas être ignoré ou neutralisé ! Les conseils ci-dessous peuvent vous aider à réaliser un branchement à la terre avec une impédance suffisamment faible : ■ Utilisez les espaces entre les dalles de béton pour établir un contact à la terre avec le piquet de terre. ■ Humidifiez avec de l'eau l'endroit où le piquet de terre a été planté. ■ Si nécessaire, fixez le câble F-U à une électrode de terre des fondations (par ex. un système de protection de l'éclairage). N'utilisez pas le même point de mise à la terre que celui auquel vous avez déjà branché le câble principal de mise à la terre.

Branchement de la terre de référence :

1. Débranchez le câble de raccordement du système du touret de câble F-U.

2. Enfoncez le piquet de terre fourni à proximité immédiate du véhicule laboratoire de test, et attachez-y l'extrémité du câble F-U.

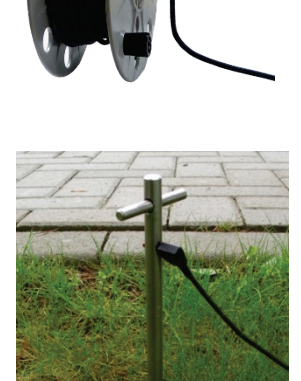

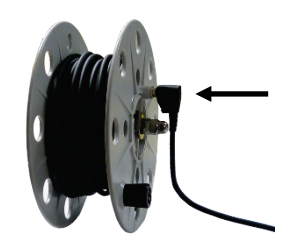

3. Rebranchez le câble de raccordement du système au touret de câble F-U.

# <span id="page-41-0"></span>**6.4 Branchement à l'objet à tester**

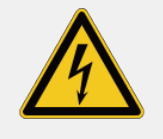

#### **AVERTISSEMENT**

#### **Risque d'électrocution**

- Avant tout branchement à l'objet à tester, respectez les [cinq règles de sécurité](#page-8-0) (voir page 9).
- Les phases de l'objet à tester qui ne sont pas testées doivent toujours être court-circuitées et mises à la terre.
- Des dispositifs de protection (barrières, chaînes, barres, etc.) doivent être installés autour de l'objet à tester afin d'éviter tout contact avec une partie sous tension et de s'assurer que la zone dangereuse est inaccessible.
- La tension appliquée à l'objet à tester pouvant atteindre des niveaux dangereux, toutes les extrémités de câble doivent être isolées afin d'éviter tout contact. Tous les points de branchement doivent être considérés.

#### **6.4.1 Utilisation du câble de raccordement HT**

#### **Consignes d'utilisation du touret de câble**

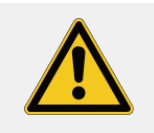

#### **MISE EN GARDE**

Avant d'utiliser la commande motorisée, raccordez toujours au préalable le câble de terre du véhicule laboratoire de test à la terre de protection.

# **MISE EN GARDE**

#### **Risque d'écrasement**

Pour éviter que vos doigts ou mains ne soient écrasés au cours de l'enroulement motorisé du câble de raccordement HT, il est recommandé de porter des gants de protection adaptés et d'être prudent lors de la manipulation du touret.

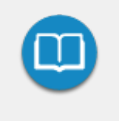

Si le système est une solution sur mesure avec un panneau de raccordement personnalisé et/ou des accessoires de raccordement différents, reportez-vous aux étiquettes collées sur la face interne de la porte arrière pour en savoir plus sur le branchement électrique de l'objet à tester.

# **Version avec câble monoconducteur (pour systèmes monophasés et triphasés)**

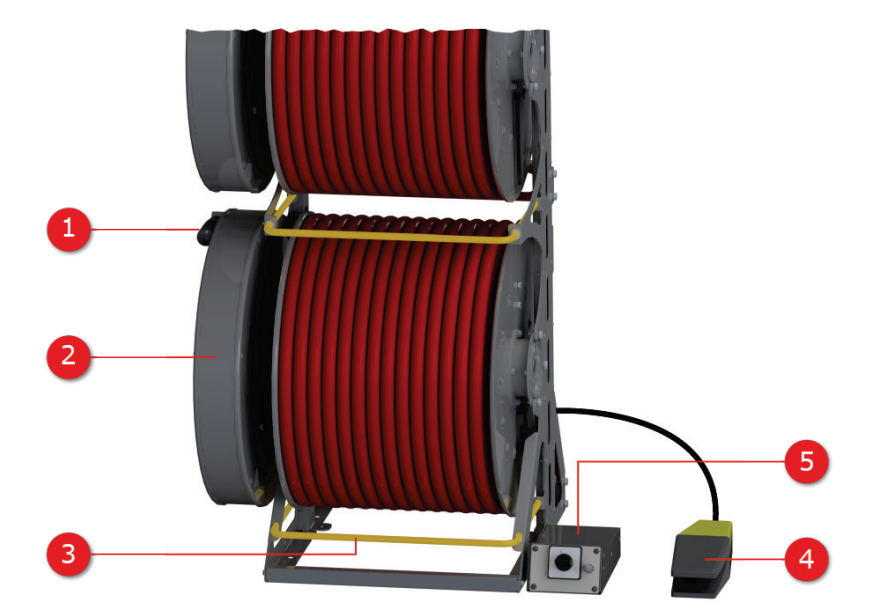

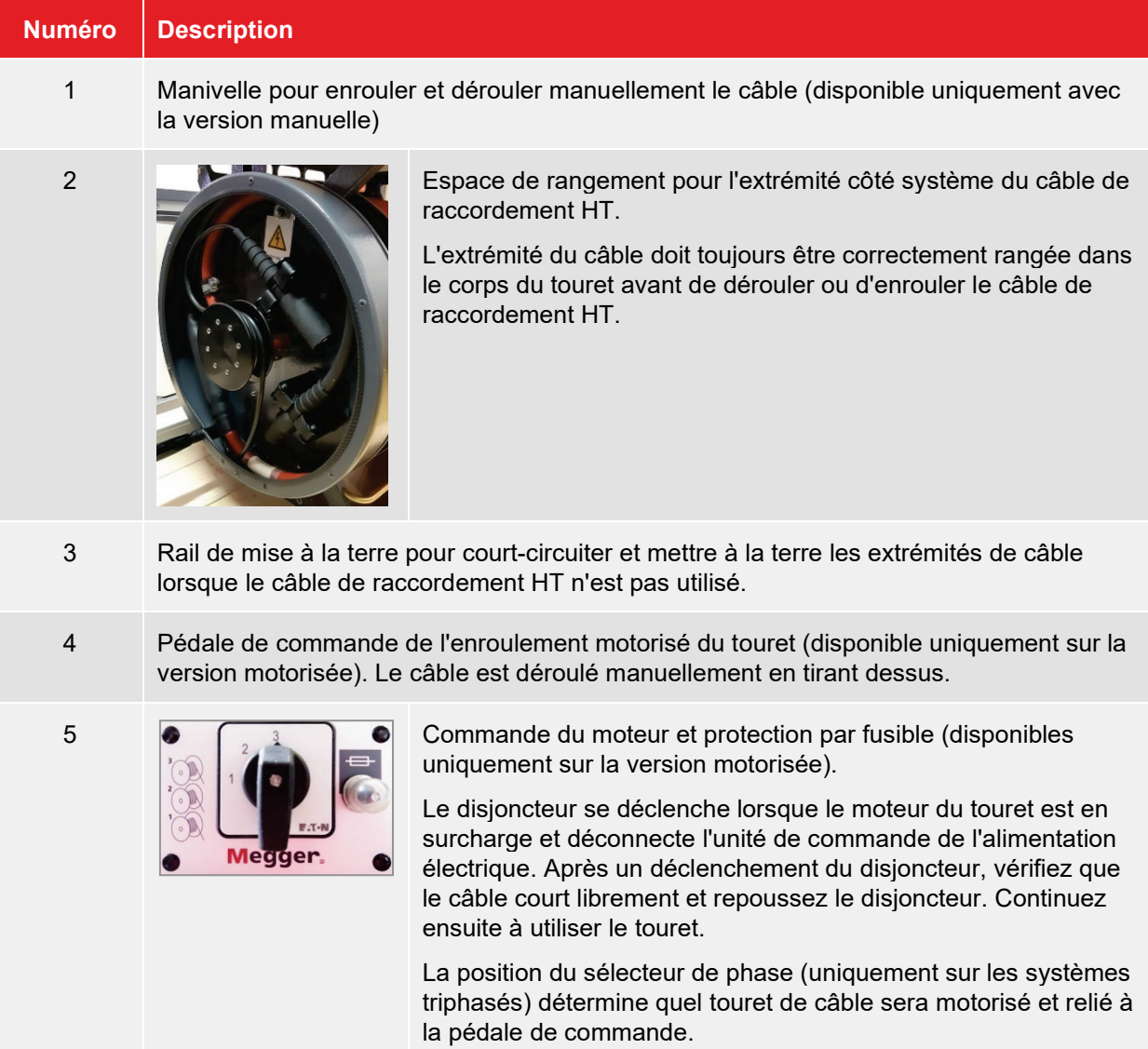

**Version avec câble à trois fils (disponible uniquement sur les systèmes triphasés)**

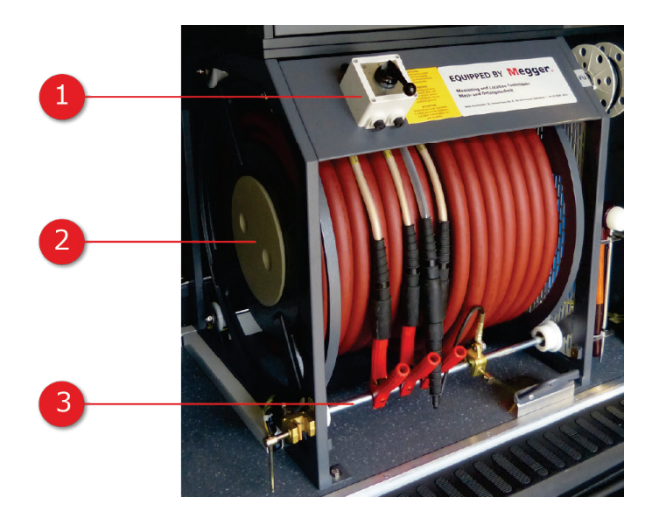

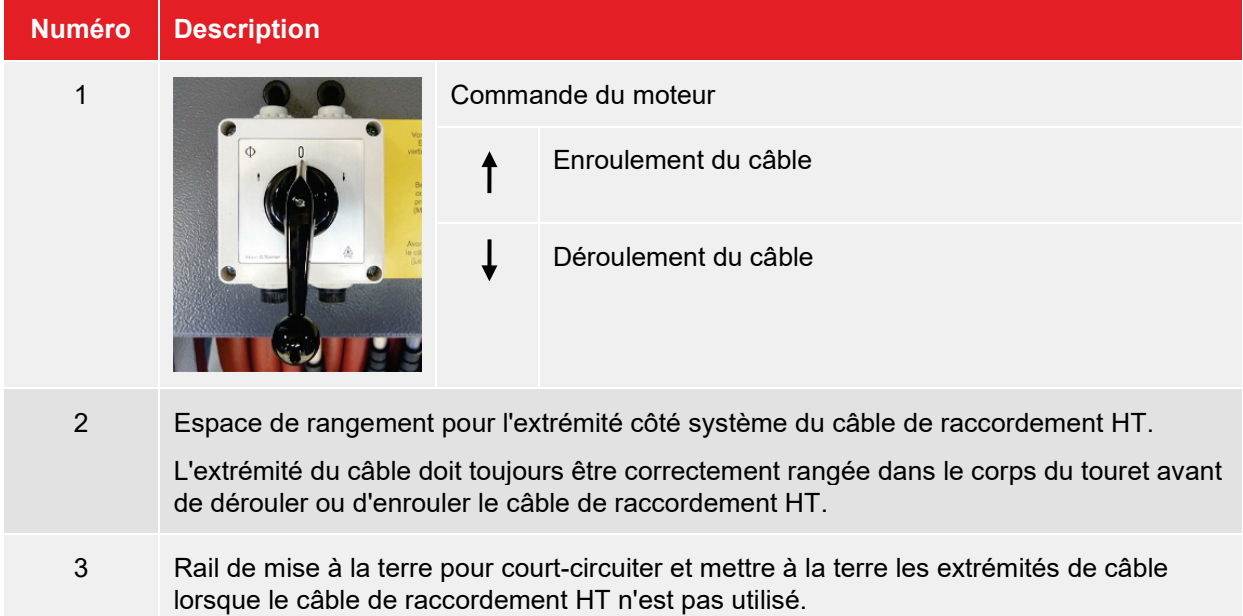

# **6.4.1.1 Étape 1 : Déroulement du câble**

Procédez comme suit pour dérouler les câbles de raccordement requis :

- 1. Vérifiez que l'extrémité côté système du câble de raccordement HT, qui dépasse du côté du touret de câble, n'est pas branchée au panneau de raccordement HT et est correctement rangée dans le corps du touret.
- 2. Débloquez le frein du touret de câble.
- 3. Déroulez manuellement le câble de raccordement HT sur la longueur nécessaire.
- 4. Pour les systèmes triphasés, répétez la procédure pour tous les autres câbles de raccordement requis. Les câbles de raccordement qui ne sont pas nécessaires pour la mesure du courant doivent être court-circuités sur le rail métallique installé directement sur le touret de câble.

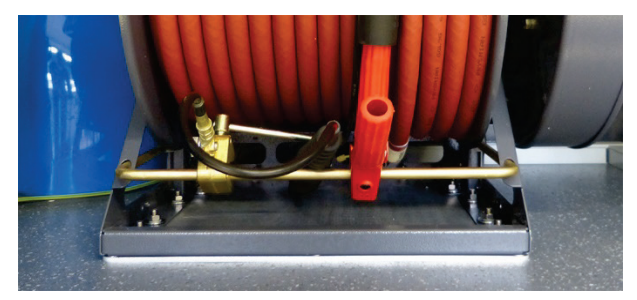

# **6.4.1.2 Étape 2 : Branchement au dispositif à tester**

Les câbles de raccordement HT déroulés doivent être branchés à l'objet à tester à l'aide d'accessoires de raccordement appropriés. La procédure varie en fonction de l'objectif de la mesure et des accessoires de mesure utilisés.

#### **Localisation de défauts et tests**

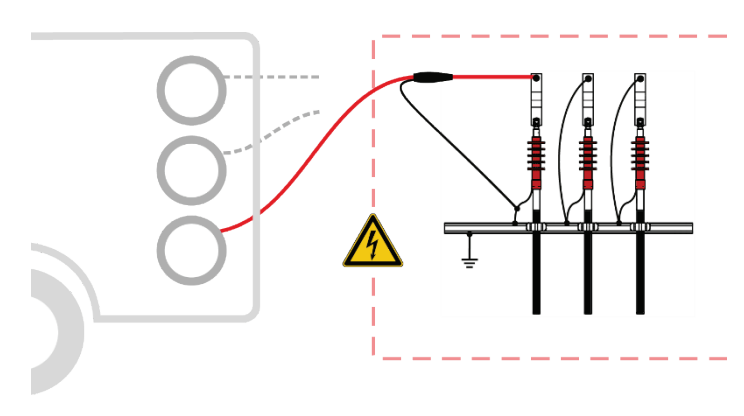

**Test de gaine et localisation précise de défauts de gaine**

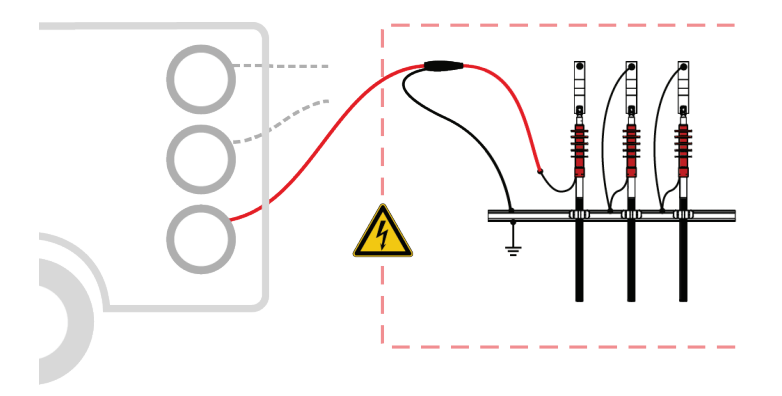

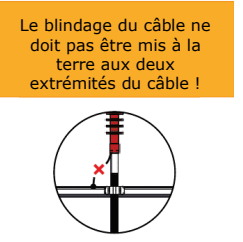

#### **Mesures TanDelta**

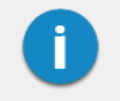

Le blindage du câble de raccordement HT doit être relié au blindage de l'objet à tester à l'aide de l'adaptateur HVCC fourni. Le branchement côté système de l'adaptateur au panneau de raccordement n'est pas autorisé !

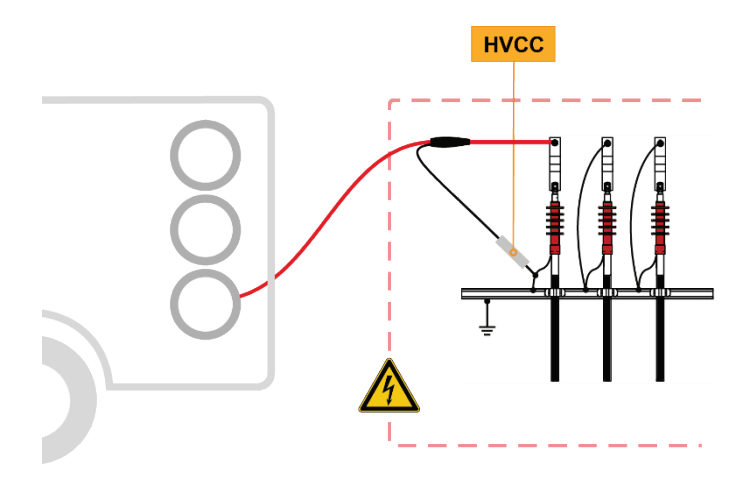

**Diagnostic de DP avec coupleur DP externe PDS 60 ou PDS 60-HP**

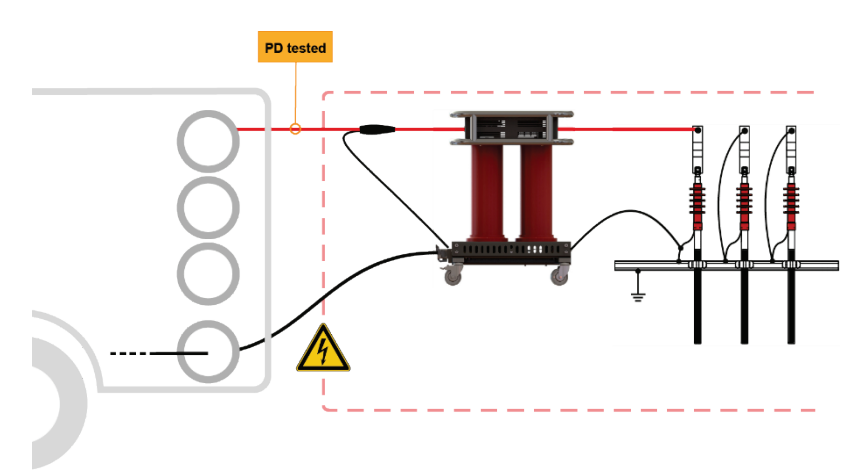

# **Diagnostic de DP avec coupleur DP externe PDS 62-SIN**

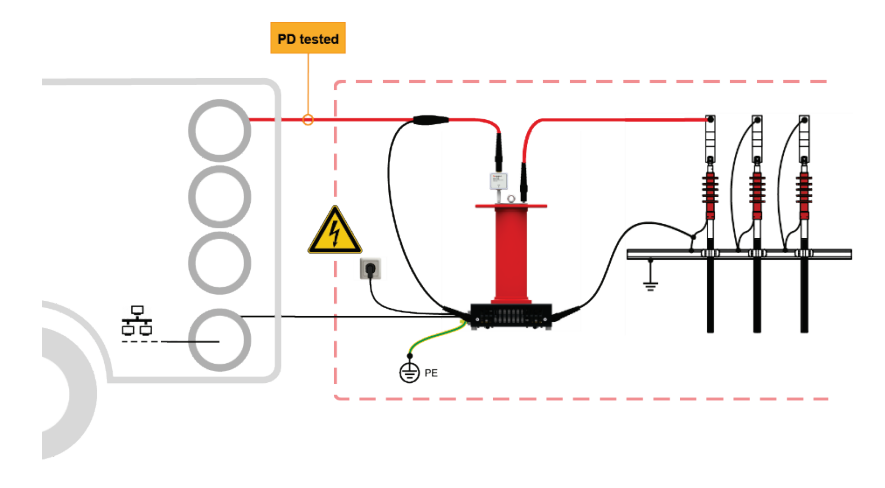

# **Diagnostic de DP avec coupleur DP interne PDS 60 ou PDS 60-HP**

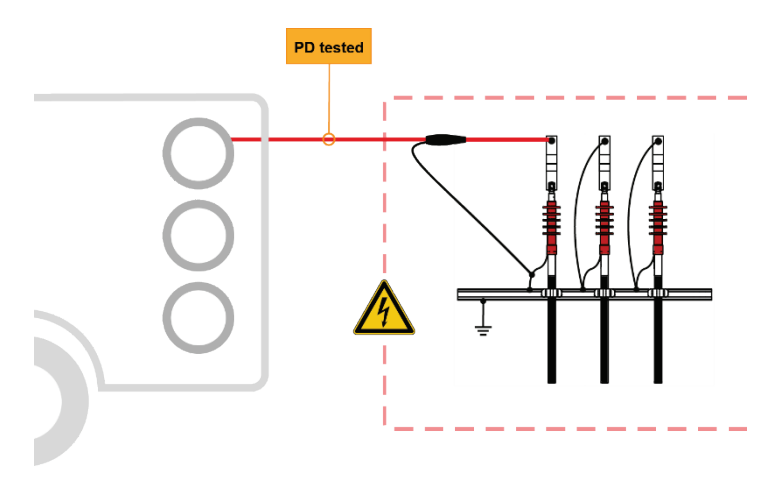

#### **6.4.1.3 Étape 3 : Branchement à la sortie HT appropriée**

Côté système, les câbles de raccordement branchés à l'objet à tester doivent être branchés aux sorties HT appropriées et aux points de mise à la terre associés. Pour les systèmes triphasés, vérifiez que le numéro du câble de raccordement correspond à celui de la sortie HT. Dans le cas contraire, les données de mesure seront enregistrées avec des informations de phase incorrectes.

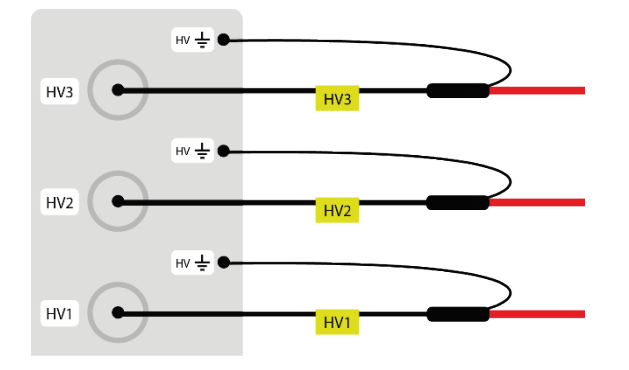

Pour les systèmes équipés de packages de test et de diagnostic spécifiques, une sortie HT distincte est disponible pour une utilisation en modes test et diagnostic. Le type de raccordement de ces systèmes varie en fonction des équipements du système et est illustré dans les schémas des sections suivantes.

#### **Packages d'équipements « Basic », « Ambition M », « Dynamic M » ou « Ultimate M »**

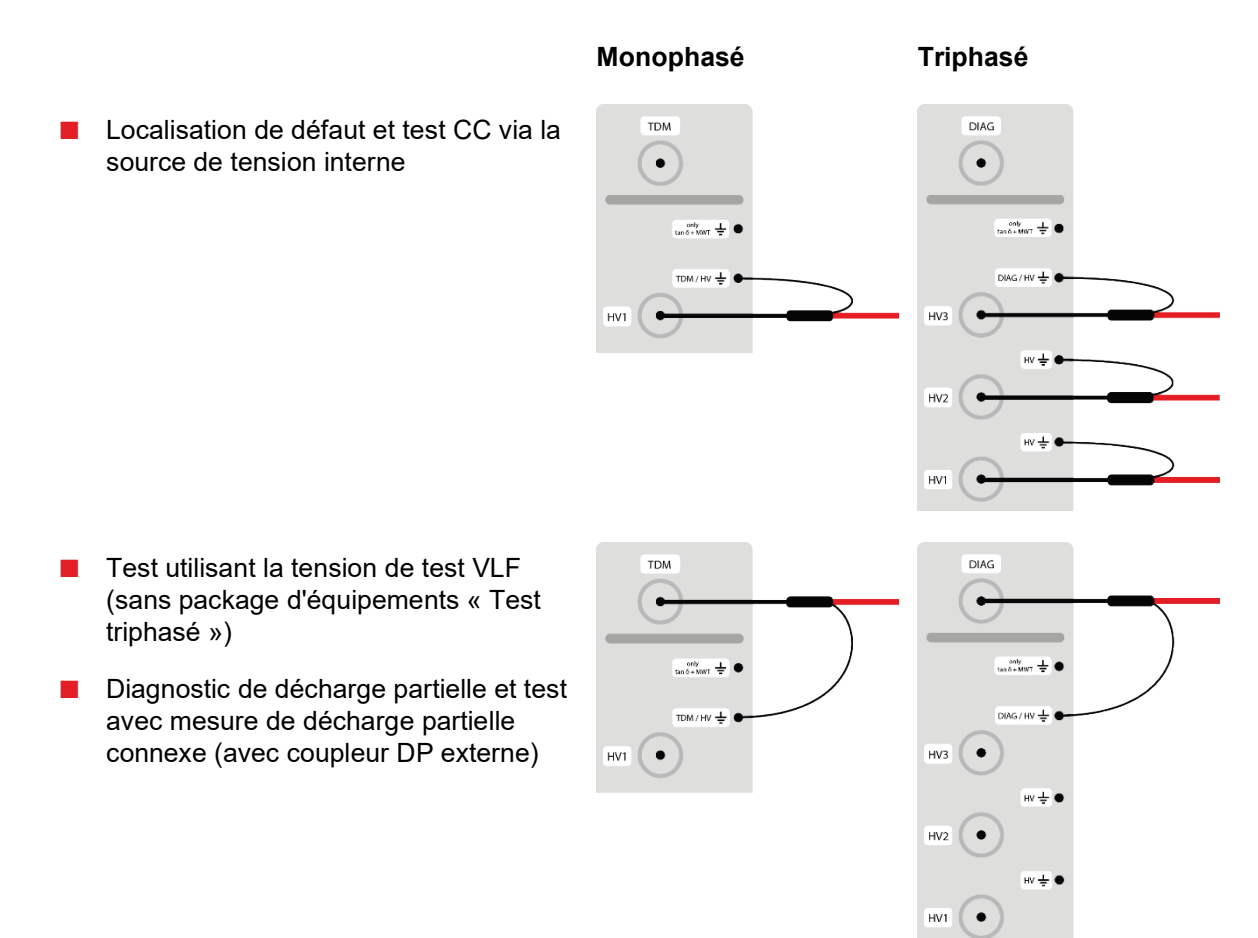

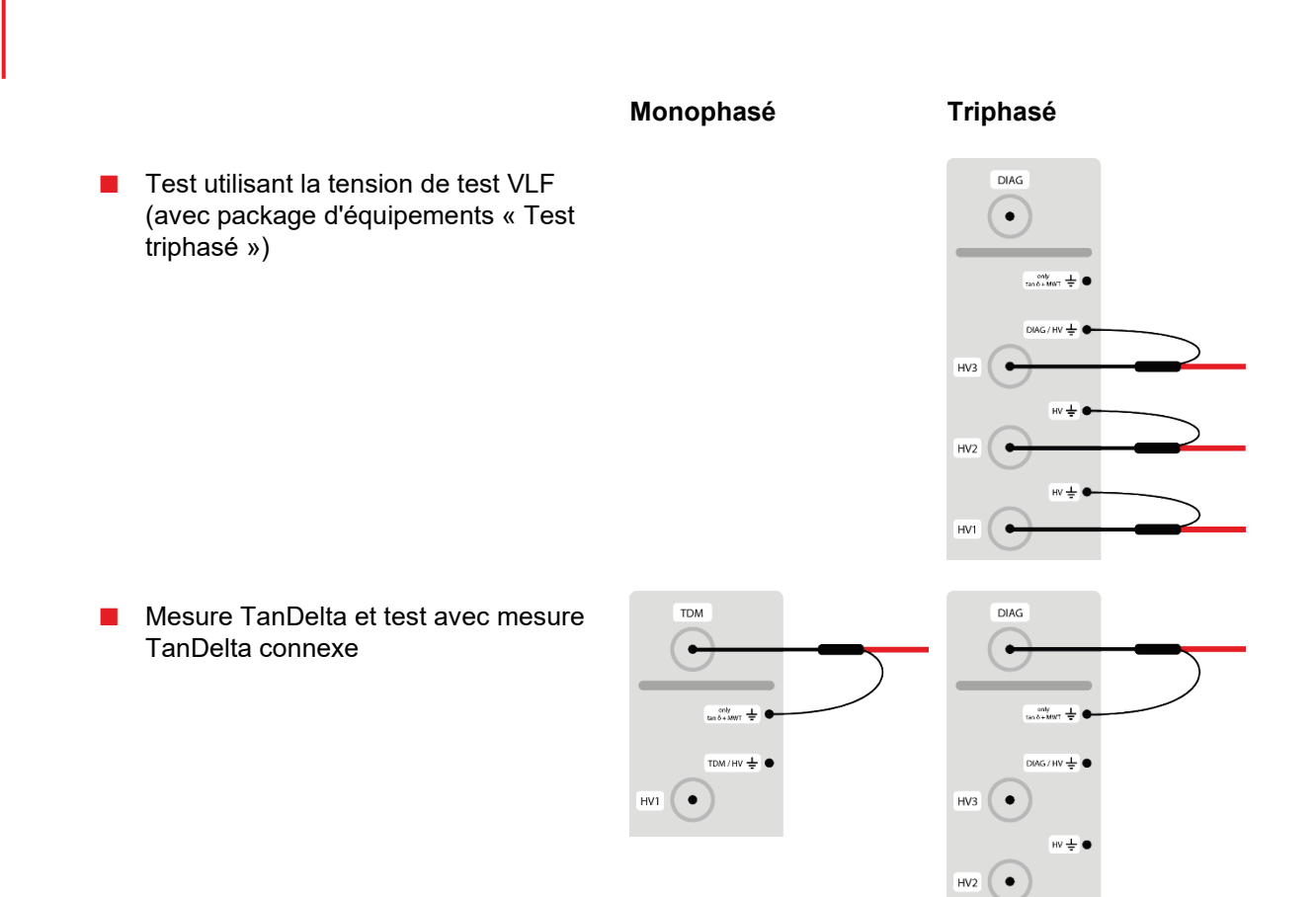

 $\overline{W\oplus \bullet}$ 

 $HV1$   $\bullet$ 

## **Packages d'équipements « Ambition L », « Dynamic L » ou « Ultimate L »**

■ Localisation de défaut et test CC via la source de tension interne

- Test utilisant la tension de test VLF (sans package d'équipements « Test triphasé »)
- Mesure TanDelta et test avec mesure TanDelta connexe
- Diagnostic de décharge partielle et test avec mesure de décharge partielle connexe (avec coupleur DP externe)
- Test utilisant la tension de test VLF (avec package d'équipements « Test triphasé »)

 $\overline{10M} \frac{1}{2}$ 

 $W \neq 0$ 

**TDM** 

 $\bullet$ 

 $HVI$   $\bullet$ 

**DIAG** 

 $\left( \bullet \right)$ 

 $HV3$  $\bullet$ 

 $HV2$ 

 $HVI$ 

DIAG $\frac{1}{\overline{w}}$ 

 $\overline{uv}$   $\equiv$   $\blacksquare$ 

 $\overline{uv}$   $\frac{1}{2}$ 

 $HV \triangleq 0$ 

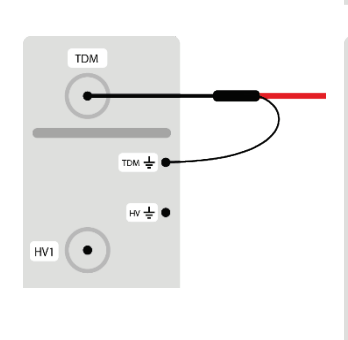

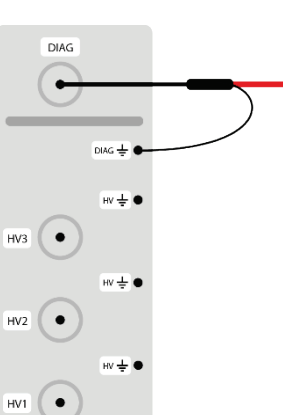

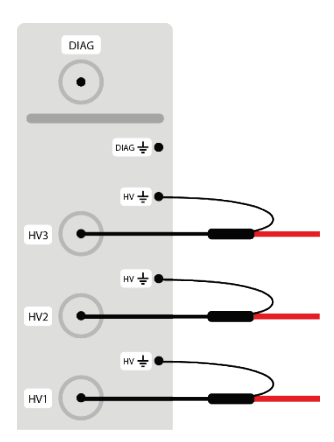

# **Package d'équipements « Comfort » (coupleur DP interne)**

Pour les systèmes équipés d'un coupleur DP interne, le coupleur doit être intégré dans la voie HT côté système, entre le touret de câble et les sorties HT du système, pour tous les modes d'utilisation incluant une mesure de décharge partielle.

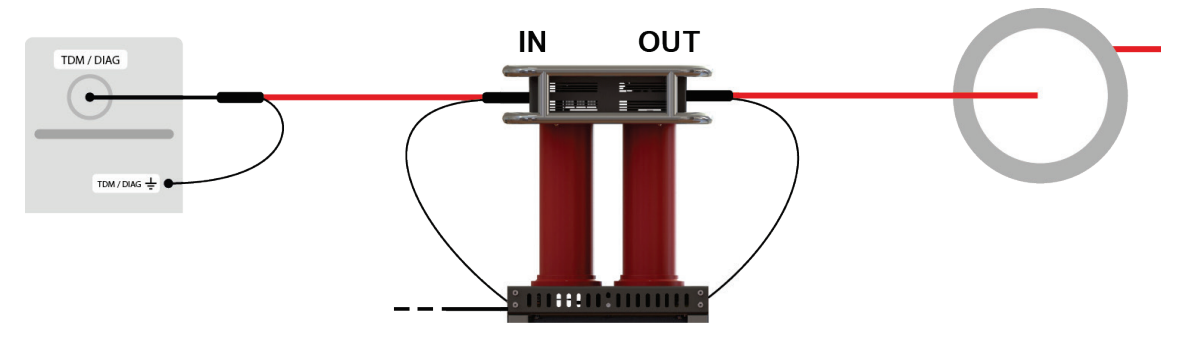

Dans tous les autres modes d'utilisation, le coupleur DP doit être débranché de la voie HT. Le câble de raccordement HT branché à l'entrée (« IN ») reste branché au coupleur et est mis à la terre via les deux prises parking.

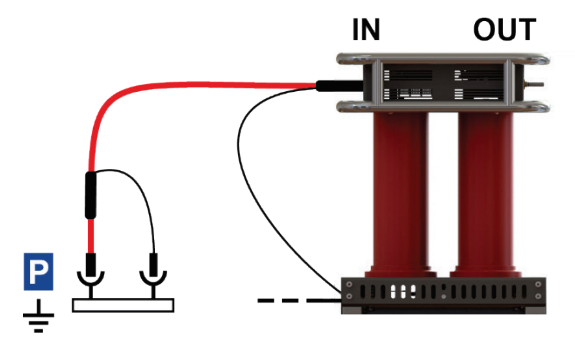

# **6.4.2 Utilisation du câble de raccordement BT triphasé (en option)**

En alternative au câble de raccordement HT, il est également possible d'utiliser en option le câble coaxial BT pour **la mesure échométrique et le test d'isolation, avec une tension de mesure jusqu'à 1 000 V**. Ce câble est plus facile à manipuler et permet donc un branchement beaucoup plus rapide. Pour les systèmes monophasés, le câble BT est également une option pour la mesure triphasée.

Pour brancher le câble BT à l'objet à tester, procédez comme suit :

1. Si le câble de raccordement du système est branché à la prise du touret de câble, débranchez-le avant de dérouler le câble.

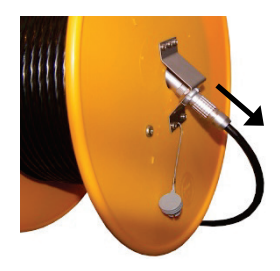

- 2. Déroulez le câble BT.
- 3. Branchez le câble adaptateur quatre fils prémonté destiné au raccordement de l'objet à tester au câble BT déroulé.

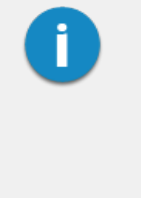

Lors du branchement, veillez à ce que les quatre fils soient acheminés aussi uniformément que possible les uns par rapport aux autres (idéalement torsadés) et à ce qu'ils ne soient pas séparés les uns des autres jusqu'à l'arrivée au point de raccordement réel. Cela garantira des rapports d'impédance égaux pour les trois phases.

L'identification des phases doit être effectuée lors du branchement afin d'attribuer correctement les résultats de mesure aux phases respectives.

- 4. À l'aide d'accessoires de raccordement adaptés, branchez les phases individuelles du câble BT aux phases de l'objet à tester, et la terre fonctionnelle (borne rouge) au blindage mis à la terre de l'objet à tester.
- 5. Rebranchez le câble de raccordement du système à la prise du touret de câble.

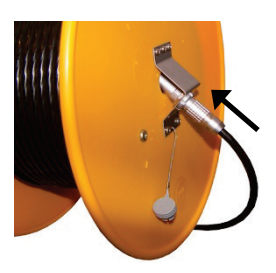

#### **6.4.3 Utilisation du câble de raccordement MFM/HVB (en option)**

Le câble de raccordement spécial MFM/HVB est branché directement au système de localisation de défaut de gaine MFM 10 M ou au pont de mesure haute tension HVB 10 M, et n'est utilisé que pour leurs modes de fonctionnement.

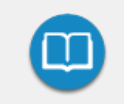

Des informations détaillées sur le raccordement à l'objet à tester sont disponibles dans les instructions d'utilisation du MFM 10 M ou du HVB 10 M.

# <span id="page-53-0"></span>**6.5 Installation de l'alimentation secteur**

#### **6.5.1 Branchement au secteur**

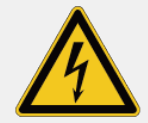

## **AVERTISSEMENT**

#### **Risque d'électrocution**

Si l'objet à tester et le secteur sont branchés à des systèmes de mise à la terre distincts non interconnectés, l'égalisation du potentiel doit être effectuée à l'aide d'un câble de raccordement ayant une section d'au moins 16 mm2 lorsque le véhicule laboratoire de test est en cours d'utilisation. Une bonne mise à la terre est de la plus haute importance ici !

Pour brancher le véhicule laboratoire de test au secteur, procédez comme suit :

- 1. Débloquez le frein du touret de câble secteur.
- 2. Retirez le verrou anti-roulis situé à l'extérieur du touret de câble en tirant la barre métallique vers l'extérieur.

Pour actionner le verrou anti-roulis avant d'enrouler le câble, appuyez sur la tête de vis ronde.

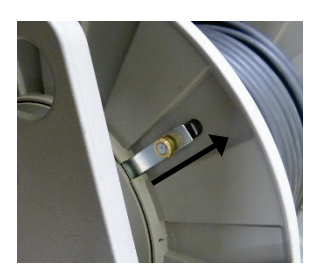

3. Déroulez le câble secteur.

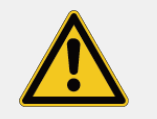

#### **MISE EN GARDE**

Le câble secteur doit toujours être entièrement déroulé du touret !

4. Branchez le câble à une prise secteur.

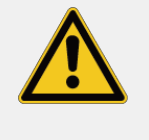

#### **MISE EN GARDE**

Utilisez uniquement des raccords intermédiaires approuvés (VDE/CEI ou réglementations nationales correspondantes) pour le branchement à des prises secteur ne correspondant pas à la fiche pré-montée ou pour un branchement direct au câble basse tension !

**Résultat** : Les deux témoins lumineux **IN** et **OUT** du système de branchement secteur NAS doivent s'allumer pour indiquer que la tension d'entrée est dans la gamme de tension autorisée. Dans le cas contraire, contrôlez l'alimentation secteur et les [fusibles du NAS](#page-69-0) (voir page 70).

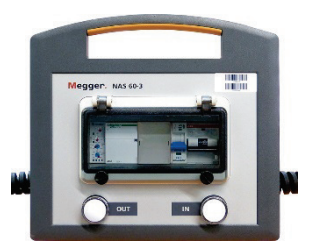

5. Rebloquez le frein du touret de câble.

# **6.5.2 Utilisation avec un générateur ou une batterie (en option)**

Si aucune prise secteur n'est disponible dans l'environnement immédiat du site de déploiement, le système de mesure peut également être utilisé à l'aide d'un générateur ou d'une batterie de taille adéquate.

L'alimentation par batterie intégrée Megger prend automatiquement en charge l'alimentation du système de mesure si le véhicule laboratoire de test n'est pas branché à une tension secteur.

Les systèmes à générateur Megger sont généralement des systèmes entraînés par le moteur du véhicule et doivent être mis en service manuellement si nécessaire. Pour cela, le véhicule doit être mis en position neutre, le générateur doit être allumé et la vitesse du moteur doit, si nécessaire, être ajustée. Le procédure exacte varie en fonction du générateur et du modèle du véhicule.

Lorsque le générateur est en service, le système puise automatiquement sa tension de service sur le générateur. C'est également le cas lorsque le véhicule laboratoire de test est branché au secteur.

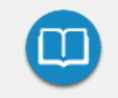

Pour de plus amples informations sur la manutention, les spécifications et la sécurité des systèmes fournis, reportez-vous aux informations produit du fabricant.

# <span id="page-55-0"></span>**6.6 Branchement du dispositif de sécurité externe**

Le dispositif de sécurité externe peut être utilisé pour indiquer l'état du système en dehors du véhicule laboratoire de test et pour interrompre ou désactiver la préparation de la HT à l'aide du bouton d'arrêt d'urgence et de l'interrupteur à clé.

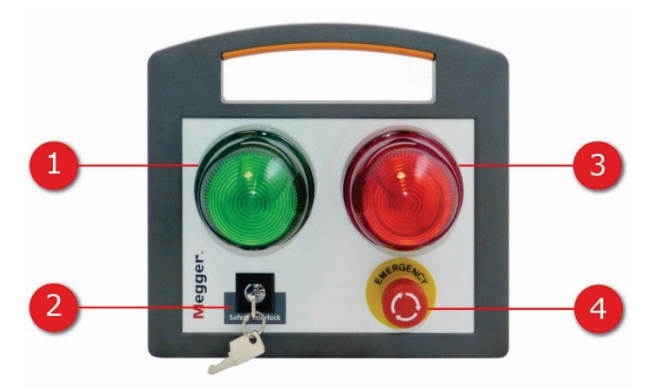

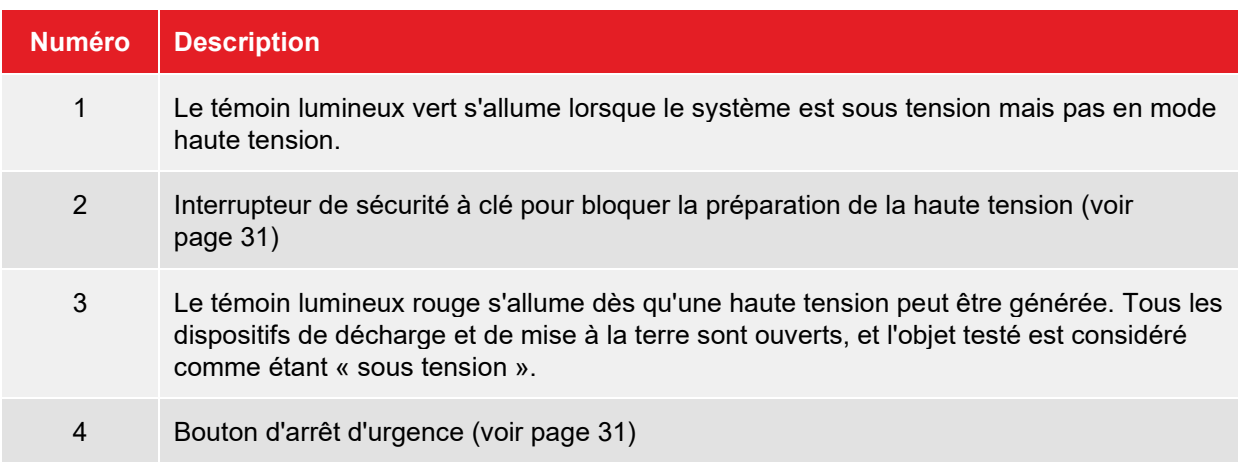

Le câble de raccordement du dispositif de sécurité externe peut être enroulé sur un touret ou sur un support mural en fonction de sa longueur.

Pour ouvrir le dispositif de sécurité externe, procédez comme suit :

1. Si le câble de raccordement du dispositif de sécurité externe est fourni sur un touret de câble, débranchez tout d'abord le système du touret de câble.

- 2. Déroulez le câble de raccordement.
- 3. Placez le dispositif de sécurité externe dans un endroit accessible et visible, à proximité du véhicule laboratoire de test, puis branchez le câble de raccordement à la prise fournie à cette fin.
- 4. Si nécessaire, rebranchez le câble de raccordement du système à la prise du touret de câble.

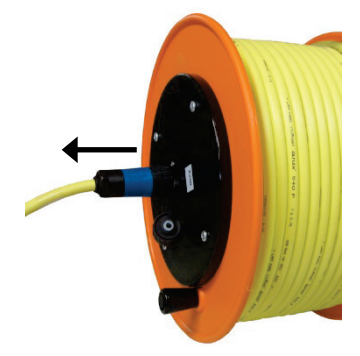

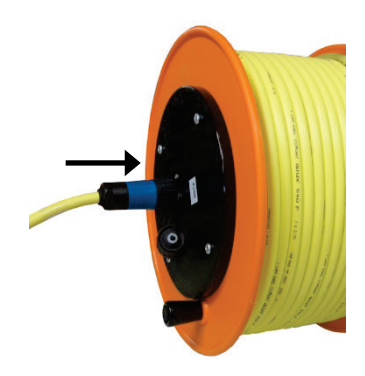

# **6.7 Activation du véhicule laboratoire de test**

Une fois le véhicule laboratoire de teste branché ou après une modification du branchement de l'objet à tester, les câbles de raccordement doivent être acheminés vers l'extérieur à travers le guide-câble comme illustré dans l'image ci-dessous :

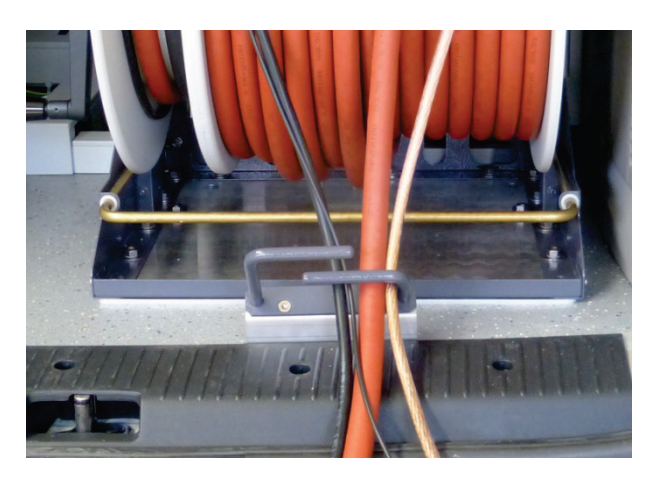

Une fois les portes arrière du véhicule laboratoire de test fermées, ce dernier est prêt à être activé. Si le branchement a été effectué correctement et que les conditions de mise à la terre sont bonnes, le bon fonctionnement du circuit de sécurité est également assuré.

# **7 Utilisation du véhicule laboratoire de test**

# **7.1 Instruments de commande et d'affichage dans la zone de contrôle**

#### **Panneau de commande**

Le panneau de commande est normalement situé sur la paroi séparant la zone de contrôle et le système de mesure, et comprend les éléments suivants :

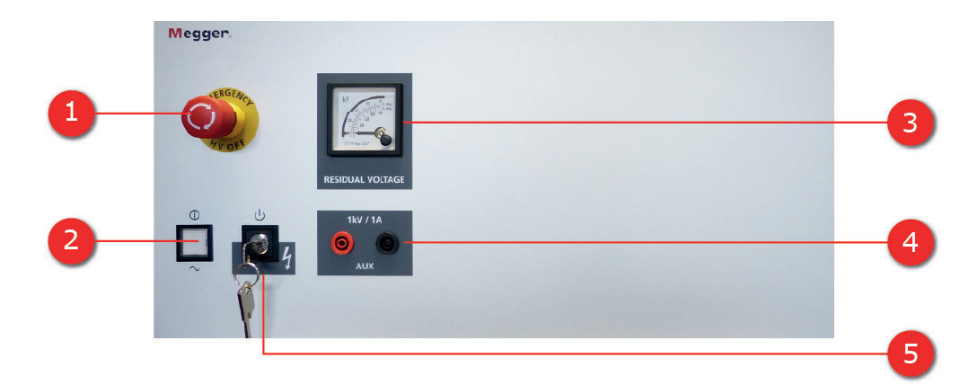

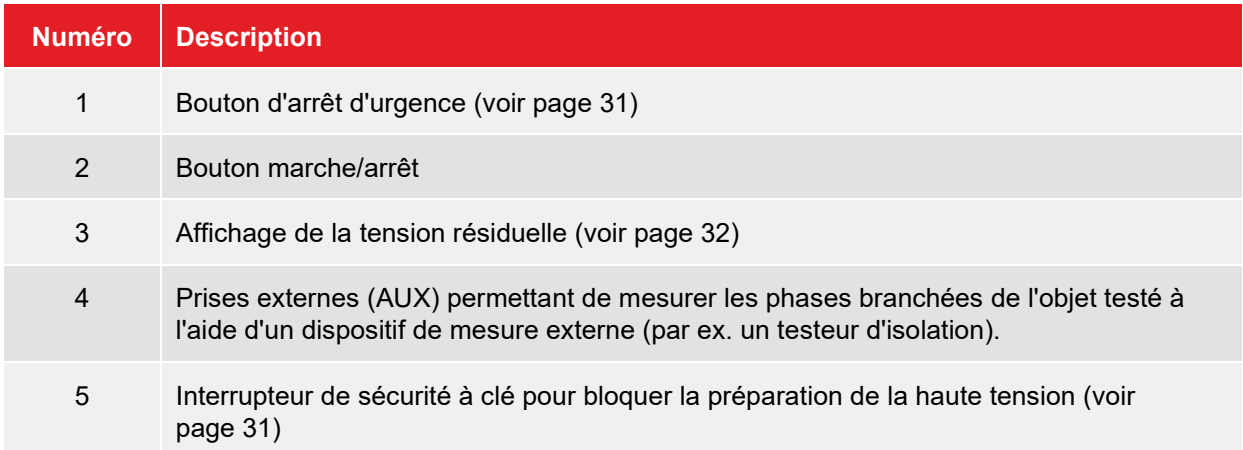

## <span id="page-59-0"></span>**Unité de commande standard**

L'unité de commande centrale standard est composée d'un PC industriel et d'un boîtier de commande distinct :

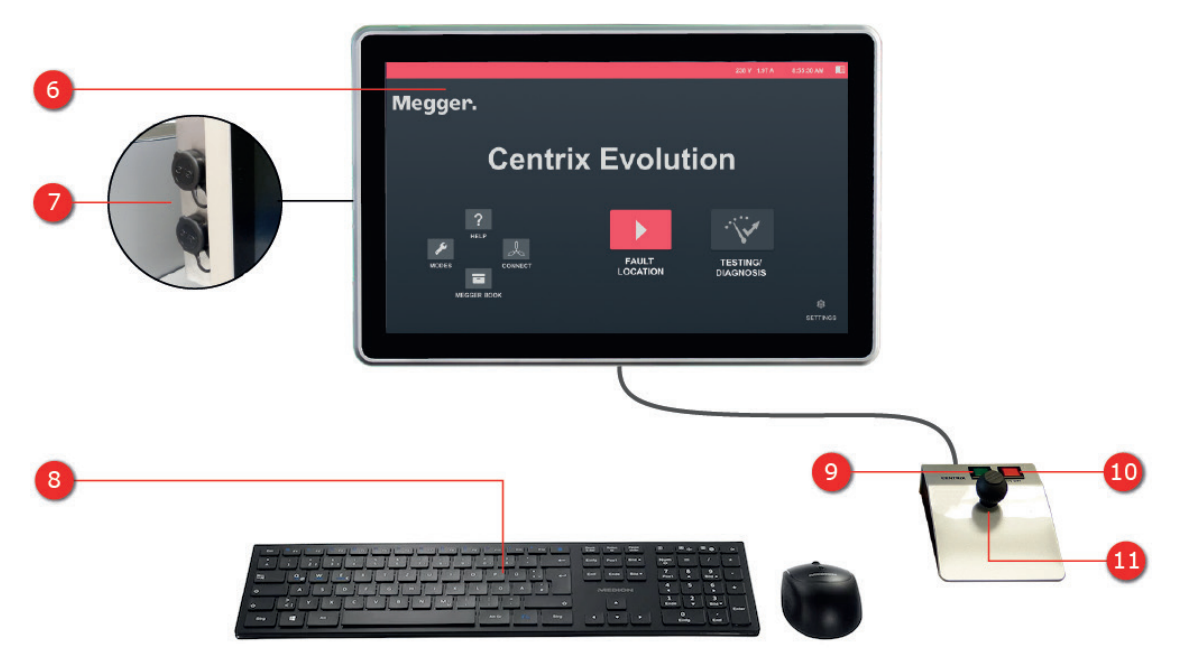

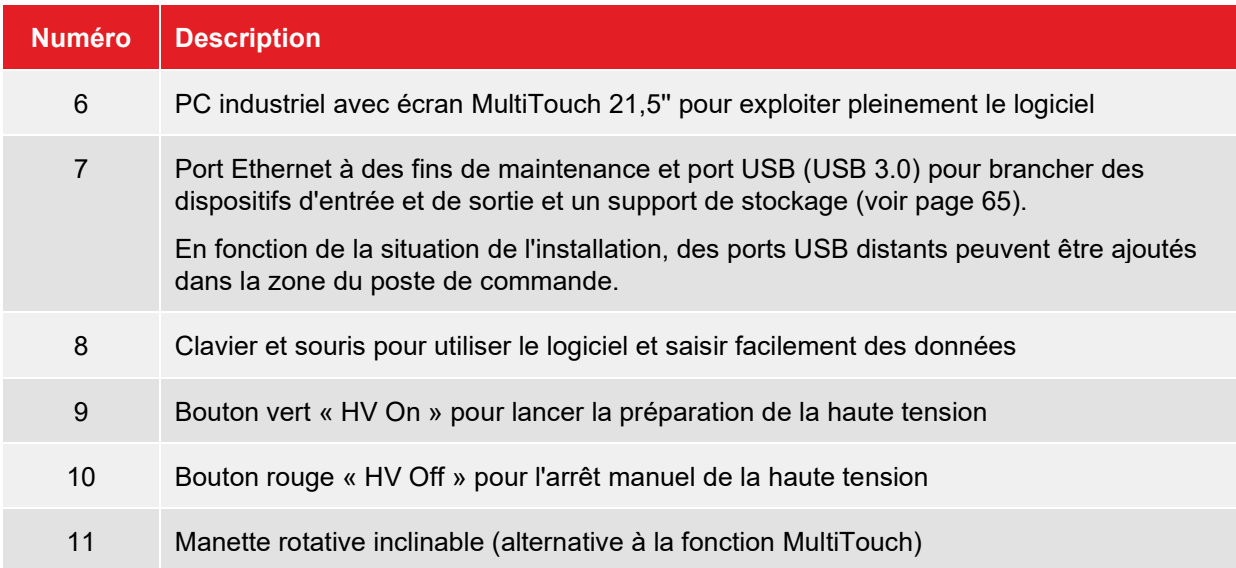

#### **Fonctionnement d'urgence via un ordinateur portable**

En cas de panne de l'unité de commande, le système peut être contrôlé par un [ordinateur portable](#page-67-0)  [préconfiguré](#page-67-0) (voir page 68) fourni par Megger.

# **7.2 Mise en marche**

Une fois le véhicule laboratoire de test configuré et branché conformément aux instructions stipulées dans les chapitres précédents, le système peut être activé en appuyant sur le bouton marche/arrêt allumé du panneau de commande. Si le bouton n'est pas allumé, cela indique un problème au niveau de l['alimentation secteur](#page-53-0) (voir page 54).

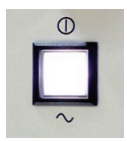

Une fois le PC industriel démarré, l'écran de démarrage du logiciel d'exploitation s'affiche.

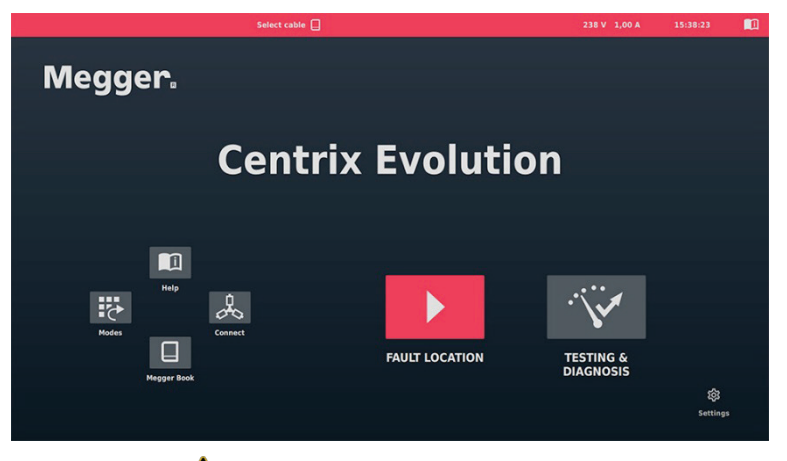

Si le symbole  $\sqrt{\cdot}$  s'affiche dans l'en-tête pour signaler des problèmes permettant de remonter à un branchement défectueux du système, ces problèmes doivent être corrigés en vous aidant des informations ci-dessous :

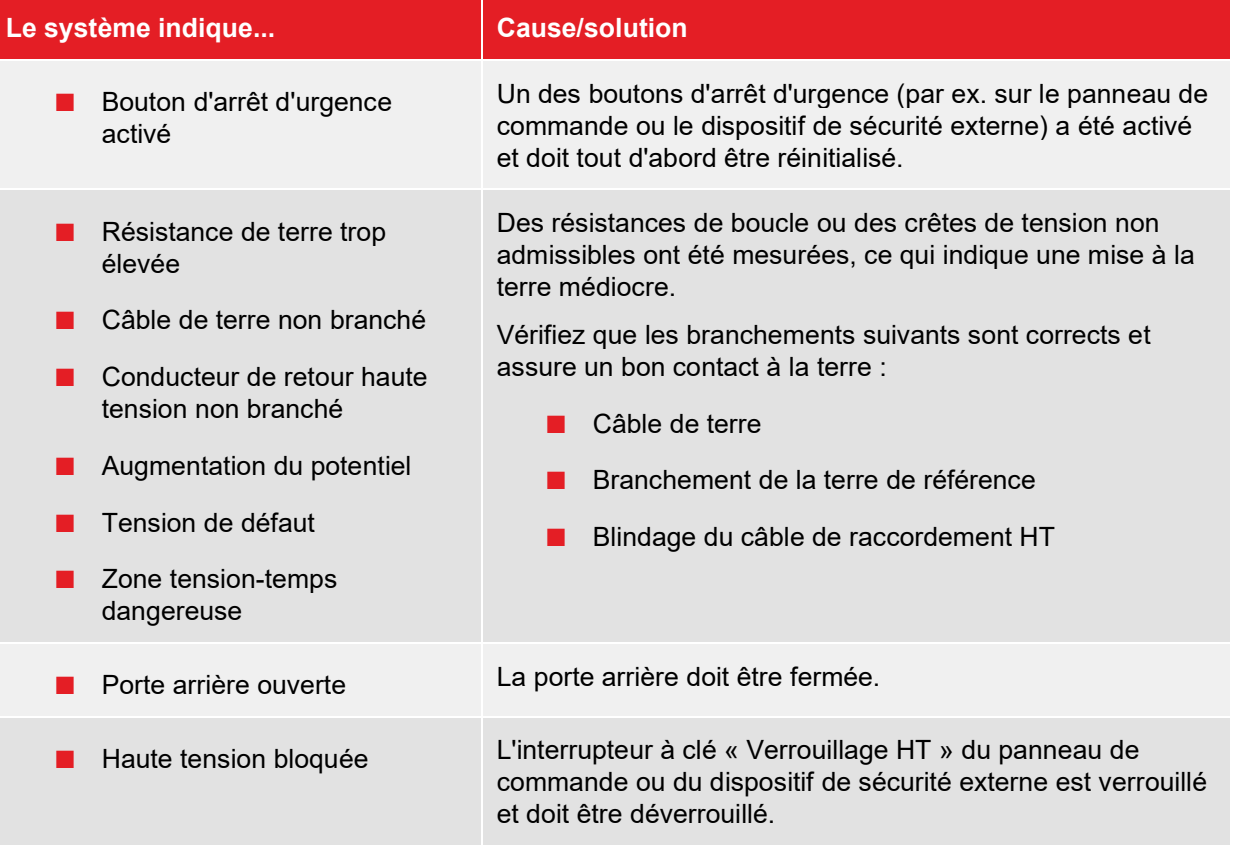

# **7.3 Utilisation**

Le logiciel peut être utilisé au moyen de l'écran tactile, de la manette rotative inclinable ou de la souris et du clavier.

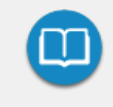

Des informations détaillées sur le fonctionnement du logiciel et les procédures de mesure, ainsi que sur la libération de la haute tension, sont disponibles dans l'aide en ligne du logiciel.

# <span id="page-62-0"></span>**8 Réglage/débranchement du raccordement électrique**

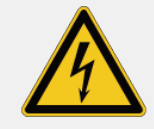

#### **AVERTISSEMENT**

#### **Risque d'électrocution**

- Les [cinq règles de sécurité](#page-8-0) (voir page 9) doivent être respectées lors d'une intervention sur un branchement électrique entre le véhicule laboratoire de test et l'objet à tester.
- Même si le système a été correctement éteint et déchargé au moyen du dispositif de décharge, respectez ce qui suit : Ne touchez les composants du système mis sous tension qu'une fois qu'ils ont été déchargés, mis à la terre et court-circuités avec un équipement adapté.
- La mise à la terre et le court-circuit doivent être conservés jusqu'à ce que l'objet à tester soit remis en service.

Avant d'ouvrir les portes arrière du véhicule laboratoire de test et de faire des réglages au niveau du branchement électrique, les mesures suivantes doivent être prises :

- Appuyez sur le bouton rouge « HV Off » pour couper la haute tension et lancer la décharge.
- Vérifiez l'affichage de la tension résiduelle pour vous assurer que le circuit de mesure est déchargé.
- Vérifiez que l'objet testé est court-circuité et mis à la terre au niveau du point de raccordement.

# **9 Fin des tests**

Une fois les mesures terminées, suivez les étapes ci-dessous pour désactiver le véhicule laboratoire de test et débrancher les raccordements électriques :

1. Terminez le travail avec le logiciel de mesure et d'enregistrement, puis vérifiez que tous les enregistrements nécessaires pour un suivi ultérieur ont été exportés ou téléchargés sur la base de données cloud.

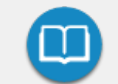

Des informations détaillées sur le fonctionnement du logiciel sont disponibles dans l'aide en ligne du logiciel.

2. Appuyez sur le bouton allumé marche/arrêt du panneau de commande pour éteindre le système de mesure.

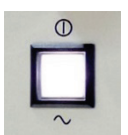

- 3. Vérifiez l'absence de tension au niveau des sorties HT à l'aide de l['affichage de la tension](#page-31-0)  [résiduelle](#page-31-0) (voir page 32) de la zone de contrôle.
- 4. Débranchez les raccordements électriques en respectant les [consignes de sécurité](#page-62-0) (voir page 63).

Pour débrancher le système de test, réalisez la séquence inverse de celle utilisée pour le [branchement](#page-36-0) (voir page 37).

5. Si le véhicule laboratoire de test est équipé d'un coupleur DP (par ex. PDS 60(-HP)), il doit être court-circuité à l'aide d'un câble de court-circuit (coupleur externe) ou d'un câble de raccordement HT branché à l'entrée « IN » (coupleur interne) pour éviter la charge du condensateur intégré.

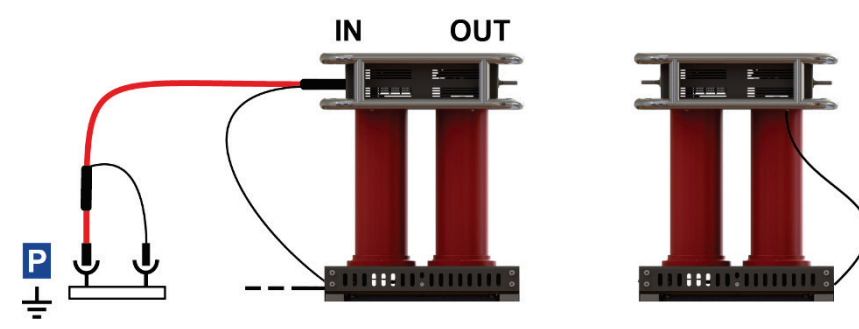

# **10 Accessoires informatiques et connectivité**

## <span id="page-64-0"></span>**10.1 Utilisation d'accessoires USB**

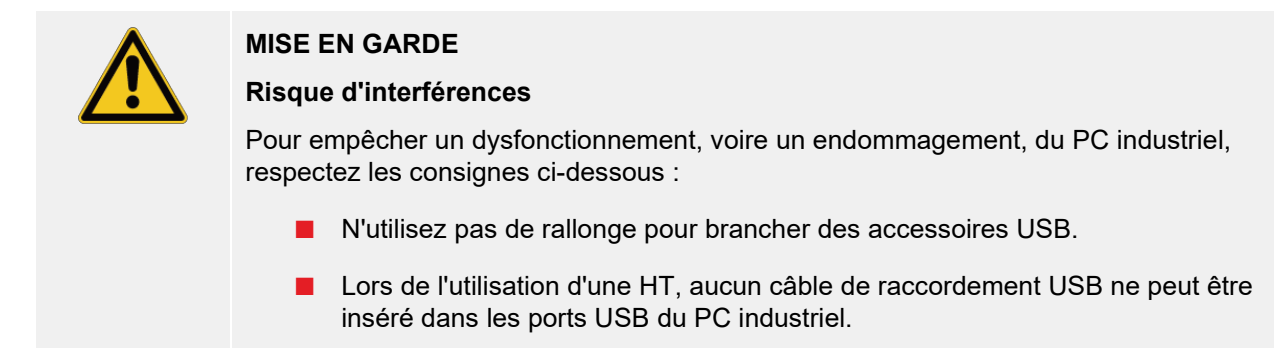

Outre le port USB présent sur le [PC industriel](#page-59-0) (voir page 60), d'autres ports USB sont généralement disponibles dans la zone du poste de commande. Certains servent toutefois uniquement de ports de charge (ils sont signalés par la mention **USB Charging**). Tous les autres ports USB sont branchés directement au PC industriel et permettent de brancher les accessoires suivants :

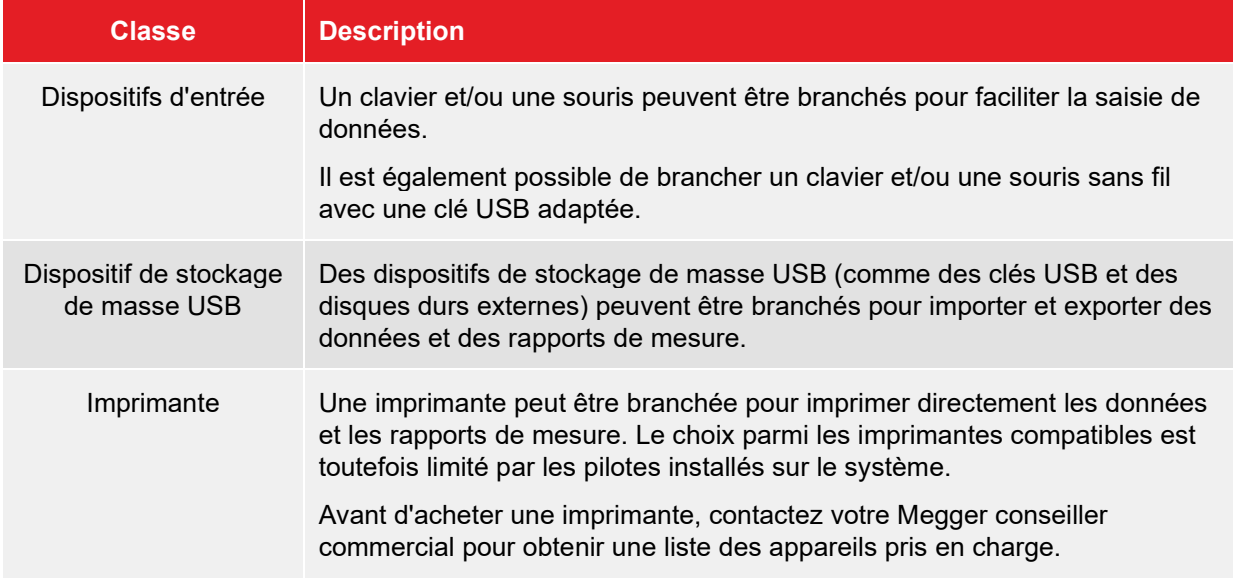

# **10.2 Connectivité Internet et GPS (en option)**

Une connectivité Internet et GPS est requise pour que les fonctions logicielles suivantes soient disponibles :

- Échange des données de mesure et de journal via une base de données cloud
- Accès aux cartes en ligne
- Commande à distance des principales méthodes de localisation précise de défauts et de localisation de ligne via une application
- Accès à distance via TeamViewer à des fins d'assistance et de démonstration
- Indicateur de position dans la vue cartographique

Le routeur 4G/GPS disponible en option et nécessaire à ces fonctions est dans la plupart des cas installé sur les parois de séparation ou les parois latérales du véhicule de manière à être facilement accessible. Aucun réglage n'est toutefois autorisé sur le routeur et son câblage, à l'exception de la configuration logicielle du routeur et du remplacement de la carte SIM.

#### **Insertion/permutation de la carte SIM**

Pour établir une connexion pour les données mobiles, au moins une carte SIM doit être insérée dans le routeur. Une seconde fente peut également être ajoutée pour insérer une seconde carte SIM. Les cartes SIM doivent respecter les exigences suivantes :

- Format : Mini SIM
- Activée pour une utilisation Internet avec GPRS, EDGE, 3G ou 4G (une carte SIM de données uniquement est suffisante)
- Fournisseurs avec une bonne couverture réseau

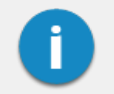

Il est recommandé de conclure des contrats avec un plafond fixe afin de toujours maîtriser les frais encourus, même en cas de consommation importante de données !

Pour remplacer la carte SIM actuellement installée ou insérer une carte SIM pour la première fois, procédez comme suit :

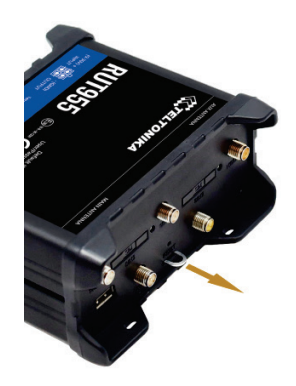

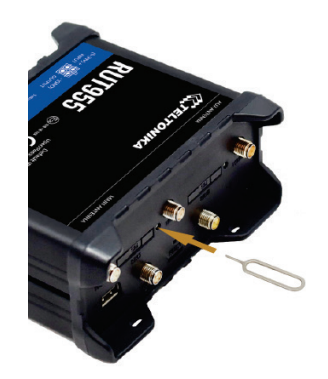

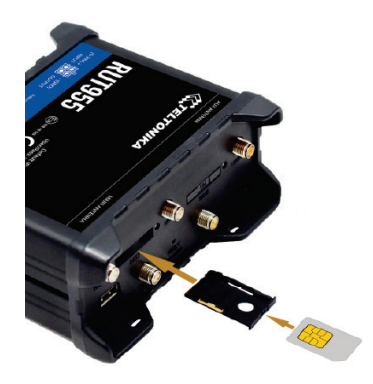

Une fois la nouvelle carte SIM insérée dans le sens indiqué ci-dessous, le support doit être repoussé dans la fente jusqu'à ce que vous entendiez un clic d'enclenchement. En cas d'installation d'une nouvelle carte SIM, le code PIN de la carte SIM doit être enregistré et le point d'accès (APN) doit être configuré.

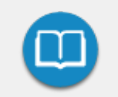

Pour en savoir plus sur la configuration logicielle du routeur et le service de données, reportez-vous au manuel joint au logiciel ou à l'aide en ligne du logiciel.

Si une carte SIM est insérée dans les deux fentes **SIM1** et **SIM2**, le service de données de la carte SIM de la fente **SIM1** est utilisé jusqu'à ce qu'une des conditions ci-dessous surviennent :

- Le volume de données de la carte SIM de la fente **SIM1** est consommé.
- La transmission de données via le fournisseur réseau de la carte SIM de la fente SIM1 ne peut pas être établie.

#### **Résolution de problèmes de connexion**

Si vous rencontrez des problèmes de connexion lors de l'utilisation du véhicule laboratoire de test, les voyants sur le routeur peuvent vous aider à déterminer la cause des problèmes. La signification des états est indiquée ci-dessous :

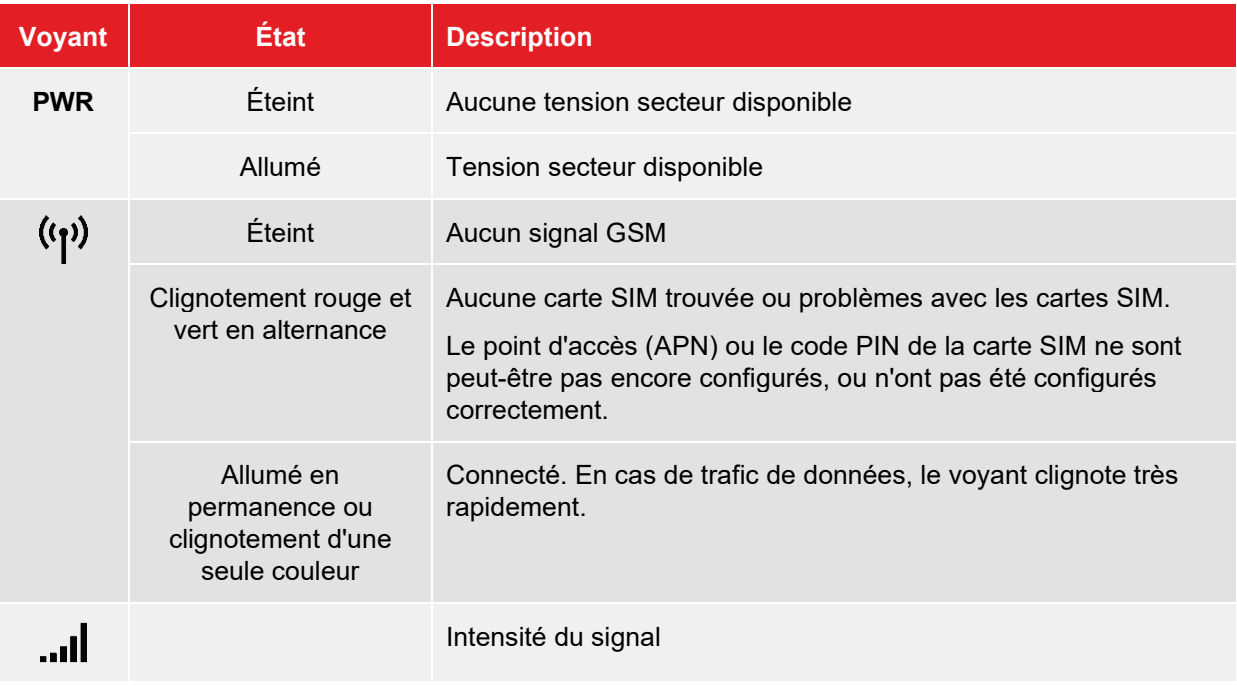

# <span id="page-67-0"></span>**10.3 Fonctionnement d'urgence via un ordinateur portable**

Si le PC industriel est défaillant, le système peut également être commandé à l'aide d'un ordinateur portable Windows.

Si un ordinateur portable adapté et préconfiguré par Megger pour s'adapter au système ne vous a pas été remis directement lors de la commande du véhicule laboratoire de test, il peut être commandé plus tard à tout moment.

#### **Branchement de l'ordinateur portable**

Pour brancher l'ordinateur portable au système de mesure, le câble réseau situé sous le PC industriel doit être débranché puis rebranché sur l'adaptateur réseau de l'ordinateur portable.

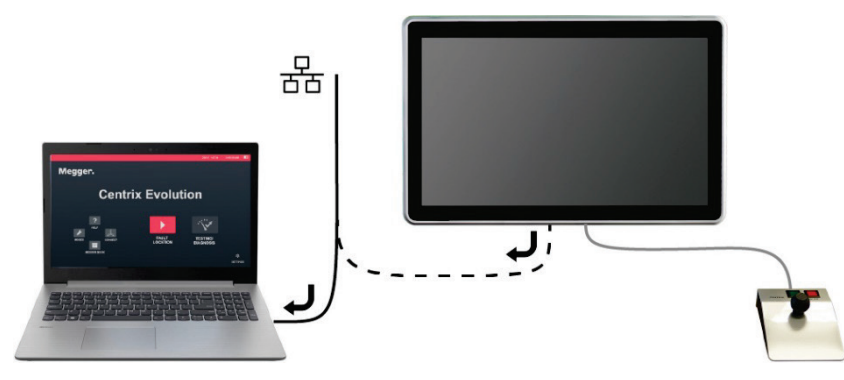

#### **Instructions d'utilisation**

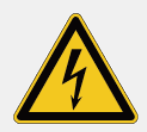

#### **AVERTISSEMENT**

#### **Risque d'électrocution**

Lors de l'utilisation du véhicule laboratoire de test au moyen d'un ordinateur portable, les informations suivantes doivent être respectées pour éviter des augmentations dangereuses de tension :

- L'ordinateur portable servant à commander le véhicule laboratoire de test ne doit jamais être utilisé en-dehors du véhicule laboratoire de test !
- L'ordinateur portable doit être alimenté via l'une des prises secteur situées à l'intérieur du véhicule laboratoire de test !
- Aucun appareil périphérique ne doit être branché à l'ordinateur portable au moyen de câbles situés à l'extérieur du véhicule laboratoire de test.

Une fois le véhicule laboratoire de test sous tension et l'ordinateur portable démarré, le logiciel

d'exploitation doit être lancé manuellement à l'aide de l'icône  $\mathcal{L}$  située sur le bureau.

Si le véhicule laboratoire de test est équipé d'un système de mesure de décharge partielle, le logiciel de mesure de DP se lance en parallèle du logiciel d'exploitation. En fonction de la tâche de mesure à effectuer, il est possible de passer d'une application ouverte à l'autre à l'aide de la combinaison de touches ALT + TAB.

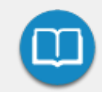

Des instructions détaillées sur l'utilisation du logiciel de mesure de DP sont disponibles dans le manuel joint au système de mesure de décharge partielle.

## **Résolution de problèmes**

Si des problèmes surviennent, ils peuvent être diagnostiqués et corrigés à l'aide du tableau suivant :

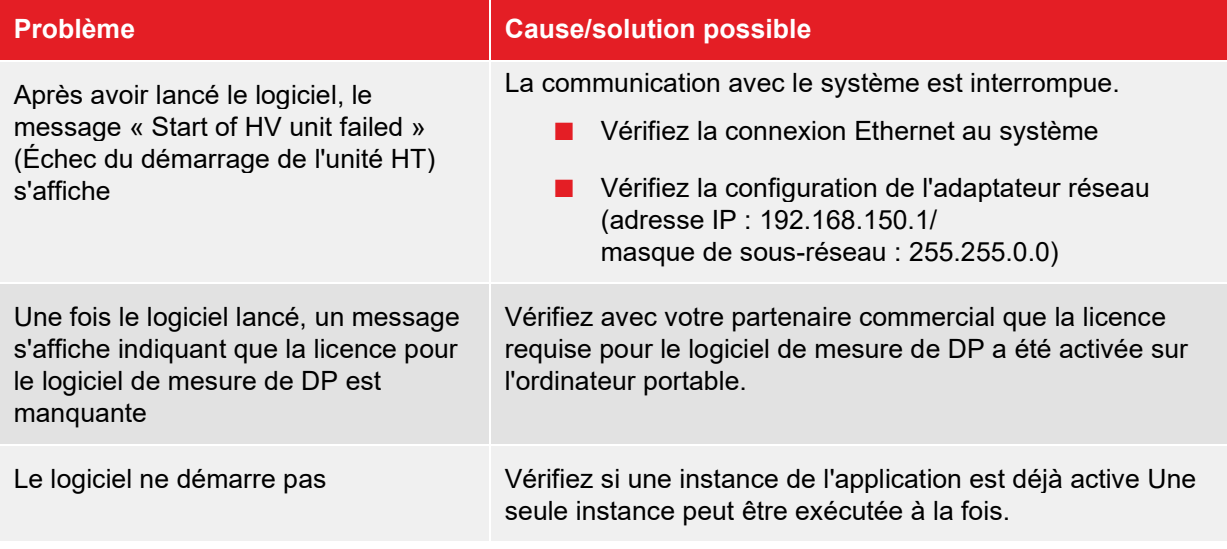

# **11 Résolution de problèmes**

## **11.1 Comportement en cas de panne lors d'une utilisation normale**

#### <span id="page-69-0"></span>**11.1.1 Contrôle des fusibles**

En cas de panne, la première chose à faire est de vérifier les différents disjoncteurs et fusibles du véhicule laboratoire de test.

Si un disjoncteur ou un fusible est déclenché de manière répétitive, on peut supposer qu'une panne permanente affecte le circuit. Pour éviter des dommages consécutifs, il est interdit de continuer à utiliser le véhicule laboratoire de test.

#### **Tableau des fusibles sous le bureau de la zone de contrôle :**

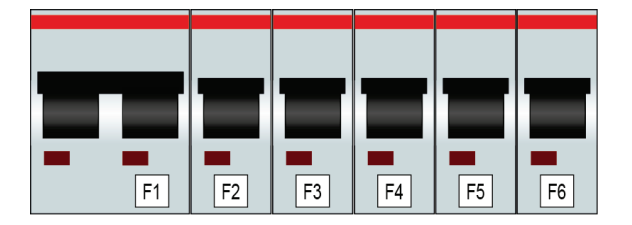

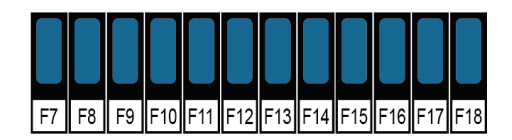

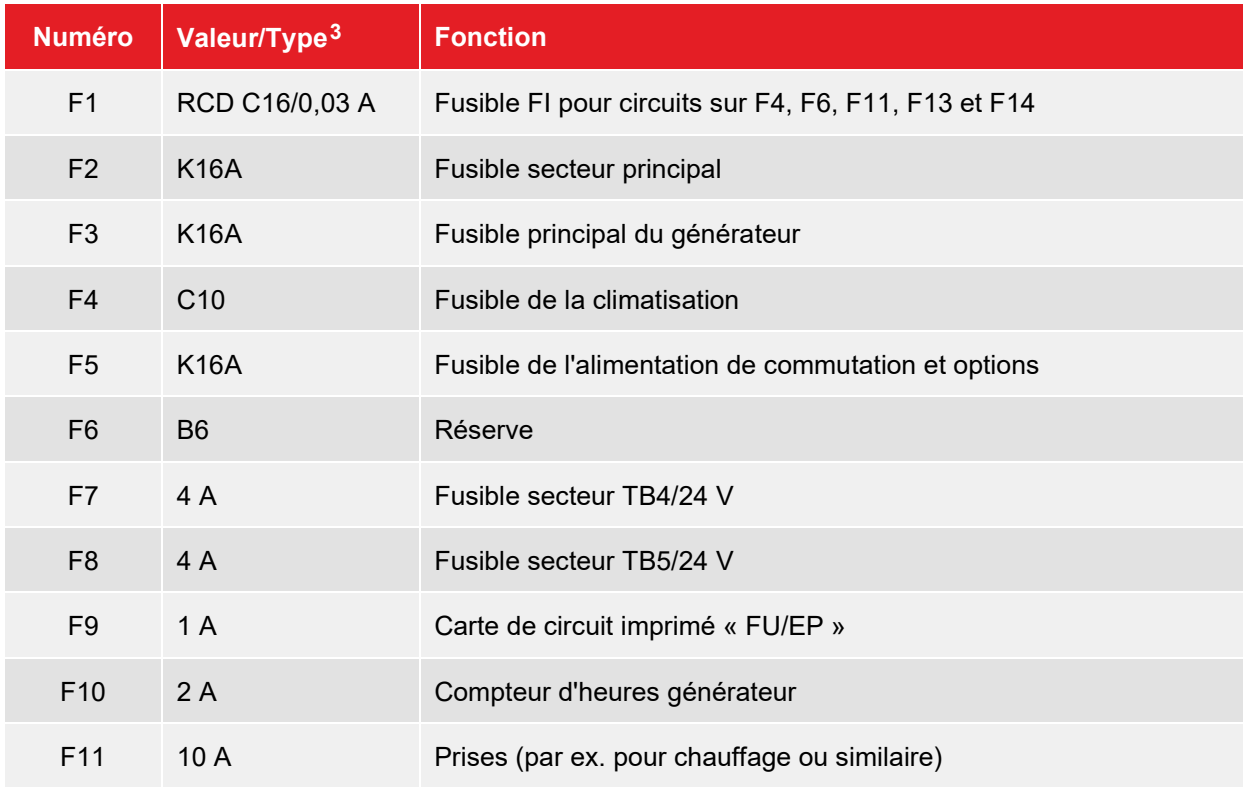

<span id="page-69-1"></span> $3$  Pour les systèmes avec une tension secteur de 110 V ou 120 V, les valeurs des fusibles individuels peuvent différer de ces spécifications.

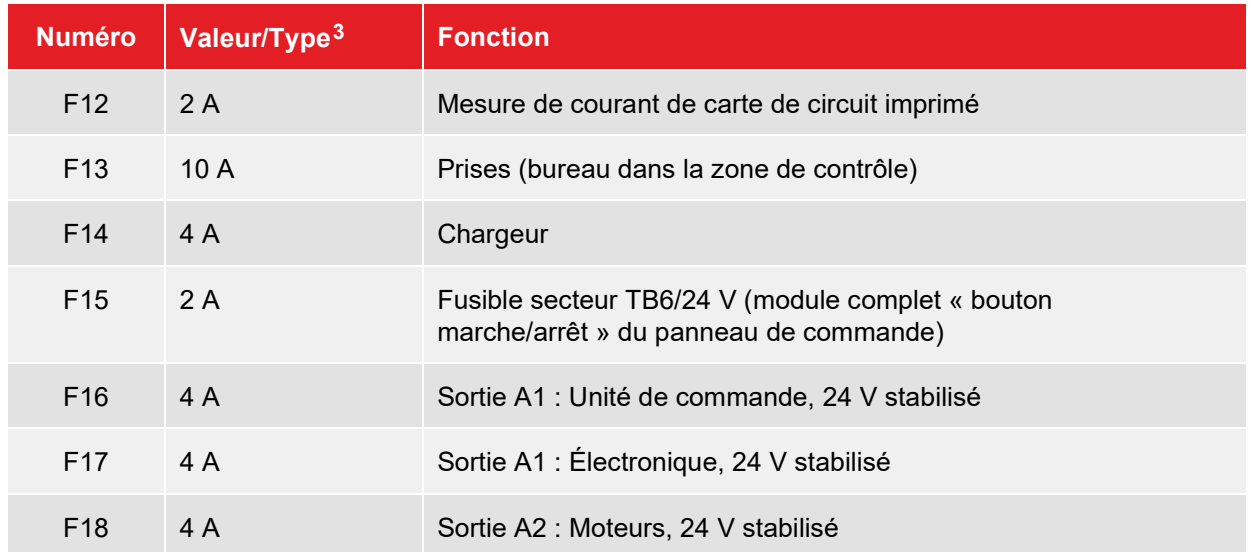

#### **Fusibles du système d'alimentation secteur NAS :**

Les fusibles du système d'alimentation secteur NAS doivent également être contrôlés, en particulier en cas de problèmes d'alimentation électrique. Ils sont situés à l'extrémité du câble secteur.

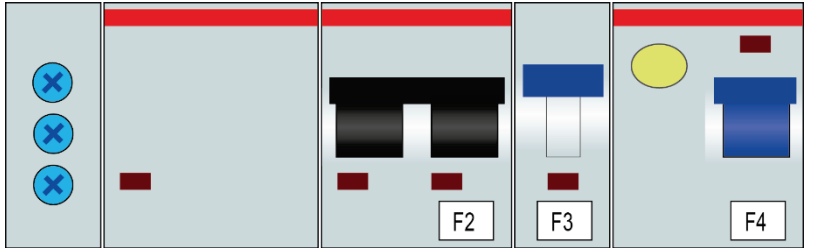

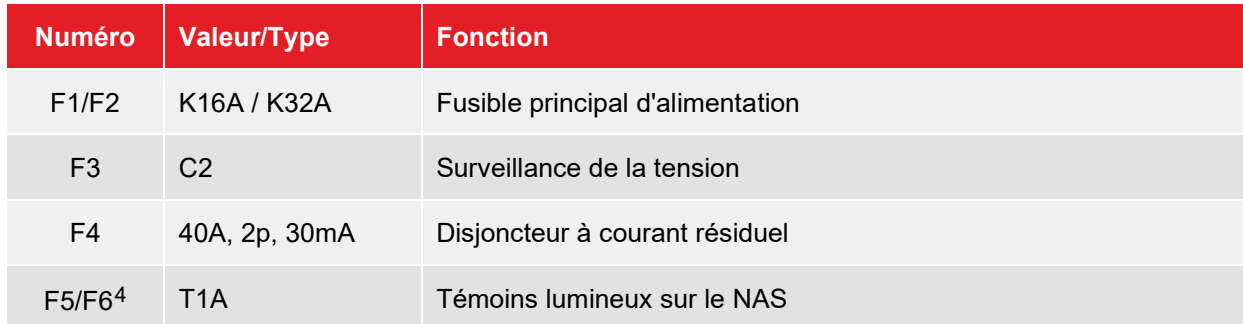

#### **Autres fusibles :**

D'autres circuits 12 ou 24 V importants (par ex. éclairage intérieur du véhicule, moteur du touret de câble) sont protégés par les fusibles du véhicule.

<span id="page-70-0"></span><sup>4</sup> À l'intérieur de l'habitacle

# **11.1.2 Autres causes possibles d'une panne**

Si des problèmes surviennent, ils peuvent être diagnostiqués et corrigés à l'aide du tableau suivant :

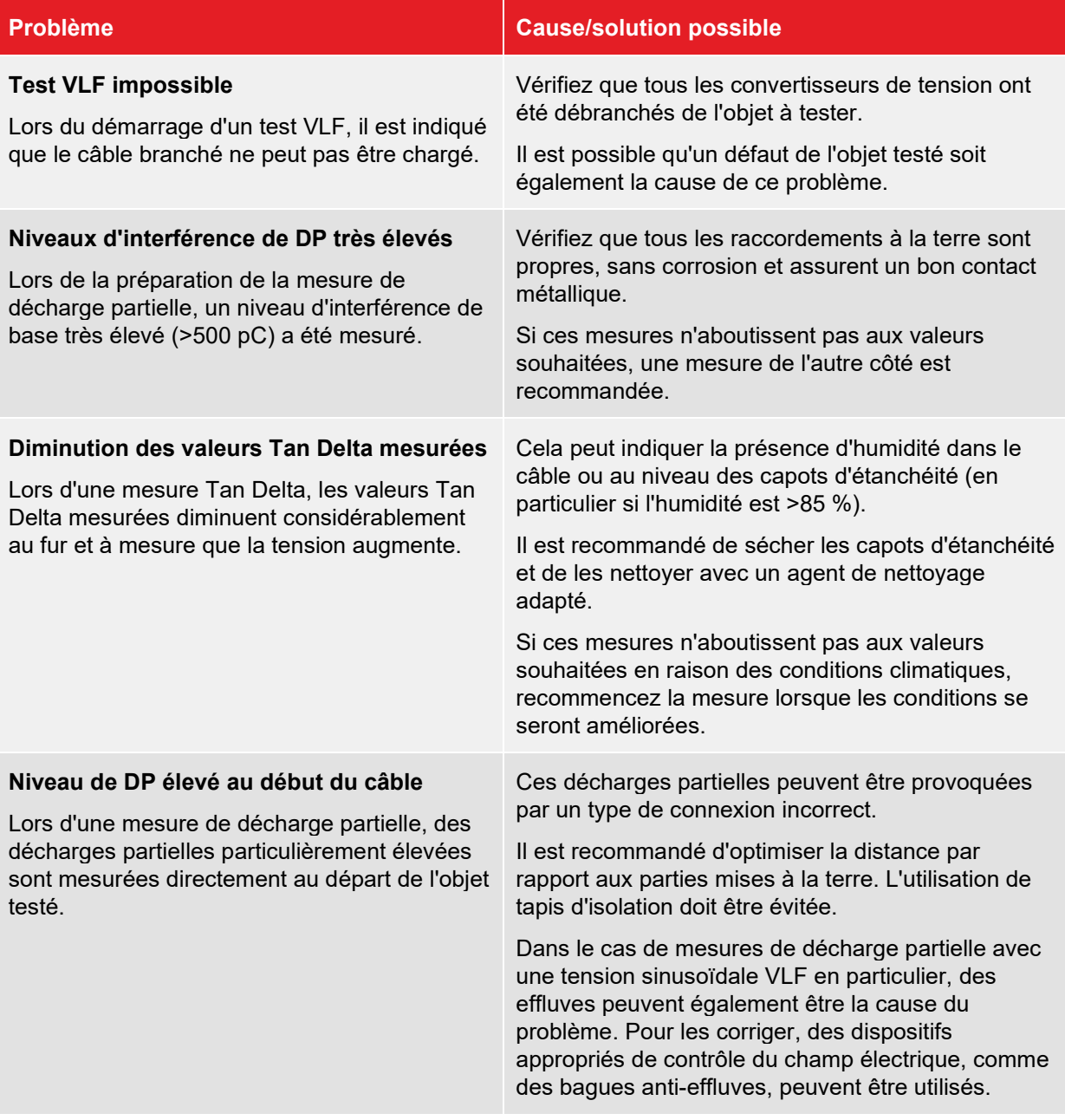
#### **11.2 Comportement en cas de pannes continues**

En cas de dommages, d'irrégularités ou de dysfonctionnements ne pouvant être corrigés au moyen des informations contenues dans les instructions d'utilisation, suivez immédiatement les étapes ci-dessous :

- 1. Éteignez le véhicule laboratoire de test.
- 2. Insérez une clé USB dans le port USB du PC industriel.
- 3. Rallumez le système.

**Résultat :** Lors du démarrage du système, le fichier journal est exporté dans le répertoire *SystemLog* sur la clé USB.

- 4. Mettez à l'arrêt le véhicule laboratoire de test et indiquez qu'il est hors service.
- 5. Signalez la panne à un atelier d'entretien agréé par Megger et transmettez au personnel d'entretien le fichier journal.

## **12 Entretien et maintenance**

#### **12.1 Tâches de test et de maintenance à réaliser par l'opérateur**

Afin d'identifier des problèmes potentiels à un stade précoce et de conserver le système en bon état, il est essentiel que vous exécutiez vous-même les tâches suivantes à des intervalles appropriés, en fonction du comportement d'utilisation :

- Retirez la poussière et la saleté
- Vérifiez le fonctionnement de la porte et des boutons d'arrêt d'urgence
- Déroulez les câbles et vérifiez l'absence de coupures et de dommages
- Vérifiez que les câbles de raccordement et les modules des composants haute tension sont correctement maintenus

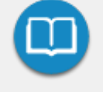

Reportez-vous aux sections applicables du manuel d'utilisation concerné pour en savoir plus sur l'entretien et la maintenance des dispositifs périphériques à réaliser par l'opérateur. Cela s'applique en particulier aux dispositifs alimentés par batterie.

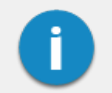

Si vous notez des défauts pendant le test, signalez-les rapidement à un atelier d'entretien agréé par Megger.

#### **12.2 Maintenance à faire réaliser par un atelier d'entretien**

Un système de mesure ayant la complexité technique du Centrix Evolution doit faire l'objet d'une maintenance régulière afin rester en bon état de fonctionnement.

Les actions de maintenance qui peuvent être planifiées, comme la maintenance cyclique du véhicule laboratoire de test et la maintenance de l'interrupteur d'onde de choc en fonction de l'usage, sont annoncées par des messages système affichés dans le logiciel.

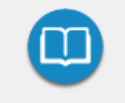

La formulation spécifique des messages système et les raisons respectives de la maintenance sont disponibles dans le manuel du logiciel joint au système ou dans l'aide en ligne du logiciel.

Si un message système de ce type s'affiche, un rendez-vous de maintenance doit immédiatement être pris avec un atelier d'entretien agréé !

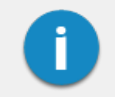

Si les exigences de maintenance ne sont pas respectées, la garantie du fabricant devient nulle et non avenue pour les défauts liés à une maintenance inadéquate.

# **Megger**

## Vertriebsansprechpartner

Megger Germany GmbH Dr.-Herbert-Iann-Str. 6 96148 Baunach Deutschland T. +49 (0) 9544 68 - 0 F. +49 (0) 9544 2273 E. team.dach@megger.com

## Produktionsstätten

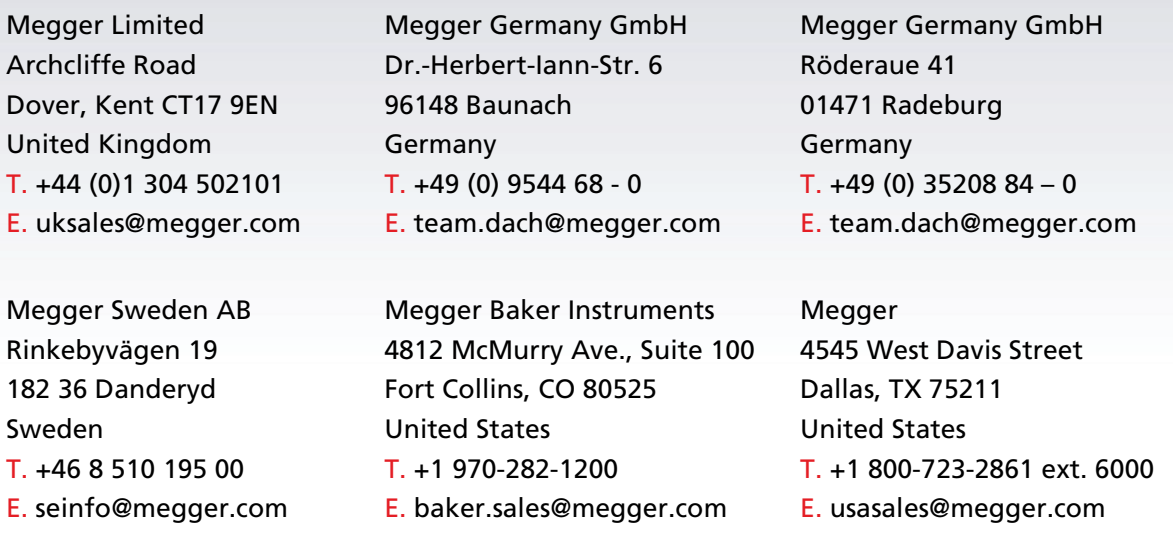

Das Unternehmen behält sich das Recht vor, Angaben oder Designs ohne vorherige Ankündigung zu ändern.

Megger ist eine eingetragene Handelsmarke.

© Megger Limited 2020 www.megger.com